<span id="page-0-0"></span>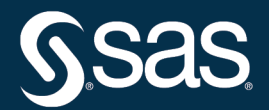

# **SAS/STAT**® **User's Guide The FACTOR Procedure**

**2022.12\***

\* This document might apply to additional versions of the software. Open this document in [SAS Help Center](https://documentation.sas.com/?docsetId=statug&docsetVersion=v_023&docsetTarget=titlepage.htm) and click on the version in the banner to see all available versions.

> **SAS® Documentation December 15, 2022**

This document is an individual chapter from *SAS/STAT*® *User's Guide*.

The correct bibliographic citation for this manual is as follows: SAS Institute Inc. 2022. *SAS/STAT*® *User's Guide*. Cary, NC: SAS Institute Inc.

#### SAS/STAT® User's Guide

Copyright © 2022, SAS Institute Inc., Cary, NC, USA

All Rights Reserved. Produced in the United States of America.

For a hard-copy book: No part of this publication may be reproduced, stored in a retrieval system, or transmitted, in any form or by any means, electronic, mechanical, photocopying, or otherwise, without the prior written permission of the publisher, SAS Institute Inc.

For a web download or e-book: Your use of this publication shall be governed by the terms established by the vendor at the time you acquire this publication.

The scanning, uploading, and distribution of this book via the internet or any other means without the permission of the publisher is illegal and punishable by law. Please purchase only authorized electronic editions and do not participate in or encourage electronic piracy of copyrighted materials. Your support of others' rights is appreciated.

#### December 2022

SAS® and all other SAS Institute Inc. product or service names are registered trademarks or trademarks of SAS Institute Inc. in the USA and other countries. <sup>®</sup> indicates USA registration.

Other brand and product names are trademarks of their respective companies.

SAS software may be provided with certain third-party software, including but not limited to open source software, which is licensed under its applicable third-party software license agreement. For license information about third-party software distributed with SAS software, refer to [Third-Party Software Reference | SAS Support.](https://support.sas.com/en/documentation/third-party-software-reference.html)

# Chapter 44 The FACTOR Procedure

# **Contents**

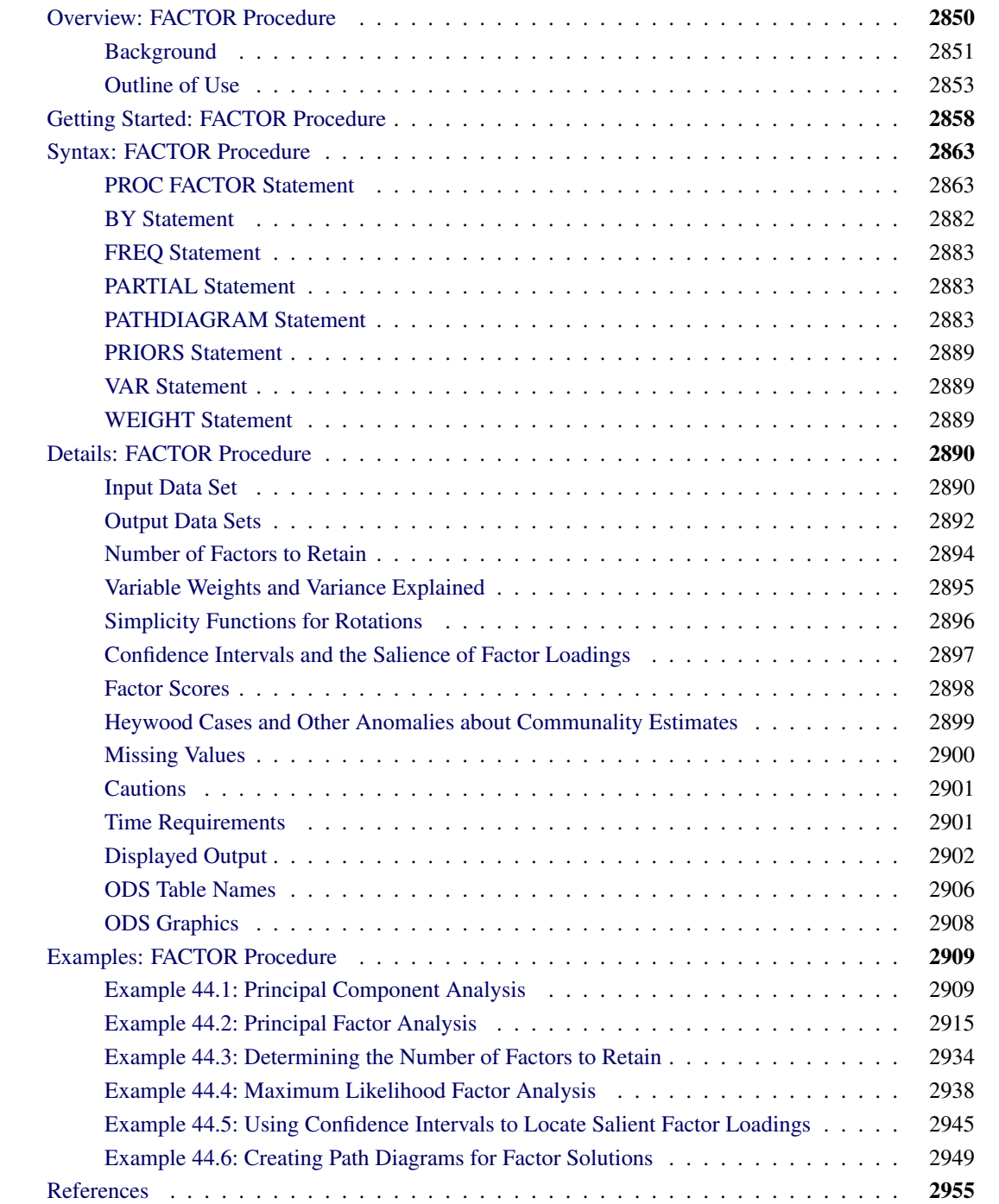

# <span id="page-3-0"></span>**Overview: FACTOR Procedure**

The FACTOR procedure performs a variety of common factor and component analyses and rotations. Input can be multivariate data, a correlation matrix, a covariance matrix, a factor pattern, or a matrix of scoring coefficients. The procedure can factor either the correlation or covariance matrix, and you can save most results in an output data set.

PROC FACTOR can process output from other procedures. For example, it can rotate the canonical coefficients from multivariate analyses in the GLM procedure.

The methods for factor extraction are principal component analysis, principal factor analysis, iterated principal factor analysis, unweighted least squares factor analysis, maximum likelihood (canonical) factor analysis, alpha factor analysis, image component analysis, and Harris component analysis. A variety of methods for prior communality estimation is also available.

Specific methods for orthogonal rotation are varimax, quartimax, biquartimax, equamax, parsimax, and factor parsimax. Oblique versions of these methods are also available. In addition, quartimin, biquartimin, and covarimin methods for (direct) oblique rotation are available. General methods for orthogonal rotation are orthomax with user-specified gamma, Crawford-Ferguson family with user-specified weights on variable parsimony and factor parsimony, and generalized Crawford-Ferguson family with user-specified weights. General methods for oblique rotation are direct oblimin with user-specified tau, Crawford-Ferguson family with user-specified weights on variable parsimony and factor parsimony, generalized Crawford-Ferguson family with user-specified weights, promax with user-specified exponent, Harris-Kaiser case II with userspecified exponent, and Procrustes with a user-specified target pattern.

Output includes means, standard deviations, correlations, Kaiser's measure of sampling adequacy, eigenvalues, a scree plot, eigenvectors, prior and final communality estimates, the unrotated factor pattern, residual and partial correlations, the rotated primary factor pattern, the primary factor structure, interfactor correlations, the reference structure, reference axis correlations, the variance explained by each factor both ignoring and eliminating other factors, plots of both rotated and unrotated factors, squared multiple correlation of each factor with the variables, standard error estimates, confidence limits, coverage displays, scoring coefficients, and path diagrams.

The FACTOR procedure uses ODS Graphics to create graphs as part of its output. For general information about ODS Graphics, see Chapter 24, ["Statistical Graphics Using ODS.](#page-0-0)"

Any topics that are not given explicit references are discussed in [Mulaik](#page-110-0) [\(1972\)](#page-110-0) or [Harman](#page-109-0) [\(1976\)](#page-109-0).

# <span id="page-4-0"></span>**Background**

See Chapter 98, ["The PRINCOMP Procedure,](#page-0-0)" for a discussion of principal component analysis. See Chapter 33, ["The CALIS Procedure,](#page-0-0)" for a discussion of confirmatory factor analysis.

Common factor analysis was invented by [Spearman](#page-110-1) [\(1904\)](#page-110-1). [Kim and Mueller](#page-109-1) [\(1978a,](#page-109-1) [b\)](#page-109-2) provide a very elementary discussion of the common factor model. [Gorsuch](#page-109-3) [\(1974\)](#page-109-3) presents a broad survey of factor analysis, and [Gorsuch](#page-109-3) [\(1974\)](#page-109-3) and [Cattell](#page-108-1) [\(1978\)](#page-108-1) are useful as guides to practical research methodology. [Harman](#page-109-0) [\(1976\)](#page-109-0) gives a lucid discussion of many of the more technical aspects of factor analysis, especially oblique rotation. [Morrison](#page-110-2) [\(1976\)](#page-110-2) and [Mardia, Kent, and Bibby](#page-110-3) [\(1979\)](#page-110-3) provide excellent statistical treatments of common factor analysis. [Mulaik](#page-110-0) [\(1972\)](#page-110-0) provides the most thorough and authoritative general reference on factor analysis and is highly recommended to anyone familiar with matrix algebra. [Stewart](#page-110-4) [\(1981\)](#page-110-4) gives a nontechnical presentation of some issues to consider when deciding whether or not a factor analysis might be appropriate.

A frequent source of confusion in the field of factor analysis is the term *factor*. It sometimes refers to a hypothetical, unobservable variable, as in the phrase *common factor*. In this sense, *factor analysis* must be distinguished from component analysis since a component is an observable linear combination. *Factor* is also used in the sense of *matrix factor,* in that one matrix is a factor of a second matrix if the first matrix multiplied by its transpose equals the second matrix. In this sense, *factor analysis* refers to all methods of data analysis that use matrix factors, including component analysis and common factor analysis.

A *common factor* is an unobservable, hypothetical variable that contributes to the variance of at least two of the observed variables. The unqualified term "factor" often refers to a common factor. A *unique factor* is an unobservable, hypothetical variable that contributes to the variance of only one of the observed variables. The model for common factor analysis posits one unique factor for each observed variable.

The equation for the common factor model is

$$
y_{ij} = x_{i1}b_{1j} + x_{i2}b_{2j} + \cdots + x_{iq}b_{qj} + e_{ij}
$$

where

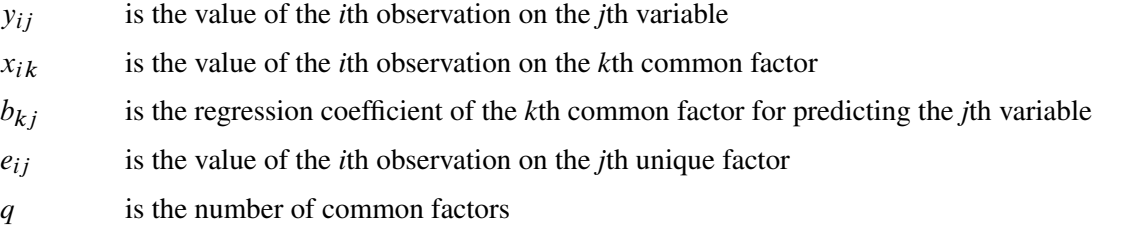

It is assumed, for convenience, that all variables have a mean of 0. In matrix terms, these equations reduce to

 $Y = XB + E$ 

In the preceding equation,  $X$  is the matrix of factor scores, and  $B'$  is the factor pattern.

There are two critical assumptions:

- The unique factors are uncorrelated with each other.
- The unique factors are uncorrelated with the common factors.

In principal component analysis, the residuals are generally correlated with each other. In common factor analysis, the unique factors play the role of residuals and are defined to be uncorrelated both with each other and with the common factors. Each common factor is assumed to contribute to at least two variables; otherwise, it would be a unique factor.

When the factors are initially extracted, it is also assumed, for convenience, that the common factors are uncorrelated with each other and have unit variance. In this case, the common factor model implies that the covariance  $s_{ik}$  between the *j*th and *k*th variables,  $j \neq k$ , is given by

$$
s_{jk} = b_{1j}b_{1k} + b_{2j}b_{2k} + \cdots + b_{qj}b_{qk}
$$

or

 $S = B'B + U^2$ 

where S is the covariance matrix of the observed variables, and  $U^2$  is the diagonal covariance matrix of the unique factors.

If the original variables are standardized to unit variance, the preceding formula yields correlations instead of covariances. It is in this sense that common factors explain the correlations among the observed variables. When considering the diagonal elements of standardized S, the variance of the *j*th variable is expressed as

$$
s_{jj} = 1 = b_{1j}^2 + b_{2j}^2 + \dots + b_{qj}^2 + [\mathbf{U}^2]_{jj}
$$

where  $b_{1j}^2 + b_{2j}^2 + \cdots + b_{qj}^2$  and  $[\mathbf{U}^2]_{jj}$  are the communality and uniqueness, respectively, of the *j*th variable. The communality represents the extent of the overlap with the common factors. In other words, it is the proportion of variance accounted for by the common factors.

The difference between the correlation predicted by the common factor model and the actual correlation is the *residual correlation*. A good way to assess the goodness of fit of the common factor model is to examine the residual correlations.

The common factor model implies that the partial correlations among the variables, removing the effects of the common factors, must all be zero. When the common factors are removed, only unique factors, which are by definition uncorrelated, remain.

The assumptions of common factor analysis imply that the common factors are, in general, not linear combinations of the observed variables. In fact, even if the data contain measurements on the entire population of observations, you cannot compute the scores of the observations on the common factors. Although the common factor scores cannot be computed directly, they can be estimated in a variety of ways.

The problem of factor score indeterminacy has led several factor analysts to propose methods yielding components that can be considered approximations to common factors. Since these components are defined as linear combinations, they are computable. The methods include Harris component analysis and image component analysis. The advantage of producing determinate component scores is offset by the fact that, even if the data fit the common factor model perfectly, component methods do not generally recover the correct factor solution. You should not use any type of component analysis if you really want a common factor analysis [\(Dziuban and Harris](#page-108-2) [1973;](#page-108-2) [Lee and Comrey](#page-109-4) [1979\)](#page-109-4).

After the factors are estimated, it is necessary to interpret them. Interpretation usually means assigning to each common factor a name that reflects the *salience* of the factor in predicting each of the observed variables—that is, the coefficients in the pattern matrix corresponding to the factor. Factor interpretation is a subjective process. It can sometimes be made less subjective by *rotating* the common factors—that is, by applying a nonsingular linear transformation. A rotated pattern matrix in which all the coefficients are close to 0 or  $\pm$ 1 is easier to interpret than a pattern with many intermediate elements. Therefore, most rotation methods attempt to optimize a simplicity function of the rotated pattern matrix that measures, in some sense, how close the elements are to 0 or  $\pm 1$ . Because the loading estimates are subject to sampling variability, it is useful to obtain the standard error estimates for the loadings for assessing the uncertainty due to random sampling. Notice that the *salience* of a factor loading refers to the magnitude of the loading, while statistical *significance* refers to the statistical evidence against a particular hypothetical value. A loading significantly different from 0 does not automatically mean it must be salient. For example, if salience is defined as a magnitude larger than 0.4 while the entire 95% confidence interval for a loading lies between 0.1 and 0.3, the loading is statistically significant larger than 0 but it is not salient. Under the maximum likelihood method, you can obtain standard errors and confidence intervals for judging the salience of factor loadings.

After the initial factor extraction, the common factors are uncorrelated with each other. If the factors are rotated by an *orthogonal transformation,* the rotated factors are also uncorrelated. If the factors are rotated by an *oblique transformation,* the rotated factors become correlated. Oblique rotations often produce more useful patterns than do orthogonal rotations. However, a consequence of correlated factors is that there is no single unambiguous measure of the importance of a factor in explaining a variable. Thus, for oblique rotations, the pattern matrix does not provide all the necessary information for interpreting the factors; you must also examine the *factor structure* and the *reference structure*.

Rotating a set of factors does not change the statistical explanatory power of the factors. You cannot say that any rotation is better than any other rotation from a statistical point of view; all rotations, orthogonal or oblique, are equally good statistically. Therefore, the choice among different rotations must be based on nonstatistical grounds. For most applications, the preferred rotation is that which is most easily interpretable, or most compatible with substantive theories.

If two rotations give rise to different interpretations, those two interpretations must not be regarded as conflicting. Rather, they are two different ways of looking at the same thing, two different points of view in the common-factor space. Any conclusion that depends on one and only one rotation being correct is invalid.

# <span id="page-6-0"></span>**Outline of Use**

#### **Principal Component Analysis**

One important type of analysis performed by the FACTOR procedure is principal component analysis. The following statements result in a principal component analysis:

```
proc factor;
run;
```
The output includes all the eigenvalues and the pattern matrix for eigenvalues greater than one.

Most applications require additional output. For example, you might want to compute principal component scores for use in subsequent analyses or obtain a graphical aid to help decide how many components to keep. You can save the results of the analysis in a permanent SAS data library by using the [OUTSTAT=](#page-25-0) option. For more information about permanent libraries and SAS data sets, see *[SAS Programmers Guide: Essentials](https://documentation.sas.com/?cdcId=pgmsascdc&cdcVersion=default&docsetId=lepg&docsetTarget=titlepage.htm)*. Assuming that your SAS data library has the libref save and that the data are in a SAS data set called raw, you could do a principal component analysis as follows:

```
proc factor data=raw method=principal scree mineigen=0 score
     outstat=save.fact_all;
run;
```
The [SCREE](#page-33-0) option produces a plot of the eigenvalues that is helpful in deciding how many components to use. Alternatively, you can use the [PLOTS=S](#page-26-0)CREE option to produce high-quality scree plots. The [MINEIGEN=0](#page-22-0) option causes all components with variance greater than zero to be retained. The [SCORE](#page-33-1) option requests that scoring coefficients be computed. The [OUTSTAT=](#page-25-0) option saves the results in a specially structured SAS data set. The name of the data set, in this case fact\_all, is arbitrary. To compute principal component scores, use the SCORE procedure:

#### **proc score data=raw score=save.fact\_all out=save.scores; run;**

The SCORE procedure uses the data and the scoring coefficients that are saved in save.fact\_all to compute principal component scores. The component scores are placed in variables named Factor1, Factor2, ..., Factor*n* and are saved in the data set save.scores. If you know ahead of time how many principal components you want to use, you can obtain the scores directly from PROC FACTOR by specifying the [NFACTORS=](#page-22-1)*n* and [OUT=](#page-24-0) options. To get scores from three principal components, specify the following:

```
proc factor data=raw method=principal
     nfactors=3 out=save.scores;
run;
```
To plot the scores for the first three components, use the SGSCATTER procedure:

```
proc sgscatter;
   matrix factor1-factor3;
run;
```
# **Principal Factor Analysis**

The simplest and computationally most efficient method of common factor analysis is principal factor analysis, which is obtained in the same way as principal component analysis except for the use of the [PRIORS=](#page-29-0) option. The usual form of the initial analysis is as follows:

```
proc factor data=raw method=principal scree
     mineigen=0 priors=smc outstat=save.fact_all;
run;
```
The squared multiple correlations (SMC) of each variable with all the other variables are used as the prior communality estimates. If your correlation matrix is singular, you should specify [PRIORS=M](#page-29-0)AX instead of [PRIORS=S](#page-29-0)MC. The [SCREE](#page-33-0) and [MINEIGEN=](#page-22-0) options serve the same purpose as in the preceding principal component analysis. Saving the results with the [OUTSTAT=](#page-25-0) option enables you to examine the eigenvalues and scree plot before deciding how many factors to rotate and to try several different rotations without re-extracting the factors. The [OUTSTAT=](#page-25-0) data set is automatically marked TYPE=FACTOR, so the FACTOR procedure realizes that it contains statistics from a previous analysis instead of raw data.

After looking at the eigenvalues to estimate the number of factors, you can try some rotations. Two and three factors can be rotated with the following statements:

```
proc factor data=save.fact_all method=principal n=2
     rotate=promax reorder score outstat=save.fact_2;
run;
proc factor data=save.fact_all method=principal n=3
     rotate=promax reorder score outstat=save.fact_3;
run;
```
The output data set from the previous run is used as input for these analyses. The options  $N=2$  and  $N=3$ specify the number of factors to be rotated. The specification [ROTATE=P](#page-31-0)ROMAX requests a promax rotation, which has the advantage of providing both orthogonal and oblique rotations with only one invocation of PROC FACTOR. The [REORDER](#page-31-1) option causes the variables to be reordered in the output so that variables associated with the same factor appear next to each other.

You can now compute and plot factor scores for the two-factor promax-rotated solution as follows:

```
proc score data=raw score=save.fact_2 out=save.scores;
run;
proc sgplot;
   scatter y=factor2 x=factor1;
run;
```
#### **Maximum Likelihood Factor Analysis**

Although principal factor analysis is perhaps the most commonly used method of common factor analysis, most statisticians prefer maximum likelihood (ML) factor analysis [\(Lawley and Maxwell](#page-109-5) [1971\)](#page-109-5). The ML method of estimation has desirable asymptotic properties [\(Bickel and Doksum](#page-108-3) [1977\)](#page-108-3) and produces better estimates than principal factor analysis in large samples. You can test hypotheses about the number of common factors by using the ML method. You can also obtain standard error and confidence interval estimates for many classes of rotated or unrotated factor loadings, factor correlations, and structure loadings under the ML theory.

The unrotated ML solution is equivalent to Rao's canonical factor solution [\(Rao](#page-110-5) [1955\)](#page-110-5) and Howe's solution maximizing the determinant of the partial correlation matrix [\(Morrison](#page-110-2) [1976\)](#page-110-2). Thus, as a descriptive method, ML factor analysis does not require a multivariate normal distribution. The validity of Bartlett's  $\chi^2$  test for the number of factors does require approximate normality plus additional regularity conditions that are usually satisfied in practice [\(Geweke and Singleton](#page-109-6) [1980\)](#page-109-6). Bartlett's test of sphericity in the context of factor analysis is equivalent to Bartlett's  $\chi^2$  test for zero common factors. This test is routinely displayed in the maximum likelihood factor analysis output.

[Lawley and Maxwell](#page-109-5) [\(1971\)](#page-109-5) derive the standard error formulas for unrotated loadings, while [Archer and](#page-108-4) [Jennrich](#page-108-4) [\(1973\)](#page-108-4) and [Jennrich](#page-109-7) [\(1973,](#page-109-7) [1974\)](#page-109-8) derive the standard error formulas for several classes of rotated solutions. Extended formulas for computing standard errors in various situations appear in [Browne et al.](#page-108-5) [\(2010\)](#page-108-5); [Hayashi and Yung](#page-109-9) [\(1999\)](#page-109-9); [Yung and Hayashi](#page-110-6) [\(2001\)](#page-110-6). A combination of these methods is used in PROC FACTOR to compute standard errors in an efficient manner. Confidence intervals are computed by using the asymptotic normality of the estimates. To ensure that the confidence intervals fall within the admissible parameter range, transformation methods due to [Browne](#page-108-6) [\(1982\)](#page-108-6) are used. The validity of the standard error estimates and confidence limits requires the assumptions of multivariate normality and a fixed number of factors.

The ML method is more computationally demanding than principal factor analysis for two reasons. First, the communalities are estimated iteratively, and each iteration takes about as much computer time as principal factor analysis. The number of iterations typically ranges from about five to twenty. Second, if you want to extract different numbers of factors, as is often the case, you must run the FACTOR procedure once for each number of factors. Therefore, an ML analysis can take 100 times as long as a principal factor analysis. This does not include the time for computing standard error estimates, which is even more computationally demanding. For analyses with fewer than 35 variables, the computing time for the ML method, including the computation of standard errors, usually ranges from a few seconds to well under a minute. This seems to be a reasonable performance.

You can use principal factor analysis to get a rough idea of the number of factors before doing an ML analysis. If you think that there are between one and three factors, you can use the following statements for the ML analysis:

```
proc factor data=raw method=ml n=1
     outstat=save.fact1;
run;
proc factor data=raw method=ml n=2 rotate=promax
     outstat=save.fact2;
run;
proc factor data=raw method=ml n=3 rotate=promax
     outstat=save.fact3;
run;
```
The output data sets can be used for trying different rotations, computing scoring coefficients, or restarting the procedure in case it does not converge within the allotted number of iterations.

If you can determine how many factors should be retained before an analysis, as in the following statements, you can get the standard errors and confidence limits to aid interpretations for the ML analysis:

```
proc factor data=raw method=ml n=3 rotate=quartimin se
   cover=.4;
run;
```
In this analysis, you specify the quartimin rotation in the [ROTATE=](#page-31-0) option. The [SE](#page-33-2) option requests the computation of standard error estimates. In the [COVER=](#page-19-0) option, you require absolute values of 0.4 or greater in order for loadings to be salient. In the output of coverage display, loadings that are salient would have their entire confidence intervals spanning beyond the 0.4 mark (or the –0.4 mark in the opposite direction). Only those salient loadings should be used for interpreting the factors. See the section ["Confidence Intervals](#page-50-0) [and the Salience of Factor Loadings"](#page-50-0) on page 2897 for more details.

The ML method cannot be used with a singular correlation matrix, and it is especially prone to Heywood cases. See the section ["Heywood Cases and Other Anomalies about Communality Estimates"](#page-52-0) on page 2899 for a discussion of Heywood cases. If you have problems with ML, the best alternative is to use the [METHOD=U](#page-21-0)LS option for unweighted least squares factor analysis.

# **Factor Rotation**

After the initial factor extraction, the factors are uncorrelated with each other. If the factors are rotated by an *orthogonal transformation,* the rotated factors are also uncorrelated. If the factors are rotated by an *oblique transformation,* the rotated factors become correlated. Oblique rotations often produce more useful patterns than orthogonal rotations do. However, a consequence of correlated factors is that there is no single unambiguous measure of the importance of a factor in explaining a variable. Thus, for oblique rotations, the pattern matrix does not provide all the necessary information for interpreting the factors; you must also examine the *factor structure* and the *reference structure*.

Nowadays, most rotations are done analytically. There are many choices for orthogonal and oblique rotations. An excellent summary of a wide class of analytic rotations is in [Crawford and Ferguson](#page-108-7) [\(1970\)](#page-108-7). The Crawford-Ferguson family of orthogonal rotations includes the orthomax rotation as a subclass and the popular varimax rotation as a special case. To illustrate these relationships, the following four specifications for orthogonal rotations with different [ROTATE=](#page-31-0) options will give the same results for a data set with nine observed variables:

```
/* Orthogonal Crawford-Ferguson Family with
       variable parsimony weight = nvar - 1 = 8, and
       factor parsimony weight = 1 */
proc factor data=raw n=3 rotate=orthcf(8,1);
run;
    /* Orthomax without the GAMMA= option */
proc factor data=raw n=3 rotate=orthomax(1);
run;
    /* Orthomax with the GAMMA= option */
proc factor data=raw n=3 rotate=orthomax gamma=1;
run;
    /* Varimax */
proc factor data=raw n=3 rotate=varimax;
run;
```
You can also get the oblique versions of the varimax in two equivalent ways:

```
/* Oblique Crawford-Ferguson Family with
       variable parsimony weight = nvar - 1 = 8, and
       factor parsimony weight = 1; */
proc factor data=raw n=3 rotate=oblicf(8,1);
run;
    /* Oblique Varimax */
proc factor data=raw n=3 rotate=obvarimax;
run;
```
[Jennrich](#page-109-7) [\(1973\)](#page-109-7) proposes a generalized Crawford-Ferguson family that includes the Crawford-Ferguson family and the (direct) oblimin family (see [Harman](#page-109-0) [1976\)](#page-109-0) as subclasses. The better-known quartimin rotation is a special case of the oblimin class, and hence a special case of the generalized Crawford-Ferguson family. For example, the following four specifications of oblique rotations are equivalent:

```
/* Oblique generalized Crawford-Ferguson Family
      with weights 0, 1, 0, -1 */
proc factor data=raw n=3 rotate=obligencf(0,1,0,-1);
run;
   /* Oblimin family without the TAU= option */
proc factor data=raw n=3 rotate=oblimin(0);
run;
   /* Oblimin family with the TAU= option */
proc factor data=raw n=3 rotate=oblimin tau=0;
```
**run;**

```
/* Quartimin */
proc factor data=raw n=3 rotate=quartimin;
run;
```
In addition to the generalized Crawford-Ferguson family, the available oblique rotation methods in PROC FACTOR include Harris-Kaiser, promax, and Procrustes. See the section ["Simplicity Functions for Rotations"](#page-49-0) on page 2896 for details about the definitions of various rotations. See [Harman](#page-109-0) [\(1976\)](#page-109-0) and [Mulaik](#page-110-0) [\(1972\)](#page-110-0) for further information.

# <span id="page-11-0"></span>**Getting Started: FACTOR Procedure**

The following example demonstrates how you can use the FACTOR procedure to perform common factor analysis and factor rotation.

In this example, 103 police officers were rated by their supervisors on 14 scales (variables). You conduct a common factor analysis on these variables to see what latent factors are operating behind these ratings. The overall rating variable is excluded from the factor analysis.

The following DATA step creates the SAS data set jobratings:

```
options validvarname=any;
data jobratings;
   input ('Communication Skills'n
      'Problem Solving'n
      'Learning Ability'n
      'Judgment under Pressure'n
      'Observational Skills'n
      'Willingness to Confront Problems'n
      'Interest in People'n
      'Interpersonal Sensitivity'n
      'Desire for Self-Improvement'n
      'Appearance'n
      'Dependability'n
      'Physical Ability'n
      'Integrity'n
      'Overall Rating'n) (1.);
   datalines;
26838853879867
74758876857667
56757863775875
67869777988997
99997798878888
89897899888799
89999889899798
87794798468886
   ... more lines ...
99899899899899
```

```
76656399567486
;
```
The following statements invoke the FACTOR procedure:

```
proc factor data=jobratings(drop='Overall Rating'n) priors=smc
   rotate=varimax;
run;
```
The [DATA=](#page-19-1) option in PROC FACTOR specifies the SAS data set jobratings as the input data set. The DROP= option drops the Overall Rating variable from the analysis. To conduct a common factor analysis, you need to set the prior communality estimate to less than one for each variable. Otherwise, the factor solution would simply be a recast of the principal components solution, in which "factors" are linear combinations of observed variables. However, in the common factor model you always assume that observed variables are functions of underlying factors. In this example, the [PRIORS=](#page-29-0) option specifies that the squared multiple correlations (SMC) of each variable with all the other variables are used as the prior communality estimates. Note that squared multiple correlations are usually less than one. By default, the principal factor extraction is used if the [METHOD=](#page-21-0) option is not specified. To facilitate interpretations, the [ROTATE=](#page-31-0) option specifies the VARIMAX orthogonal factor rotation to be used.

The output from the factor analysis is displayed in [Figure 44.1](#page-12-0) through [Figure 44.5.](#page-15-0)

As displayed in [Figure 44.1,](#page-12-0) the prior communality estimates are set to the squared multiple correlations. [Figure 44.1](#page-12-0) also displays the table of eigenvalues (the variances of the principal factors) of the reduced correlation matrix. Each row of the table pertains to a single eigenvalue. Following the column of eigenvalues are three measures of each eigenvalue's relative size and importance. The first of these displays the difference between the eigenvalue and its successor. The last two columns display the individual and cumulative proportions that the corresponding factor contributes to the total variation. The last line displayed in [Figure 44.1](#page-12-0) states that three factors are retained, as determined by the PROPORTION criterion.

**Figure 44.1** Table of Eigenvalues from PROC FACTOR

#### **The FACTOR Procedure Initial Factor Method: Principal Factors**

<span id="page-12-0"></span>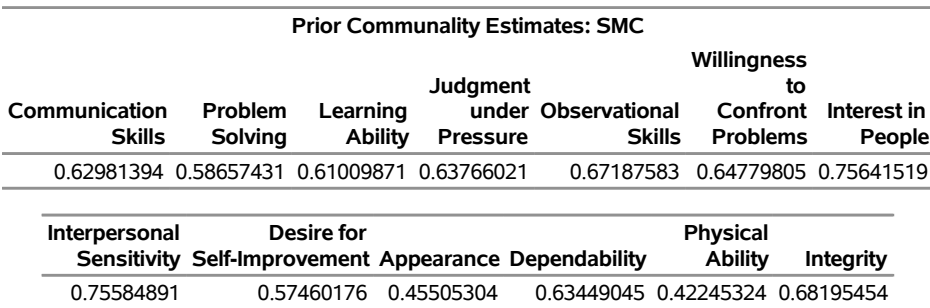

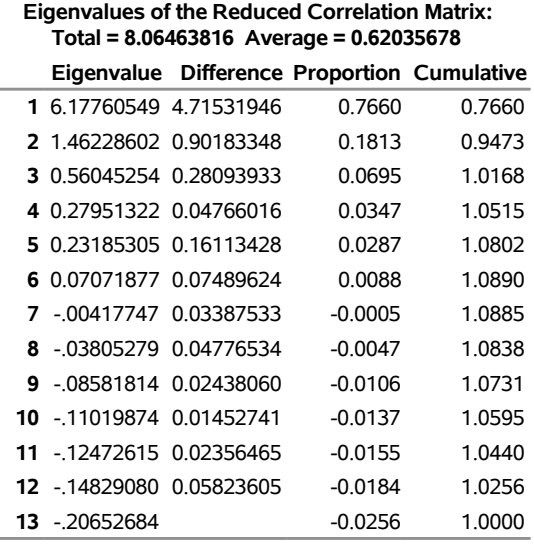

**Figure 44.1** *continued*

#### **3 factors will be retained by the PROPORTION criterion.**

<span id="page-13-0"></span>[Figure 44.2](#page-13-0) displays the initial factor pattern matrix. The factor pattern matrix represents standardized regression coefficients for predicting the variables by using the extracted factors. Because the initial factors are uncorrelated, the pattern matrix is also equal to the correlations between variables and the common factors.

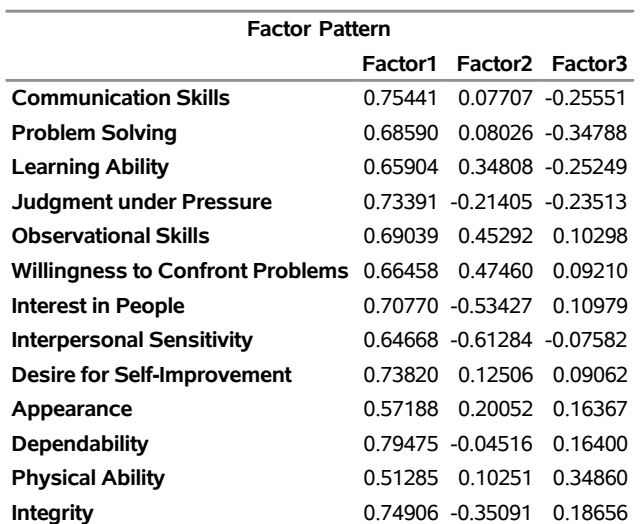

#### **Figure 44.2** Factor Pattern Matrix from PROC FACTOR

The pattern matrix suggests that Factor1 represents general ability. All loadings for Factor1 in the Factor Pattern are at least 0.5. Factor2 consists of high positive loadings on certain task-related skills (Willingness to Confront Problems, Observational Skills, and Learning Ability) and high negative loadings on some interpersonal skills (Interpersonal Sensitivity, Interest in People, and Integrity). This factor measures individuals' relative strength in these skills. Theoretically, individuals with high positive scores on this factor would exhibit better task-related skills than interpersonal skills. Individuals with high negative scores

would exhibit better interpersonal skills than task-related skills. Individuals with scores near zero would have those skills balanced. Factor3 does not have a cluster of very high or very low factor loadings. Therefore, interpreting this factor is difficult.

<span id="page-14-0"></span>[Figure 44.3](#page-14-0) displays the proportion of variance explained by each factor and the final communality estimates, including the total communality. The final communality estimates are the proportion of variance of the variables accounted for by the common factors. When the factors are orthogonal, the final communalities are calculated by taking the sum of squares of each row of the factor pattern matrix.

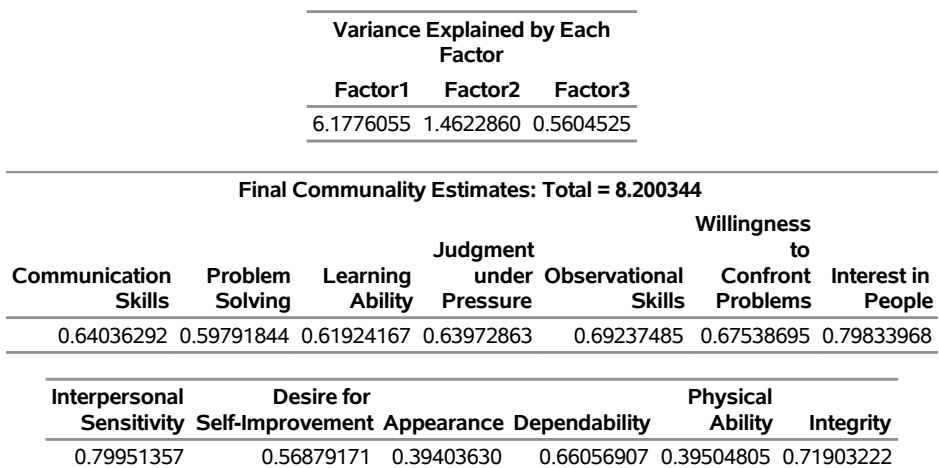

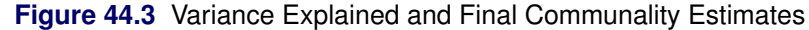

<span id="page-14-1"></span>[Figure 44.4](#page-14-1) displays the results of the VARIMAX rotation of the three extracted factors and the corresponding orthogonal transformation matrix. The rotated factor pattern matrix is calculated by postmultiplying the original factor pattern matrix [\(Figure 44.4\)](#page-14-1) by the transformation matrix.

**Figure 44.4** Transformation Matrix and Rotated Factor Pattern

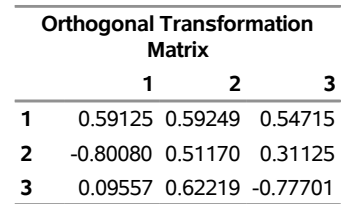

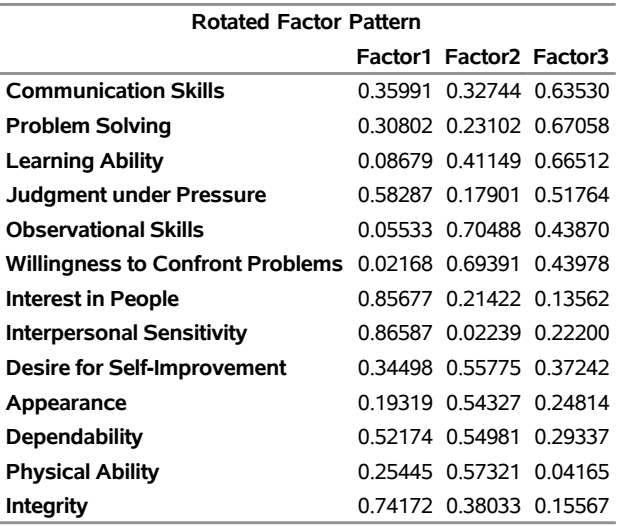

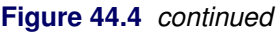

The rotated factor pattern matrix is somewhat simpler to interpret. If a magnitude of at least 0.5 is required to indicate a salient variable-factor relationship, Factor1 now represents interpersonal skills (Interpersonal Sensitivity, Interest in People, Integrity, Judgment Under Pressure, and Dependability). Factor2 measures physical skills and job enthusiasm (Observational Skills, Willingness to Confront Problems, Physical Ability, Desire for Self-Improvement, Dependability, and Appearance). Factor3 measures cognitive skills (Communication Skills, Problem Solving, Learning Ability, and Judgment Under Pressure).

However, using 0.5 for determining a salient variable-factor relationship does not take sampling variability into account. If the underlying assumptions for the maximum likelihood estimation are approximately satisfied, you can output standard error estimates and the confidence intervals with [METHOD=M](#page-21-0)L. You can then determine the salience of the variable-factor relationship by using the coverage displays. See the section ["Confidence Intervals and the Salience of Factor Loadings"](#page-50-0) on page 2897 for more details.

[Figure 44.5](#page-15-0) displays the variance explained by each factor and the final communality estimates after the orthogonal rotation. Even though the variances explained by the rotated factors are different from that of the unrotated factor (compare with [Figure 44.3\)](#page-14-0), the cumulative variance explained by the common factors remains the same. Note also that the final communalities for variables, as well as the total communality, remain unchanged after rotation. Although rotating a factor solution will not increase or decrease the statistical quality of the factor model, it can simplify the interpretations of the factors and redistribute the variance explained by the factors.

<span id="page-15-0"></span>**Figure 44.5** Variance Explained and Final Communality Estimates after Rotation

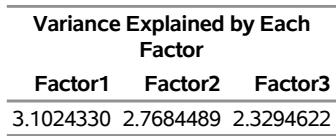

#### **Figure 44.5** *continued*

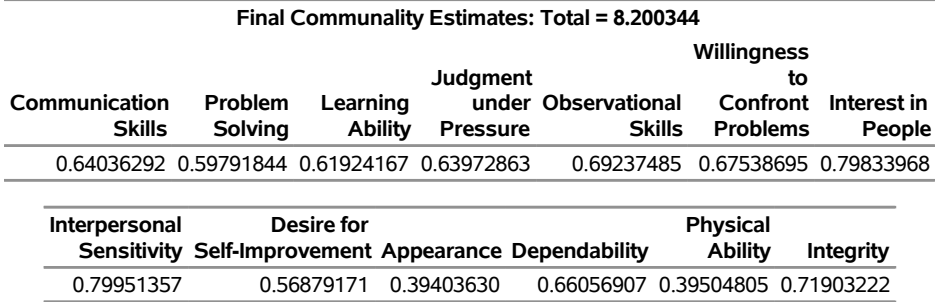

# <span id="page-16-0"></span>**Syntax: FACTOR Procedure**

The following statements are available in the FACTOR procedure:

**[PROC FACTOR](#page-16-1)** < *options* > **; [VAR](#page-42-1)** *variables* **; [PRIORS](#page-42-0)** *communalities* **; [PATHDIAGRAM](#page-36-2)** < *options* > **; [PARTIAL](#page-36-1)** *variables* **; [FREQ](#page-36-0)** *variable* **; [WEIGHT](#page-42-2)** *variable* **; [BY](#page-35-0)** *variables* **;**

Usually only the VAR statement is needed in addition to the PROC FACTOR statement. The descriptions of the BY, FREQ, PARTIAL, PRIORS, VAR, and WEIGHT statements follow the description of the PROC FACTOR statement in alphabetical order.

# <span id="page-16-1"></span>**PROC FACTOR Statement**

#### **PROC FACTOR** < *options* > **;**

<span id="page-16-2"></span>The PROC FACTOR statement invokes the FACTOR procedure. The *options* listed in [Table 44.1](#page-16-2) are available in the PROC FACTOR statement.

| Option                  | <b>Description</b>                                         |
|-------------------------|------------------------------------------------------------|
| <b>Data Set Options</b> |                                                            |
| $DATA=$                 | Specifies input SAS data set                               |
| $OUT=$                  | Specifies output SAS data set                              |
| $OUTSTAT=$              | Specifies output data set containing statistical results   |
| $TARGET=$               | Specifies input data set containing the target pattern for |
|                         | rotation                                                   |
|                         |                                                            |

**Table 44.1** Options Available in the PROC FACTOR Statement

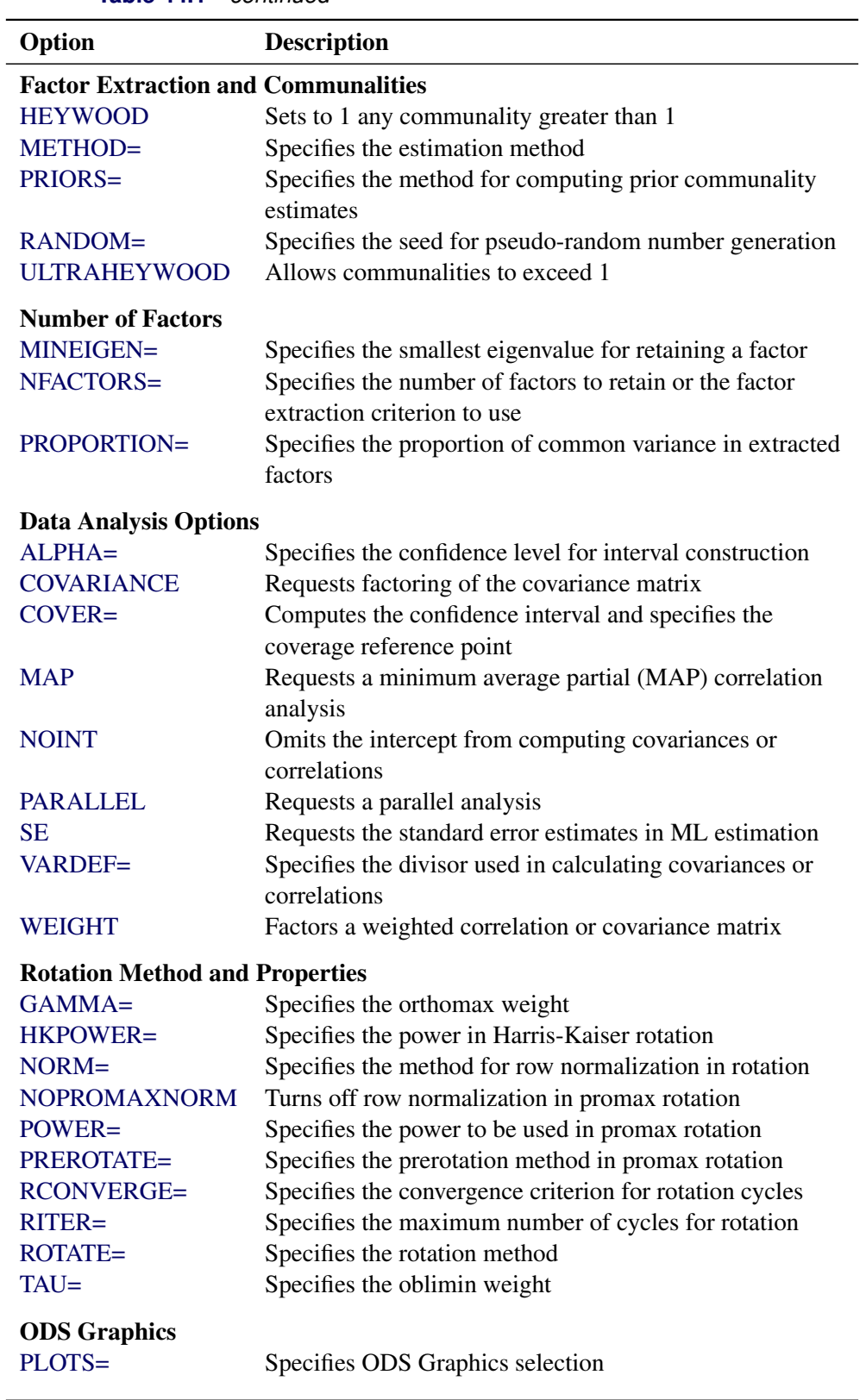

**Table 44.1** *continued*

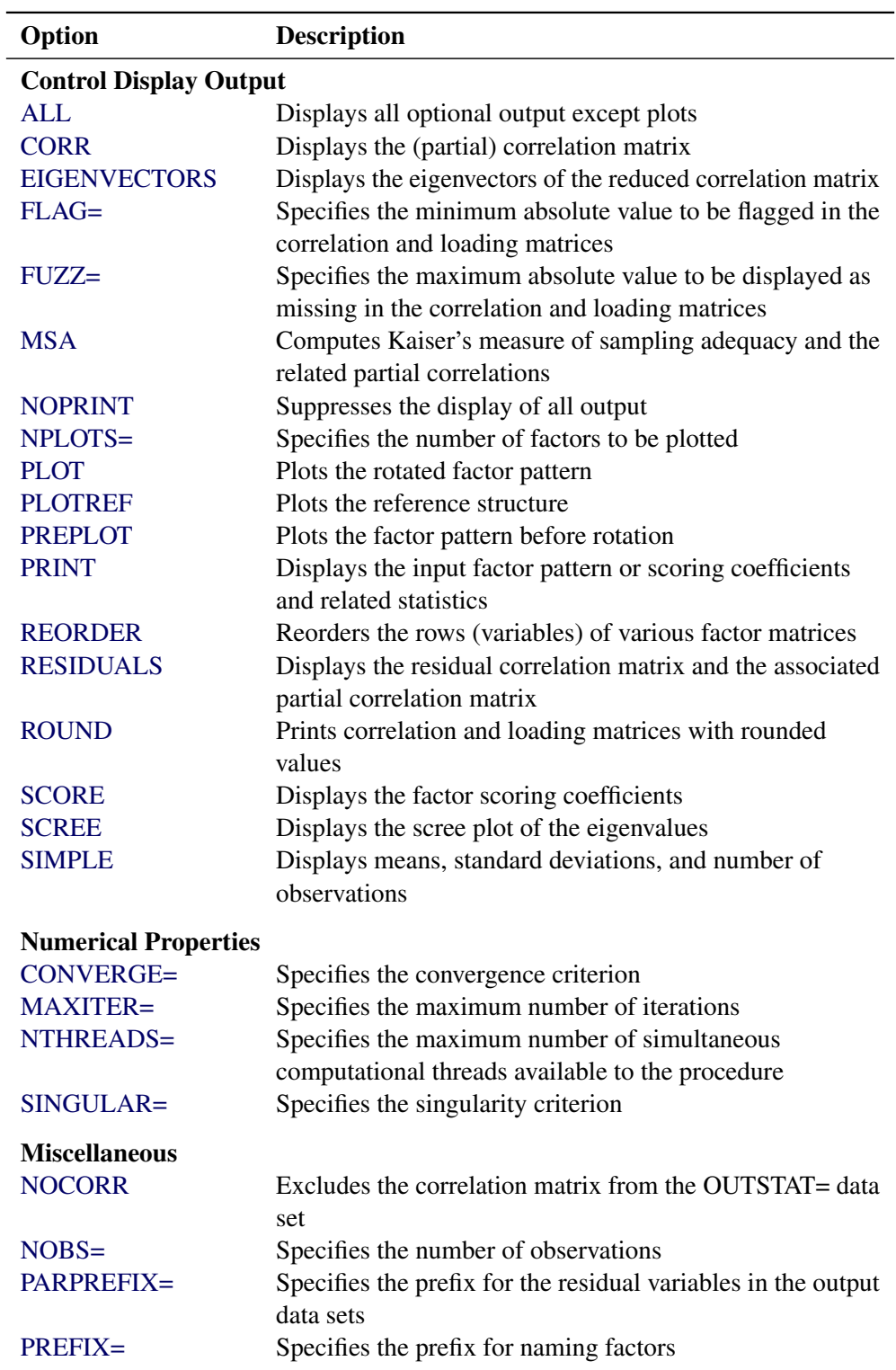

**Table 44.1** *continued*

# <span id="page-19-4"></span>**ALL**

displays all optional output except plots. When the input data set is TYPE=CORR, TYPE=UCORR, TYPE=COV, TYPE=UCOV, or TYPE=FACTOR, simple statistics, correlations, and [MSA](#page-22-2) are not displayed.

# <span id="page-19-2"></span>**ALPHA=***p*

specifies the level of confidence  $1 - p$  for interval construction. By default,  $p = 0.05$ , corresponding to  $1 - p = 95\%$  confidence intervals. If p is greater than one, it is interpreted as a percentage and divided by 100. With multiple confidence intervals to be constructed, the ALPHA= value is applied to each interval construction one at a time. This will not control the coverage probability of the intervals simultaneously. To control familywise coverage probability, you might consider supplying a nonconventional *p* by using methods such as Bonferroni adjustment.

# <span id="page-19-6"></span>**CONVERGE=***p*

# **CONV=***p*

specifies the convergence criterion for the [METHOD=P](#page-21-0)RINIT, [METHOD=U](#page-21-0)LS, [METHOD=A](#page-21-0)LPHA, or [METHOD=M](#page-21-0)L option. Iteration stops when the maximum change in the communalities is less than the value of the CONVERGE= option. The default value is 0.001. Negative values are not allowed.

# <span id="page-19-5"></span>**CORR**

# **C**

displays the correlation matrix or partial correlation matrix.

# <span id="page-19-3"></span>**COVARIANCE**

# **COV**

requests factoring of the covariance matrix instead of the correlation matrix. The COV option is effective only with the [METHOD=P](#page-21-0)RINCIPAL, [METHOD=P](#page-21-0)RINIT, [METHOD=U](#page-21-0)LS, or [METHOD=I](#page-21-0)MAGE option. For other methods, PROC FACTOR produces the same results with or without the COV option.

# <span id="page-19-0"></span>**COVER < =***p* **>**

# $Cl < = p >$

computes the confidence intervals and optionally specifies the value of factor loading for coverage detection. By default,  $p = 0$ . The specified value is represented by an asterisk (\*) in the coverage display. This is useful for determining the salience of loadings. For example, if COVER=0.4, a display '0\*[ ]' indicates that the entire confidence interval is above 0.4, implying strong evidence for the salience of the loading. See the section ["Confidence Intervals and the Salience of Factor Loadings"](#page-50-0) on page 2897 for more details.

# <span id="page-19-1"></span>**DATA=***SAS-data-set*

specifies the input data set, which can be an ordinary SAS data set or a specially structured SAS data set as described in the section ["Input Data Set"](#page-43-1) on page 2890. If the DATA= option is omitted, the most recently created SAS data set is used.

#### <span id="page-20-3"></span>**EIGENVECTORS**

# **EV**

displays the eigenvectors of the reduced correlation matrix, of which the diagonal elements are replaced with the communality estimates. When [METHOD=M](#page-21-0)L, the eigenvectors are for the weighted reduced correlation matrix. PROC FACTOR chooses the solution that makes the sum of the elements of each eigenvector nonnegative. If the sum of the elements is equal to zero, then the sign depends on how the number is rounded off.

#### <span id="page-20-4"></span>**FLAG=***p*

flags absolute values larger than *p* with an asterisk in the correlation and loading matrices. Negative values are not allowed for *p*. Values printed in the matrices are multiplied by 100 and rounded to the nearest integer (see the [ROUND](#page-33-3) option). The FLAG= option has no effect when standard errors or confidence intervals are also printed.

#### <span id="page-20-5"></span>**FUZZ=***p*

prints correlations and factor loadings with absolute values less than *p* printed as missing. For partial correlations, the FUZZ= value is divided by 2. For residual correlations, the FUZZ= value is divided by 4. The exact values in any matrix can be obtained from the [OUTSTAT=](#page-25-0) and ODS output data sets. Negative values are not allowed. The FUZZ= option has no effect when standard errors or confidence intervals are also printed.

#### <span id="page-20-1"></span>**GAMMA=***p*

specifies the orthomax weight used with the option [ROTATE=O](#page-31-0)RTHOMAX or [PRE-](#page-29-1)[ROTATE=O](#page-29-1)RTHOMAX. Alternatively, you can use [ROTATE=O](#page-31-0)RTHOMAX(*p*) with *p* representing the orthomax weight. There is no restriction on valid values for the orthomax weight, although the most common values are between zero and the number of variables. The default GAMMA= value is one, resulting in the varimax rotation. See the section ["Simplicity Functions for Rotations"](#page-49-0) on page 2896 for more details.

#### <span id="page-20-0"></span>**HEYWOOD**

#### **HEY**

sets to 1 any communality greater than 1, allowing iterations to proceed. See the section ["Heywood](#page-52-0) [Cases and Other Anomalies about Communality Estimates"](#page-52-0) on page 2899 for a discussion of Heywood cases.

#### <span id="page-20-2"></span>**HKPOWER=***p*

#### **HKP=***p*

specifies the power of the square roots of the eigenvalues to use to rescale the eigenvectors for Harris-Kaiser rotation [\(ROTATE=H](#page-31-0)K), assuming that the factors are extracted by the principal factor method. If the principal factor method is not used for factor extraction, the eigenvectors are replaced by the normalized columns of the unrotated factor matrix and the eigenvalues are replaced by the column normalizing constants.

Values of *p* between 0.0 and 1.0 are reasonable; a value of 1.0 is equivalent to an orthogonal rotation, with the varimax rotation as the default. You can also specify this option with an orthogonal rotation, such as ROTATE=QUARTIMAX, ROTATE=BIQUARTIMAX, ROTATE=EQUAMAX, or ROTATE=ORTHOMAX, and so on. Such a combination specifies a Harris-Kaiser case II orthoblique rotation that produces an oblique factor solution in general. By default, HKPOWER=0.0, which yields the independent cluster solution, in which each variable tends to have a large loading on only one factor.

#### <span id="page-21-1"></span>**MAP**

requests a minimum average partial (MAP) correlation analysis that uses squared [\(Velicer](#page-110-7) [1976\)](#page-110-7) and fourth-powered [\(Velicer, Eaton, and Fava](#page-110-8) [2000\)](#page-110-8) partial correlations. Although you can use MAP analysis to suggest the number of factors, this option merely performs MAP analysis and does not affect the number of factors that are extracted. To use the MAP criterion for determining the number of factors, specify [NFACTORS=M](#page-22-1)AP2 or [NFACTORS=M](#page-22-1)AP4 in the PROC FACTOR statement. To obtain a graphical summary of the MAP analysis, specify [PLOTS=M](#page-26-0)AP, [PLOTS=M](#page-26-0)AP2, or [PLOTS=M](#page-26-0)AP4. You cannot use the MAP option if [METHOD=I](#page-21-0)MAGE, PATTERN, or SCORE, or if the number of observations is smaller than the number of variables.

#### <span id="page-21-2"></span>**MAXITER=***n*

specifies the maximum number of iterations for factor extraction. You can use the MAXITER= option with the PRINIT, ULS, ALPHA, or ML method. The default is 30.

#### <span id="page-21-0"></span>**METHOD=***name*

#### **M=***name*

specifies the method for extracting factors. The default is METHOD=PRINCIPAL unless the [DATA=](#page-19-1) data set is TYPE=FACTOR, in which case the default is METHOD=PATTERN. Valid values for *name* are as follows:

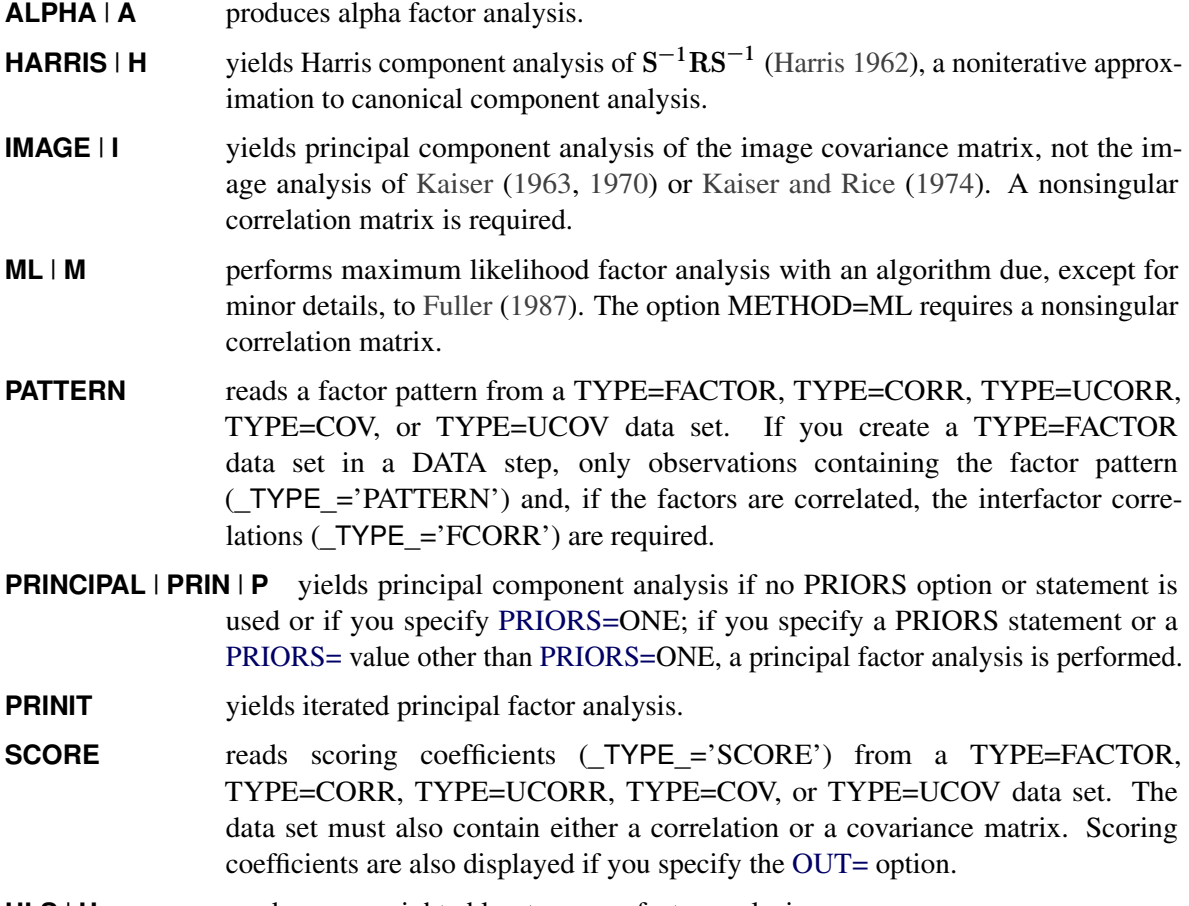

**ULS** | **U** produces unweighted least squares factor analysis.

#### <span id="page-22-0"></span>**MINEIGEN=***p*

#### **MIN=***p*

specifies the smallest eigenvalue for which to retain a factor. If you specify two or more of the [MINEIGEN=,](#page-22-0) [NFACTORS=](#page-22-1)*n*, and [PROPORTION=](#page-30-1) options, the number of factors retained is the minimum number that satisfies any of the criteria. The [MINEIGEN=](#page-22-0) option cannot be used with either the [METHOD=P](#page-21-0)ATTERN option or the [METHOD=S](#page-21-0)CORE option. Negative values of *p* are not allowed. By default, MINEIGEN=0 unless you omit both the [NFACTORS=](#page-22-1)*n* and the [PROPORTION=](#page-30-1) options and one of the following conditions holds:

- If you specify the [METHOD=A](#page-21-0)LPHA or [METHOD=H](#page-21-0)ARRIS option, then [MINEIGEN=1](#page-22-0).
- If you specify the [METHOD=I](#page-21-0)MAGE option, then

 $MINEIGEN = \frac{\text{total image variance}}{1 - \frac{1}{2}}$ number of variables

• For any other [METHOD=](#page-21-0) specification, if prior communality estimates of 1.0 are used, then

 $MINEIGEN = \frac{\text{total weighted variance}}{1 - \frac{1}{2}}$ number of variables

When an unweighted correlation matrix is factored, this value is 1.

#### <span id="page-22-2"></span>**MSA**

produces the partial correlations between each pair of variables controlling for all other variables (the negative anti-image correlations) and Kaiser's measure of sampling adequacy [\(Kaiser](#page-109-12) [1970;](#page-109-12) [Kaiser](#page-109-13) [and Rice](#page-109-13) [1974;](#page-109-13) [Cerny and Kaiser](#page-108-9) [1977\)](#page-108-9). This option is ignored if [METHOD=I](#page-21-0)MAGE.

#### <span id="page-22-1"></span>**NFACTORS=***n* **|** *name*

#### **NFACT=***n* **|** *name*

#### **N=***n* **|** *name*

specifies either the maximum number of factors (*n*) or a *name* that represents a specific factor extraction criterion.

NFACTORS=*n* specifies the maximum number of factors to be extracted and determines the amount of memory to be allocated for factor matrices. This is the default option, with *n* equal to the number of variables. Specifying a number that is small relative to the number of variables can substantially decrease the amount of memory required to run PROC FACTOR, especially with oblique rotations. If you specify two or more of the NFACTORS=*n*, [MINEIGEN=,](#page-22-0) and [PROPORTION=](#page-30-1) options, the retained number of factors is the minimum number that satisfies any of the criteria. If you specify the option NFACTORS=0, eigenvalues are computed but no factors are extracted. If you specify the option NFACTORS=–1, neither eigenvalues nor factors are computed. You can use the [NFACTORS=](#page-22-1)*n* option with the [METHOD=P](#page-21-0)ATTERN or [METHOD=S](#page-21-0)CORE option to specify a smaller number of factors than are present in the data set.

Alternatively, you can specify one of the following as the *name* for the factor extraction criterion:

**MAP | MAP2** requests a minimum average partial (MAP) correlation analysis [\(Velicer](#page-110-7) [1976\)](#page-110-7) to determine the number of factors to extract. All other criteria for determining the number of factors are ignored. This criterion selects the number of factors that results in the smallest average squared partial correlations among variables. You cannot use this criterion if [METHOD=I](#page-21-0)MAGE, PATTERN, or SCORE, or if the number of observations is smaller than the number of variables.

To request a minimum average partial correlation analysis without using the MAP criterion for determining the number of extracted factors, use the [MAP](#page-21-1) option in the PROC FACTOR statement.

- **MAP4** requests a minimum average partial (MAP) correlation analysis similar to the NFACTORS=MAP option, but using the smallest average fourth-powered partial correlations among variables [\(Velicer, Eaton, and Fava](#page-110-8) [2000\)](#page-110-8). You cannot use this criterion if [METHOD=I](#page-21-0)MAGE, PATTERN, or SCORE, or if the number of observations is smaller than the number of variables.
- **PARALLEL**< (*suboptions*) > requests a parallel analysis [\(Glorfeld](#page-109-14) [1995;](#page-109-14) [Horn](#page-109-15) [1965\)](#page-109-15) to determine the number of factors to extract. All other criteria for determining the number of factors are ignored. To request a parallel analysis without using its criterion for determining the number of extracted factors, use the [PARALLEL](#page-25-1) option in the PROC FACTOR statement. You cannot use this criterion if [METHOD=I](#page-21-0)MAGE, PATTERN, or SCORE, or if the number of observations is smaller than the number of variables.

This criterion selects the number of factors that corresponds to the first *n* consecutive eigenvalues of the sample correlation matrix that are significantly greater than the corresponding eigenvalues of random correlation matrices. PROC FACTOR generates these random correlation matrices by simulation from a multivariate standard normal distribution. A factor is accepted if an observed eigenvalue is greater than the critical value at a specified one-sided  $\alpha$ -level, with reference to the corresponding simulated distribution of random eigenvalues. As soon as an observed eigenvalue is less than or equal to the corresponding critical value, no more factors are counted. To obtain a graphical summary of the results of the parallel analysis, specify [PLOTS=P](#page-26-0)ARALLEL.

To fine-tune the parallel analysis, the NFACTORS=PARALLEL option accepts the same *suboptions* as those described for the [PARALLEL](#page-25-1) option.

#### <span id="page-23-1"></span>**NOBS=***n*

specifies the number of observations. If the [DATA=](#page-19-1) input data set is a raw data set, *nobs* is defined by default to be the number of observations in the raw data set. The NOBS= option overrides this default definition. If the [DATA=](#page-19-1) input data set contains a covariance, correlation, or scalar product matrix, the number of observations can be specified either by using the NOBS= option in the PROC FACTOR statement or by including a \_TYPE\_='N' observation in the [DATA=](#page-19-1) input data set.

#### <span id="page-23-0"></span>**NOCORR**

prevents the correlation matrix from being transferred to the [OUTSTAT=](#page-25-0) data set when you specify the [METHOD=P](#page-21-0)ATTERN option. The NOCORR option greatly reduces memory requirements when there are many variables but few factors. The NOCORR option is not effective if the correlation matrix is required for other requested output; for example, if the scores or the residual correlations are displayed (for example, by using the SCORE, [RESIDUALS,](#page-31-3) or [ALL](#page-19-4) option).

#### <span id="page-24-1"></span>**NOINT**

omits the intercept from the analysis; covariances or correlations are not corrected for the mean.

#### <span id="page-24-4"></span>**NOPRINT**

suppresses the display of all output. Note that this option temporarily disables the Output Delivery System (ODS). For more information, see Chapter 23, ["Using the Output Delivery System.](#page-0-0)"

### <span id="page-24-3"></span>**NOPROMAXNORM**

#### **NOPMAXNORM**

turns off the default row normalization of the prerotated factor pattern, which is used in computing the promax target matrix.

#### <span id="page-24-2"></span>**NORM=COV | KAISER | NONE | RAW | WEIGHT**

specifies the method for normalizing the rows of the factor pattern for rotation. If you specify the option NORM=KAISER, Kaiser's normalization is used  $(\sum_j p_{ij}^2 = 1)$ . If you specify the option NORM=WEIGHT, the rows are weighted by the Cureton-Mulaik technique [\(Cureton and Mulaik](#page-108-10) [1975\)](#page-108-10). If you specify the option NORM=COV, the rows of the pattern matrix are rescaled to represent covariances instead of correlations. If you specify the option NORM=NONE or NORM=RAW, normalization is not performed. The default is NORM=KAISER.

# <span id="page-24-5"></span>**NPLOTS=***n*

#### **NPLOT=***n*

specifies the number of factors to be plotted. The default is to plot all factors. The smallest allowable value is 2. If you specify the option NPLOTS=*n*, all pairs of the first *n* factors are plotted, producing a total of  $n(n-1)/2$  plots.

#### <span id="page-24-6"></span>**NTHREADS=***n*

#### **THREADS=***n*

specifies the maximum number of simultaneous computational threads available to the procedure. By default, the procedure uses the values of the THREADS and CPUCOUNT system variables to determine the number of computational threads. To explicitly request this default behavior, specify *n* < 1. To disable multithreading within PROC FACTOR, specify NTHREADS=1.

Multithreading is available only for parallel analysis and the generalized Crawford-Ferguson family of factor rotations. For parallel analysis, multithreading is enabled by default. For generalized Crawford-Ferguson rotations, multithreading is enabled by default only if the number of factors is 20 or greater. You can enable multithreading for rotation (for any number of factors) by specifying  $n > 1$ .

#### <span id="page-24-0"></span>**OUT=***SAS-data-set*

creates a data set containing all the data from the [DATA=](#page-19-1) data set plus variables called Factor1, Factor2, and so on, containing estimated factor scores. The [DATA=](#page-19-1) data set must contain multivariate data, not correlations or covariances. You must also specify the [NFACTORS=](#page-22-1)*n* option to determine the number of factor score variables. If you specify partial variables in the PARTIAL statement, the OUT= data set will also contain the residual variables that are used for factor analysis. The output data set is described in detail in the section ["Output Data Sets"](#page-45-0) on page 2892. If you want to create a SAS data set in a permanent library, you must specify a two-level name. For more information about permanent libraries and SAS data sets, see *[SAS Programmers Guide: Essentials](https://documentation.sas.com/?cdcId=pgmsascdc&cdcVersion=default&docsetId=lepg&docsetTarget=titlepage.htm)*.

#### <span id="page-25-0"></span>**OUTSTAT=***SAS-data-set*

specifies an output data set containing most of the results of the analysis. The output data set is described in detail in the section ["Output Data Sets"](#page-45-0) on page 2892. If you want to create a SAS data set in a permanent library, you must specify a two-level name. For more information about permanent libraries and SAS data sets, see *[SAS Programmers Guide: Essentials](https://documentation.sas.com/?cdcId=pgmsascdc&cdcVersion=default&docsetId=lepg&docsetTarget=titlepage.htm)*.

#### <span id="page-25-1"></span>**PARALLEL < (***suboptions***) >**

requests a parallel analysis as described by [Glorfeld](#page-109-14) [\(1995\)](#page-109-14) and [Horn](#page-109-15) [\(1965\)](#page-109-15). Although you can use parallel analysis to suggest the number of factors, this option merely performs the parallel analysis and does not affect the number of factors that are extracted. To use the parallel analysis criterion for determining the number of factors, specify [NFACTORS=P](#page-22-1)ARALLEL in the PROC FACTOR statement. To obtain a graphical summary of the results of the parallel analysis, specify [PLOTS=P](#page-26-0)ARALLEL. You cannot use the PARALLEL option if [METHOD=I](#page-21-0)MAGE, PATTERN, or SCORE, or if the number of observations is smaller than the number of variables.

To conduct a parallel analysis, PROC FACTOR compares the eigenvalues of the sample correlation matrix to the corresponding eigenvalues of random correlation matrices. These random correlation matrices are simulated from a multivariate standard normal distribution. A factor is accepted if an observed eigenvalue is greater than the critical value at a specified one-sided  $\alpha$ -level, with reference to the corresponding simulated distribution of random eigenvalues. As soon as an observed eigenvalue is less than or equal to the corresponding critical value, no more factors are counted.

To fine-tune the parallel analysis, you can specify any of the following *suboptions*:

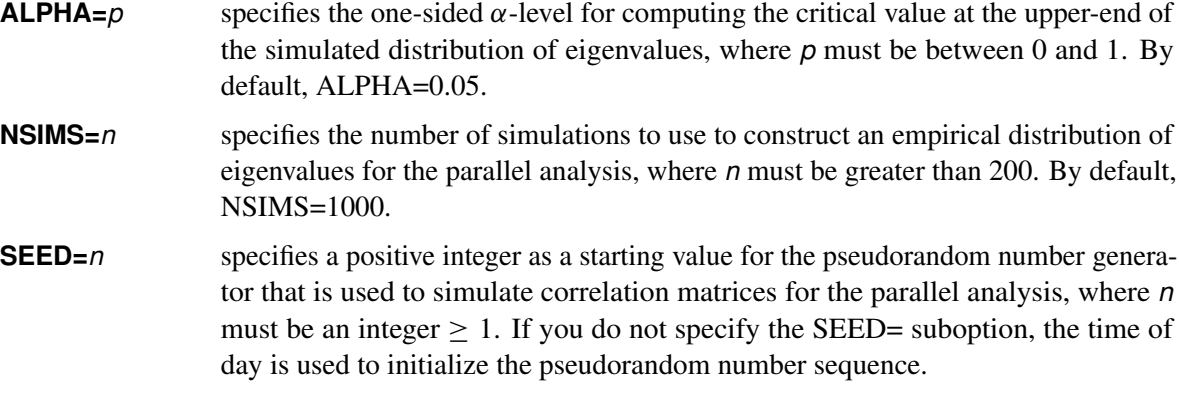

#### <span id="page-25-3"></span>**PARPREFIX=***name*

specifies the prefix for the residual variables in the [OUT=](#page-24-0) and the [OUTSTAT=](#page-25-0) data sets when partial variables are specified in the PARTIAL statement.

#### <span id="page-25-2"></span>**PLOT**

plots the factor pattern after rotation. This option produces printer plots. High-quality ODS graphical plots for factor patterns can be requested with the [PLOTS=L](#page-26-0)OADINGS or [PLOTS=I](#page-26-0)NITLOADINGS option.

#### <span id="page-26-1"></span>**PLOTREF**

plots the reference structure instead of the default factor pattern after oblique rotation.

#### <span id="page-26-0"></span>**PLOTS < (***global-plot-options***) > =** *plot-request* **< (***options***) >**

```
PLOTS < (global-plot-options) > = (plot-request < (options) > < . . . plot-request < (options) > > )
      specifies one or more ODS graphical plots in PROC FACTOR. When you specify only one plot-request,
      you can omit the parentheses around the plot-request. Here are some examples:
```

```
plots=all
plots(flip)=loadings
plots=(loadings(flip) scree(unpack))
```
ODS Graphics must be enabled before plots can be requested. For example:

```
ods graphics on;
proc factor plots=all;
run;
ods graphics off;
```
For more information about enabling and disabling ODS Graphics, see the section ["Enabling and](#page-0-0) [Disabling ODS Graphics"](#page-0-0) on page 687 in Chapter 24, ["Statistical Graphics Using ODS.](#page-0-0)"

For an example containing graphical displays of factor analysis results, see [Example 44.2.](#page-68-0)

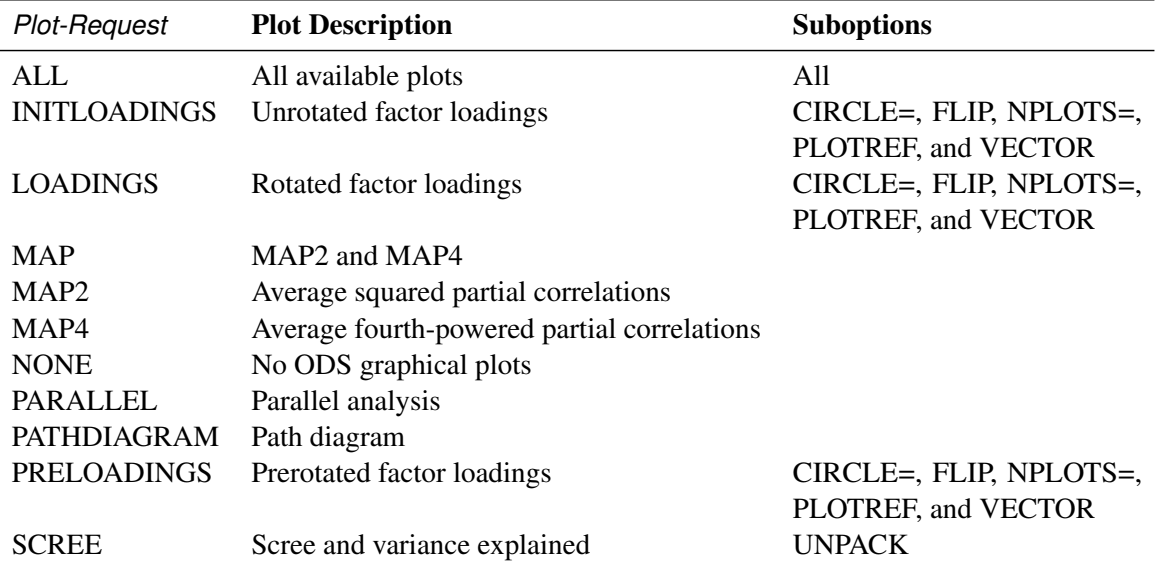

The following table shows the available *plot-requests* and their available *options*:

The following are the available *global-plot-options* or *options* for plots:

**CIRCLE**  $\le$  = *numbers*  $>$  | **CIRCLES**  $\le$  = *numbers*  $>$  draws circular reference lines in scatter plots or vector plots of factor loadings. You can specify the locations of the circular reference lines in the *numbers* list. Each number indicates the proportion or percentage of area of the unit circle that is enclosed by the specified circle. Each of the *numbers* must lie between 0 and 100, inclusively. When a number is between 0 and 1 (inclusively), it is interpreted as a proportion; otherwise, it is interpreted as a percentage. The maximum number of circles is 5.

The CIRCLE option applies to the scatter or vector plots requested by the INIT-LOADINGS, LOADINGS, and PRELOADINGS options. By default, a unit-circle, which represents 100% of the total area, is drawn for the vector plots. However, no circle will be drawn for scatter plots unless the CIRCLE option is specified. Two special cases for this option are: (1) With no *numbers* following the CIRCLE option, a 100% circle will be drawn. (2) With CIRCLE=0, no circle will be drawn. This special case is primarily used to turn off the default unit-circle in vector plots.

- **FLIP** switches the X and Y axes. It applies to the INITLOADINGS, LOADINGS, and PRELOADINGS *plot-requests*.
- **NPLOTS**=*n* | **NPLOT**=*n* specifies the number of factors  $n (n \ge 2)$  to be plotted. It applies to the INITLOADINGS, LOADINGS, and PRELOADINGS *plot-requests*. Since this option can also be specified in the PROC FACTOR statement, the final value of *n* is determined by the following steps. The NPLOTS= value of the PROC FACTOR is read first. If the NPLOTS= option is specified as a *global-plot-option*, the value of *n* will be updated. Then, if the NPLOTS= option is again specified in an individual *plot-request*, the value will be updated again for that individual *plot-request*. For example, in the following statement, four factors are extracted with the N=4 option:

#### **proc factor n=4 nplots=3 plots(nplots=4)= (loadings preloadings(nplots=2));**

Initially, plots of the first three factors are specified with the NPLOTS=3 option. When you are producing ODS graphical plots, the *global-plot-option* NPLOTS=4 is used. As a result, the LOADINGS *plot-request* will produce plots for all pairs of the first 4 factors. However, because the NPLOTS=2 is specified locally for the PRELOADINGS *plot-request*, it will produce a prerotated factor loading plot for the first two factors only.

The default NPLOTS= value is 5 or the total number of factors (*m*), whichever is smaller. If you specify an NPLOTS= value that is greater than *m*, NPLOTS=*m* will be used.

# **PATHDIAGRAM** creates a path diagram for the last factor model. The last factor model refers to the initial factor solution if you do not specify any rotations. It refers to the rotated factor solution if you use the [ROTATE=](#page-31-0) option. The path diagram shows the links between factors and variables, the factor correlations, and the error variances in the model.

The path diagram does not display all non-zero directed links between factors and variables. It displays only those directed links that have factor loading estimates at 0.3 or bigger in magnitude. PROC FACTOR uses this 0.3-criterion by default. You can set your own criterion by using the [FUZZ=](#page-20-5) option in the PROC FACTOR statement.

If you use both the [METHOD=M](#page-21-0)L and [SE](#page-33-2) options in the PROC FACTOR statement, the statistical significance of the factor loading estimate is also required for displaying the corresponding directed link between a variable and a factor. The

default level of significance is 0.05. You can set your own level of significance by using the [ALPHA=](#page-19-2) option in the PROC FACTOR statement.

Alternatively, you can produce path diagrams by using the [PATHDIAGRAM State](#page-36-2)[ment,](#page-36-2) which provides many options that enables you to create highly customized path diagrams.

- **PLOTREF** plots the reference structures rather than the factor pattern loadings. It applies to the INITLOADINGS, LOADINGS, and PRELOADINGS *plot-requests* when the factor solution is oblique. This option can also be set globally as an option in the PROC FACTOR statement.
- **UNPACK** plots component graphs separately. It applies to the SCREE *plot-request* only.
- **VECTOR** plots loadings in vector form. It applies to the INITLOADINGS, LOADINGS, and PRELOADINGS *plot-requests* when the factor solution is orthogonal. For oblique solutions, the VECTOR option is ignored and the default scatter plots for factor loadings or reference structures are displayed.

Be aware that the [PLOT](#page-25-2) option in the PROC FACTOR statement requests only the printer plots of factor loadings. The current option PLOTS= or PLOT=, however, is for ODS graphical plots.

You can specify options for the requested ODS graphical plots as *global-plot-options* or as local *options*. *Global-plot-options* apply to all appropriate individual *plot-requests* specified. For example, because the SCREE plot is not subject to axes flipping, the following two specifications are equivalent:

```
plots(flip)=(loadings preloadings scree)
plots=(loadings(flip) preloadings(flip) scree)
```
*Options* specified locally after each *plot-request* apply to that plot-request only. For example, consider the following specification:

```
plots=(scree(unpack) loadings(plotref) preloadings(flip))
```
The FLIP option applies to the PRELOADINGS *plot-request* but not the LOADINGS *plot-request*; the PLOTREF option applies to the LOADINGS *plot-request* but not the PRELOADINGS *plot-request*; and the UNPACK option applies to the SCREE *plot-request* only.

#### <span id="page-28-0"></span>**POWER=***n*

specifies the power to be used in computing the target pattern for the option [ROTATE=P](#page-31-0)ROMAX. Valid values must be integers  $> 1$ . The default value is 3. You can also specify the POWER= value in the [ROTATE=](#page-31-0) option—for example, [ROTATE=P](#page-31-0)ROMAX(4).

#### <span id="page-28-1"></span>**PREFIX=***name*

specifies a prefix for naming the factors. By default, the names are Factor1, Factor2, . . . , Factor*n*. If you specify PREFIX=ABC, the factors are named ABC1, ABC2, ABC3, and so on. The number of characters in the prefix plus the number of digits required to designate the variables should not exceed the current name length defined by the VALIDVARNAME= system option.

#### <span id="page-29-2"></span>**PREPLOT**

plots the factor pattern before rotation. This option produces printer plots. High-quality ODS graphical plots for factor patterns can be requested with the [PLOTS=P](#page-26-0)RELOADINGS option.

# <span id="page-29-1"></span>**PREROTATE=***name*

#### **PRE=***name*

specifies the prerotation method for the option [ROTATE=P](#page-31-0)ROMAX. Any rotation method other than PROMAX or PROCRUSTES can be used. The default is PREROTATE=VARIMAX. If a previously rotated pattern is read using the option [METHOD=P](#page-21-0)ATTERN, you should specify the PREROTATE=NONE option.

#### <span id="page-29-3"></span>**PRINT**

displays the input factor pattern or scoring coefficients and related statistics. In oblique cases, the reference and factor structures are computed and displayed. The PRINT option is effective only with the option [METHOD=P](#page-21-0)ATTERN or [METHOD=S](#page-21-0)CORE.

#### <span id="page-29-0"></span>**PRIORS=***name*

specifies a method for computing prior communality estimates. You can specify numeric values for the prior communality estimates by using the PRIORS statement. Valid values for *name* are as follows:

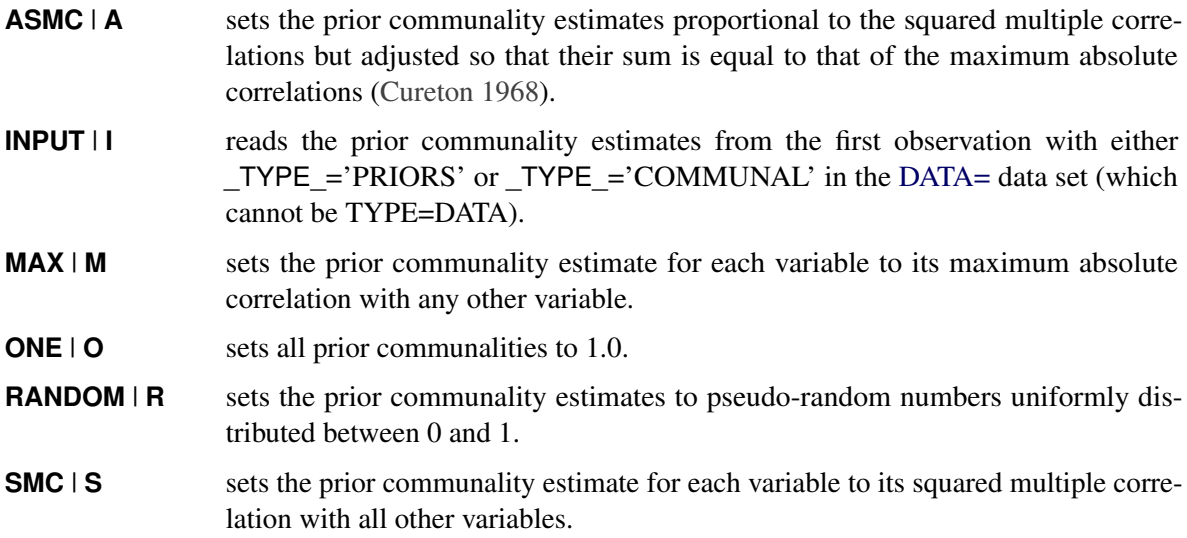

The default prior communality estimates are as follows:

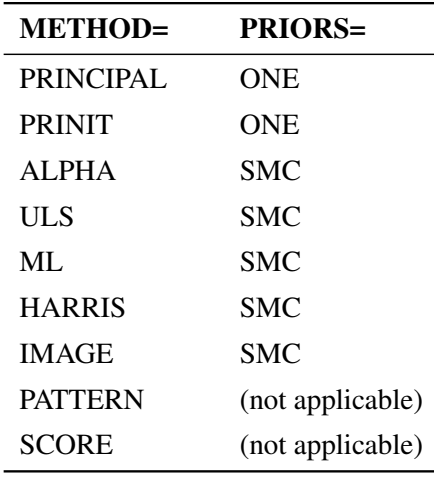

Because the use of SMC as prior communalities is a defining feature of the HARRIS and IMAGE methods, you cannot set any prior communalities other than SMC for these two methods. The PRIORS= option is not applicable to the PATTERN and SCORE methods because these methods do not use any prior communalities.

By default, the options [METHOD=P](#page-21-0)RINIT, [METHOD=U](#page-21-0)LS, [METHOD=A](#page-21-0)LPHA, and [METHOD=M](#page-21-0)L stop iterating and set the number of factors to 0 if an estimated communality exceeds 1. The options [HEYWOOD](#page-20-0) and [ULTRAHEYWOOD](#page-34-1) allow processing to continue.

# <span id="page-30-1"></span>**PROPORTION=***p*

## **PERCENT=***p*

#### **P=***p*

specifies the proportion of common variance to be accounted for by the retained factors. The proportion of common variance is computed using the total prior communality estimates as the basis. If the value is greater than one, it is interpreted as a percentage and divided by 100. The options PROPORTION=0.75 and PERCENT=75 are equivalent. The default value is 1.0 or 100%. You cannot specify the PROPORTION= option with the [METHOD=P](#page-21-0)ATTERN or [METHOD=S](#page-21-0)CORE option. If you specify two or more of the PROPORTION=, [NFACTORS=](#page-22-1)*n* , and [MINEIGEN=](#page-22-0) options, the number of factors retained is the minimum number satisfying any of the criteria.

# <span id="page-30-0"></span>**RANDOM=***n*

specifies a positive integer as a starting value for the pseudo-random number generator for use with the option [PRIORS=R](#page-29-0)ANDOM. If you do not specify the RANDOM= option, the time of day is used to initialize the pseudo-random number sequence. Valid values must be integers  $\geq 1$ .

# <span id="page-30-2"></span>**RCONVERGE=***p*

# **RCONV=***p*

specifies the convergence criterion value  $p (p > 0)$  for rotation cycles. Rotation stops when the scaled change of the simplicity function value is less than *p*. Mathematically, the convergence criterion is

 $|f_{new} - f_{old}|/K < p$ 

where  $f_{new}$  and  $f_{old}$  are simplicity function values of the current cycle and the previous cycle, respectively,  $K = \max(1, |f_{old}|)$  is a scaling factor, and *p* is 1E–9 by default.

#### <span id="page-31-1"></span>**REORDER**

#### **RE**

causes the rows (variables) of various factor matrices to be reordered on the output. Variables with their highest absolute loading (reference structure loading for oblique rotations) on the first factor are displayed first, from largest to smallest loading, followed by variables with their highest absolute loading on the second factor, and so on. The order of the variables in the output data set is not affected. The factors are not reordered.

#### <span id="page-31-3"></span>**RESIDUALS**

#### **RES**

displays the residual correlation matrix and the associated partial correlation matrix. The diagonal elements of the residual correlation matrix are the unique variances.

#### <span id="page-31-2"></span>**RITER=***n*

specifies the maximum number of cycles *n* for factor rotation. Except for promax and Procrustes, you can use the RITER= option with all rotation methods. The default  $n$  is the maximum between 10 times the number of variables and 100.

#### <span id="page-31-0"></span>**ROTATE=***name*

#### **R=***name*

specifies the rotation method. The default is ROTATE=NONE.

Valid *names* for orthogonal rotations are as follows:

- **BIQUARTIMAX** | **BIQMAX** specifies orthogonal biquartimax rotation. This corresponds to the specification ROTATE=ORTHOMAX(.5).
- **EQUAMAX**  $\mathsf{E}$  specifies orthogonal equamax rotation. This corresponds to the specification ROTATE=ORTHOMAX with [GAMMA=](#page-20-1)*number of factors*/2.
- **FACTORPARSIMAX** | **FPA** specifies orthogonal factor parsimax rotation. This corresponds to the specification ROTATE=ORTHOMAX with [GAMMA=](#page-20-1)*number of variables*.
- **NONE** | **N** specifies that no rotation be performed, leaving the original orthogonal solution.
- **ORTHCF**( $p1,p2$ ) | **ORCF**( $p1,p2$ ) specifies the orthogonal Crawford-Ferguson rotation with the weights *p1* and *p2* for variable parsimony and factor parsimony, respectively. See the definitions of weights in the section ["Simplicity Functions for Rotations"](#page-49-0) on page 2896.
- **ORTHGENCF**( $p1, p2, p3, p4$ ) | **ORGENCF**( $p1, p2, p3, p4$ ) specifies the orthogonal generalized Crawford-Ferguson rotation with the four weights *p1*, *p2*, *p3*, and *p4*. See the definitions of weights in the section ["Simplicity Functions for Rotations"](#page-49-0) on page 2896.
- **ORTHOMAX** $\lt$ (p) > | **ORMAX** $\lt$ (p) > specifies the orthomax rotation with orthomax weight p. If ROTATE=ORTHOMAX is used, the default *p* value is 1 unless specified otherwise in the [GAMMA=](#page-20-1) option. Alternatively, ROTATE=ORTHOMAX(*p*) specifies *p* as the orthomax weight or the [GAMMA=](#page-20-1) value. See the definition of the orthomax weight in the section ["Simplicity Functions for Rotations"](#page-49-0) on page 2896.

**PARSIMAX** | **PA** specifies orthogonal parsimax rotation. This corresponds to the specification ROTATE=ORTHOMAX with

$$
GAMMA = \frac{w \cdot x \cdot (nf \cdot t - 1)}{w \cdot a \cdot r + nf \cdot t - 2}
$$

where *nvar* is the number of variables and *nfact* is the number of factors.

- **QUARTIMAX** | **QMAX** | **Q** specifies orthogonal quartimax rotation. This corresponds to the specification ROTATE=ORTHOMAX(0).
- **VARIMAX** | **V** specifies orthogonal varimax rotation. This corresponds to the specification ROTATE=ORTHOMAX with [GAMMA=1](#page-20-1).

Valid *names* for oblique rotations are as follows:

- **BIQUARTIMIN** | **BIQMIN** specifies biquartimin rotation. It corresponds to the specification ROTATE=OBLIMIN(.5) or ROTATE=OBLIMIN with [TAU=0](#page-34-4).5.
- **COVARIMIN** | **CVMIN** specifies covarimin rotation. It corresponds to the specification ROTATE=OBLIMIN(1) or ROTATE=OBLIMIN with [TAU=1](#page-34-4).
- **HK** $\leq$  (*p*) > | **H** $\leq$  (*p*) > specifies Harris-Kaiser case II orthoblique rotation. The Harris-Kaiser rotation makes use of the orthogonal rotation algorithm to produce factor solutions that are, in general, oblique. When specifying this option, you can use the [HKPOWER=](#page-20-2) option to specify the power of the square roots of the eigenvalues by which the eigenvectors are scaled, assuming that the factors are extracted by the principal factor method. For other extraction methods, the unrotated factor pattern is column normalized. The power is then applied to the column normalizing constants, instead of the eigenvalues. You can also use ROTATE=HK(*p*), with *p* representing the [HKPOWER=](#page-20-2) value. The default associated orthogonal rotation with ROTATE=HK is the varimax rotation without Kaiser normalization. You might associate the Harris-Kaiser with other orthogonal rotations by using the ROTATE= option together with the [HKPOWER=](#page-20-2) option.

**OBBIQUARTIMAX** | **OBIQMAX** specifies oblique biquartimax rotation.

- **OBEQUAMAX** | **OE** specifies oblique equamax rotation.
- **OBFACTORPARSIMAX** | **OFPA** specifies oblique factor parsimax rotation.
- **OBLICF**(*p1*,*p2*) | **OBCF**(*p1*,*p2*) specifies the oblique Crawford-Ferguson rotation with the weights *p1* and *p2* for variable parsimony and factor parsimony, respectively. See the definitions of weights in the section ["Simplicity Functions for Rotations"](#page-49-0) on page 2896.
- **OBLIGENCF**( $p1, p2, p3, p4$ ) | **OBGENCF**( $p1, p2, p3, p4$ ) specifies the oblique generalized Crawford-Ferguson rotation with the four weights *p1*, *p2*, *p3*, and *p4*. See the definitions of weights in the section ["Simplicity Functions for Rotations"](#page-49-0) on page 2896.
- **OBLIMIN** $\lt(p) > |\text{OBMIN}(\lt(p)) >$  specifies the oblimin rotation with oblimin weight *p*. If ROTATE=OBLIMIN is used, the default  $p$  value is zero unless specified oth-erwise in the [TAU=](#page-34-4) option. Alternatively, ROTATE=OBLIMIN( $\rho$ ) specifies  $\rho$  as the oblimin weight or the [TAU=](#page-34-4) value. See the definition of the oblimin weight in the section ["Simplicity Functions for Rotations"](#page-49-0) on page 2896.

**OBPARSIMAX** | **OPA** specifies oblique parsimax rotation.

- **OBQUARTIMAX** | **OQMAX** specifies oblique quartimax rotation. This is the same as the QUAR-TIMIN method.
- **OBVARIMAX** | **OV** specifies oblique varimax rotation.
- **PROCRUSTES** specifies oblique Procrustes rotation with the target pattern provided by the [TAR-](#page-34-0)[GET=](#page-34-0) data set. The unrestricted least squares method is used with factors scaled to unit variance after rotation.
- **PROMAX** $\lt(p) > |P\lt(p)$  specifies oblique promax rotation. You can use the [PREROTATE=](#page-29-1) option to set the desirable prerotation method, orthogonal or oblique. When used with ROTATE=PROMAX, the [POWER=](#page-28-0) option lets you specify the power for forming the target. You can also use ROTATE=PROMA $X(p)$ , where  $p$  represents the [POWER=](#page-28-0) value.
- **QUARTIMIN** | **QMIN** specifies quartimin rotation. It is the same as the oblique quartimax method. It also corresponds to the specification ROTATE=OBLIMIN(0) or ROTATE=OBLIMIN with [TAU=0](#page-34-4).

#### <span id="page-33-3"></span>**ROUND**

prints correlation and loading matrices with entries multiplied by 100 and rounded to the nearest integer. The exact values can be obtained from the [OUTSTAT=](#page-25-0) and ODS output data sets. The ROUND option also flags absolute values larger than the [FLAG=](#page-20-4) value with an asterisk in correlation and loading matrices (see the [FLAG=](#page-20-4) option). If the [FLAG=](#page-20-4) option is not specified, the root mean square of all the values in the matrix printed is used as the default [FLAG=](#page-20-4) value. The ROUND option has no effect when standard errors or confidence intervals are also printed.

#### <span id="page-33-1"></span>**SCORE**

displays the factor scoring coefficients. The squared multiple correlation of each factor with the variables is also displayed except in the case of unrotated principal components. The SCORE option also outputs the factor scoring coefficients in the \_TYPE\_=SCORE or \_TYPE\_=USCORE observations in the OUTSTAT= data set. Unless you specify the [NOINT](#page-24-1) option in PROC FACTOR, the scoring coefficients should be applied to standardized variables—variables that are centered by subtracting the original variable means and then divided by the original variable standard deviations. With the [NOINT](#page-24-1) option, the scoring coefficients should be applied to data without centering.

#### <span id="page-33-0"></span>**SCREE**

displays a scree plot of the eigenvalues [\(Cattell](#page-108-12) [1966,](#page-108-12) [1978;](#page-108-1) [Cattell and Vogelman](#page-108-13) [1977;](#page-108-13) [Horn and](#page-109-16) [Engstrom](#page-109-16) [1979\)](#page-109-16). This option produces printer plots. High-quality scree plots can be requested with the [PLOTS=S](#page-26-0)CREE option.

#### <span id="page-33-2"></span>**SE**

#### **STDERR**

computes standard errors for various classes of unrotated and rotated solutions under the maximum likelihood estimation.

#### <span id="page-33-4"></span>**SIMPLE**

#### **S**

displays means, standard deviations, and the number of observations.

#### <span id="page-34-5"></span>**SINGULAR=***p*

# **SING=***p*

specifies the singularity criterion, where  $0 < p < 1$ . The default value is 1E–8.

#### <span id="page-34-0"></span>**TARGET=***SAS-data-set*

specifies an input data set containing the target pattern for Procrustes rotation (see the description of the [ROTATE=](#page-31-0) option). The TARGET= data set must contain variables with the same names as those being factored. Each observation in the TARGET= data set becomes one column of the target factor pattern. Missing values are treated as zeros. The NAME and TYPE variables are not required and are ignored if present.

#### <span id="page-34-4"></span>**TAU=***p*

specifies the oblimin weight used with the option [ROTATE=O](#page-31-0)BLIMIN or [PREROTATE=O](#page-29-1)BLIMIN. Alternatively, you can use [ROTATE=O](#page-31-0)BLIMIN(*p*) with *p* representing the oblimin weight. There is no restriction on valid values for the oblimin weight, although for practical purposes a negative or zero value is recommended. The default TAU= value is 0, resulting in the quartimin rotation. See the section ["Simplicity Functions for Rotations"](#page-49-0) on page 2896 for more details.

# <span id="page-34-1"></span>**ULTRAHEYWOOD**

#### **ULTRA**

allows communalities to exceed 1. The ULTRAHEYWOOD option can cause convergence problems because communalities can become extremely large, and ill-conditioned Hessians might occur. See the section ["Heywood Cases and Other Anomalies about Communality Estimates"](#page-52-0) on page 2899 for a discussion of Heywood cases.

## <span id="page-34-2"></span>**VARDEF=DF | N | WDF | WEIGHT | WGT**

specifies the divisor used in the calculation of variances and covariances. The default value is VARDEF=DF. The values and associated divisors are displayed in the following table where *i*=0 if the [NOINT](#page-24-1) option is used and  $i=1$  otherwise, and where  $k$  is the number of partial variables specified in the PARTIAL statement.

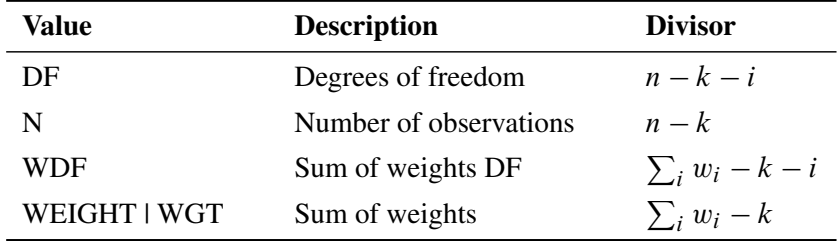

#### <span id="page-34-3"></span>**WEIGHT**

factors a weighted correlation or covariance matrix. The WEIGHT option can be used only with the [METHOD=P](#page-21-0)RINCIPAL, [METHOD=P](#page-21-0)RINIT, [METHOD=U](#page-21-0)LS, or [METHOD=I](#page-21-0)MAGE option. The input data set must be of type CORR, UCORR, COV, UCOV, or FACTOR, and the variable weights are obtained from an observation with  $TYPE = 'WEIGHT'.$ 

# <span id="page-35-0"></span>**BY Statement**

#### **BY** *variables* **;**

You can specify a BY statement in PROC FACTOR to obtain separate analyses of observations in groups that are defined by the BY variables. When a BY statement appears, the procedure expects the input data set to be sorted in order of the BY variables. If you specify more than one BY statement, only the last one specified is used.

If your input data set is not sorted in ascending order, use one of the following alternatives:

- Sort the data by using the SORT procedure with a similar BY statement.
- Specify the NOTSORTED or DESCENDING option in the BY statement in the FACTOR procedure. The NOTSORTED option does not mean that the data are unsorted but rather that the data are arranged in groups (according to values of the BY variables) and that these groups are not necessarily in alphabetical or increasing numeric order.
- Create an index on the BY variables by using the DATASETS procedure (in Base SAS software).

If you specify the [TARGET=](#page-34-0) option and the [TARGET=](#page-34-0) data set does not contain any of the BY variables, then the entire [TARGET=](#page-34-0) data set is used as a Procrustean target for each BY group in the [DATA=](#page-19-1) data set.

If the [TARGET=](#page-34-0) data set contains some but not all of the BY variables, or if some BY variables do not have the same type or length in the [TARGET=](#page-34-0) data set as in the [DATA=](#page-19-1) data set, then PROC FACTOR displays an error message and stops.

If all the BY variables appear in the [TARGET=](#page-34-0) data set with the same type and length as in the [DATA=](#page-19-1) data set, then each BY group in the [TARGET=](#page-34-0) data set is used as a Procrustean target for the corresponding BY group in the [DATA=](#page-19-1) data set. The BY groups in the [TARGET=](#page-34-0) data set must be in the same order as in the [DATA=](#page-19-1) data set. If you specify the NOTSORTED option in the BY statement, there must be identical BY groups in the same order in both data sets. If you do not specify the NOTSORTED option, some BY groups can appear in one data set but not in the other.

For more information about BY-group processing, see the "Grouping Data" section of *[SAS Programmers](https://documentation.sas.com/?cdcId=pgmsascdc&cdcVersion=default&docsetId=lepg&docsetTarget=titlepage.htm) [Guide: Essentials](https://documentation.sas.com/?cdcId=pgmsascdc&cdcVersion=default&docsetId=lepg&docsetTarget=titlepage.htm)*. For more information about the DATASETS procedure, see the discussion in the *[Base](https://documentation.sas.com/?cdcId=pgmsascdc&cdcVersion=default&docsetId=proc&docsetTarget=titlepage.htm) [SAS Procedures Guide](https://documentation.sas.com/?cdcId=pgmsascdc&cdcVersion=default&docsetId=proc&docsetTarget=titlepage.htm)*.
# **FREQ Statement**

### **FREQ** *variable* **;**

If a variable in the data set represents the frequency of occurrence for the other values in the observation, include the variable's name in a FREQ statement. The procedure then treats the data set as if each observation appears *n* times, where *n* is the value of the FREQ variable for the observation. The total number of observations is considered to be equal to the sum of the FREQ variable when the procedure determines degrees of freedom for significance probabilities.

If the value of the FREQ variable is missing or is less than one, the observation is not used in the analysis. If the value is not an integer, the value is truncated to an integer.

The WEIGHT and FREQ statements have a similar effect, except in determining the number of observations for significance tests.

# **PARTIAL Statement**

### **PARTIAL** *variables* **;**

If you want the analysis to be based on a partial correlation or covariance matrix, use the PARTIAL statement to list the variables that are used to partial out the variables in the analysis.

# <span id="page-36-0"></span>**PATHDIAGRAM Statement**

### **PATHDIAGRAM** < *options* > **;**

You can use the PATHDIAGRAM statement to specify and modify the layout algorithm, to control the formatting of estimates, and to fine-tune many graphical and nongraphical features of path diagrams. You can use multiple PATHDIAGRAM statements to produce path diagrams that have different styles and graphical features.

Specifying a PATHDIAGRAM statement without any *options* has the same effect as specifying the [PLOTS=P](#page-26-0)ATHDIAGRAM option in the PROC FACTOR statement. Both produce a default path diagram for the last factor solution in a PROC FACTOR run. The default path diagrams show the links between factors and variables, the factor correlations, and the error variances in the model. For more information about the default path diagram, see the [PLOTS=P](#page-26-0)ATHDIAGRAM option.

The *options* in the PATHDIAGRAM statement can be classified into three categories, which are summarized in [Table 44.2](#page-37-0) through [Table 44.4.](#page-37-1) The following three tables summarize these *options*. An alphabetical listing of these *options* that includes more details follows the tables.

[Table 44.2](#page-37-0) shows the *options* that you can use to specify the path diagram layout algorithm, to set the criteria for displaying the directed paths between variables and factors, and to specify the size of factors relative to the observed variables.

<span id="page-37-0"></span>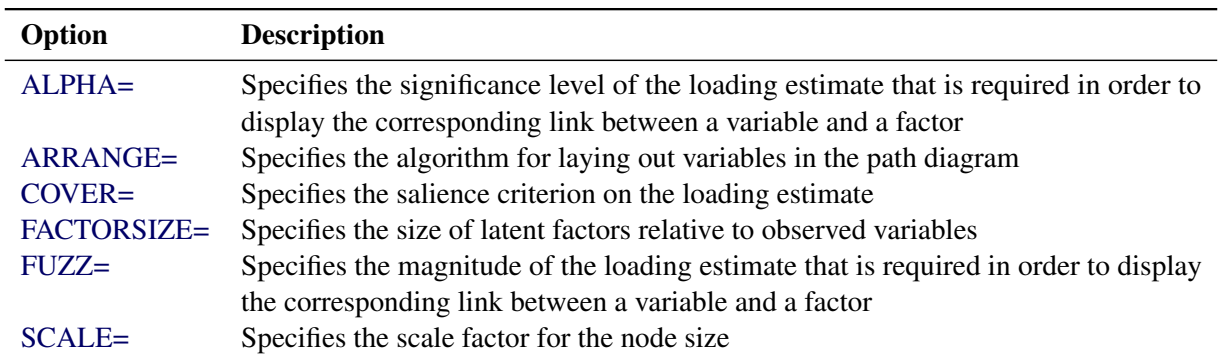

### **Table 44.2** Options for Controlling the Layout

<span id="page-37-3"></span>[Table 44.3](#page-37-3) shows the *options* that you can use to control the display of parameter estimates in output path diagrams.

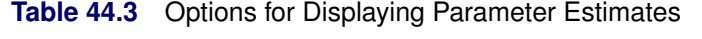

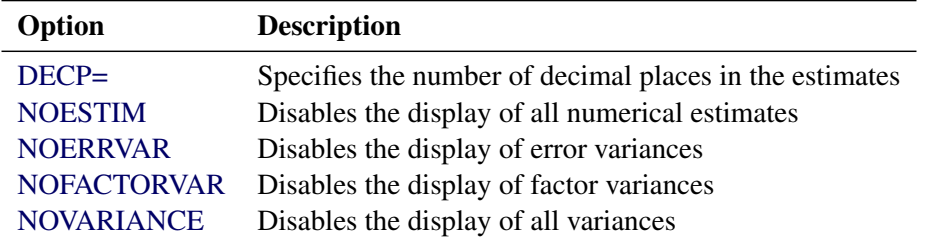

<span id="page-37-1"></span>[Table 44.4](#page-37-1) shows the *options* that you can use to specify the title, the path diagram label, and the variable labels.

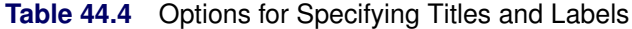

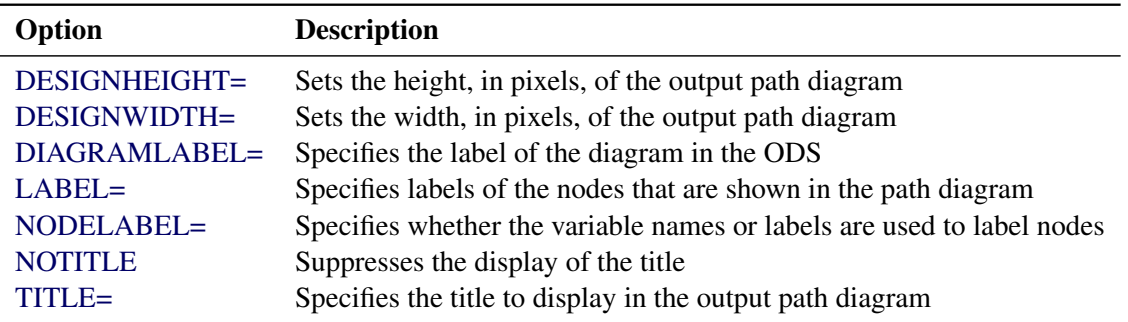

### <span id="page-37-2"></span>**ALPHA=**˛

### **ALPHALOAD=**˛

specifies the significance level ( $\alpha$ -level) of the loading estimate that is required in order to display the corresponding directed link (path) between a variable and a factor. If  $\alpha$  is greater than 1, it is interpreted as a percentage and divided by 100. If the  $p$ -value of a loading estimate is greater than  $\alpha$ ,

the loading estimate is insignificant and PROC FACTOR does not display the corresponding link in the path diagram. By default,  $\alpha = 0.05$ .

The ALPHA= option applies only when you specify the [METHOD=M](#page-21-0)L option in the PROC FACTOR statement and when standard errors are computed in the analysis (for example, by specifying the [SE](#page-33-0) option in the PROC FACTOR statement).

If you specify the [ALPHA=](#page-19-0) option in the PROC FACTOR statement, all PATHDIAGRAM statements use the same  $\alpha$  value that is specified in the ALPHA= option in the PROC FACTOR statement unless you respecify the ALPHA= option in individual PATHDIAGRAM statements.

NOTE: The *p*-value of a loading estimate is computed by using a reference sampling distribution that has a specific mean value. This mean value reflects the criterion for determining the salience of loading estimates. You can use the [COVER=](#page-38-1) option or the SALIENCE= option to specify the salience criterion. By default, COVER=0; so PROC FACTOR displays all directed links between variables and factors that are significantly greater than 0.

### <span id="page-38-0"></span>**ARRANGE=***name*

#### **ARRANGEMENT=***name*

#### **METHOD=***name*

specifies the algorithm for laying out the variables in the path diagram. You can specify the following *names*:

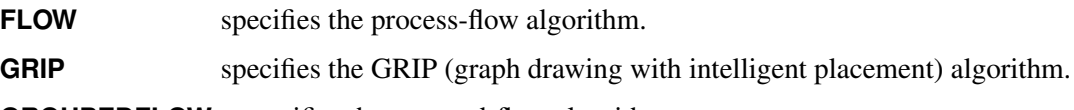

**GROUPEDFLOW** specifies the grouped-flow algorithm.

By default, ARRANGE=FLOW if the number of observed variables is less than 15; otherwise, the default is ARRANGE=GRIP. The reason for switching the default layout algorithm is that when the number of observed variables becomes large, the process-flow algorithm might run out of vertical space for aligning all observed variables in a vertical line. In that case, the GRIP algorithm might be a better choice because the observed variables tend to scatter around the space rather than being aligned vertically. See [Example 44.6](#page-102-0) for the use of the ARRANGE= option. For more information and for general uses of these layout algorithms, see the section ["The Process-Flow, Grouped-Flow, and GRIP](#page-0-0) [Layout Algorithms"](#page-0-0) on page 1776 in Chapter 33, ["The CALIS Procedure.](#page-0-0)"

### <span id="page-38-1"></span>**COVER=***p*

### **SALIENCE=***p*

specifies the salience criterion, *p*, for the loading estimate. In order to display a loading estimate and its corresponding link between a variable and a factor in the path diagram, the magnitude of the loading estimate must be significantly greater than  $p$ . By default,  $p = 0$  and the significance level ( $\alpha$ -level) is 0.05. You can specify the significance level in the [ALPHA=](#page-37-2) option.

The COVER= option applies only when you specify [METHOD=M](#page-21-0)L in the PROC FACTOR statement and when standard errors are computed in the analysis (for example, by specifying the [SE](#page-33-0) option in the PROC FACTOR statement).

If you specify the [COVER=](#page-19-1) option in the PROC FACTOR statement, any PATHDIAGRAM statement that does not include a COVER= option uses the value that is specified in the PROC FACTOR statement.

#### <span id="page-39-2"></span>**DECP=***i*

sets the number of decimal places in the estimates that are displayed in the path diagram, where *i* is between 0 and 4. The displayed estimates are at most seven digits long, including the decimal point for the nonzero value of *i*. By default, DECP=2.

### <span id="page-39-3"></span>**DESIGNHEIGHT=***i*

### $DH=i$

sets the height of the path diagram, in number of pixels, where *i* is between 100 and 10,922. The default heights are 800, 500, and 600 for [ARRANGE=F](#page-38-0)LOW, GROUPEDFLOW, and GRIP, respectively. Typically, you might want to set a larger design height and width when your path diagram contains more nodes or variables.

### <span id="page-39-4"></span>**DESIGNWIDTH=***i*

#### $DW = i$

sets the width of the path diagram, in number of pixels, where *i* is between 100 and 10,922. The default widths are 450, 720, and 600 for [ARRANGE=F](#page-38-0)LOW, GROUPEDFLOW, and GRIP, respectively. Typically, you might want to set a larger design width and height when your path diagram contains more nodes or variables.

### <span id="page-39-5"></span>**DIAGRAMLABEL=***name*

### **DLABEL=***name*

specifies the label of the path diagram. You can use any valid SAS name or quoted string of up to 256 characters for *name*. However, only up to 40 characters of the label are used by ODS. The following statements show two example label specifications:

**pathdiagram diagramlabel=MyFactorModel; pathdiagram diagramlabel="Varimax-Rotated Factor Solution";**

If you do not specify this option, PROC FACTOR uses the *name* that is provided in the [TITLE=](#page-42-0) option. If you specify neither the DIAGRAMLABEL= option nor the TITLE= option, PROC FACTOR uses "Path Diagram" for the label when there is only one path diagram. When there is more than one path diagram, a unique number is appended to the label of each path diagram. For example, "Path Diagram 3" is the third path diagram in the output.

### <span id="page-39-0"></span>**FACTORSIZE=***size*

#### **FACTSIZE=***size*

specifies the size of latent factors relative to the size of observed variables, where *size* is between 0.2 and 5. By default, FACTSIZE=1.5, which means that the size ratio of factors to observed variables is about 3 to 2.

### <span id="page-39-1"></span>**FUZZ=***p*

specifies the magnitude,  $p > 0$ , of the factor loading estimate that is required in order to display the corresponding directed link between a variable and a factor. If the magnitude of a loading estimate is less than *p*, then PROC FACTOR does not display the corresponding directed link in the path diagram. By default, FUZZ=0.3.

If you specify the [FUZZ=](#page-20-0) option in the PROC FACTOR statement, any PATHDIAGRAM statement that does not include a FUZZ= option uses the value that is specified in the PROC FACTOR statement.

If you specify [METHOD=M](#page-21-0)L and standard errors are computed, PROC FACTOR displays only those directed links (paths) between variables and factors that are statistically significant in the path diagram. In this situation, only the criteria that are specified by the [ALPHA=](#page-37-2) and [COVER=](#page-38-1) options are used and the FUZZ= option is irrelevant. When METHOD=ML is not specified or standard errors are not computed, PROC FACTOR uses the criterion that is specified by the FUZZ= option.

### <span id="page-40-1"></span>**LABEL= [***varlabel* < **,** *varlabel . . .* >**] | {***varlabel* < **,** *varlabel . . .* >**}**

specifies the labels of variables to be displayed in path diagrams, where each *varlabel* has the following form:

### *variable***=***label*

You can use any valid SAS names or quoted strings of up to 256 characters for *labels*. The *labels* identify the corresponding variables or factors in output path diagrams. For example, instead of using original variable names such as x1 and Factor1 in the path diagram, the following statement specifies the use of more meaningful labels:

### **pathdiagram label=[x1="Simple Math" Factor1="Math Ability"];**

This option is not the only way that you can provide labels for variables. For example, you can also use the LABEL statement to specify labels for observed variables. PROC FACTOR uses the following rules to determine the label for a node (variable) in the path diagram:

- 1. If you specify the label for a variable or a factor by using the [LABEL=](#page-40-1) option in the PATHDI-AGRAM statement, the associated node (variable) uses this label in the output path diagram. Proceed to the next rule if the label of a node is not resolved.
- 2. If the [NODELABEL=V](#page-40-2)ARNAME option is specified, the associated node uses the original variable name as its label in the output path diagram. Otherwise, proceed to the next rule.
- 3. If the label of a variable is specified in a LABEL statement, the associated node uses this label in the output path diagram. Otherwise, proceed to the next rule.
- 4. The associated node uses the original variable name as its label in the output path diagram.

### <span id="page-40-2"></span>**NODELABEL=VARNAME | VARLABEL**

specifies whether the variables (nodes) in path diagrams are labeled by the original variable names (VARNAME) or their variable labels (VARLABEL), which are provided by specifying the LABEL statement. If you provide variable labels (applicable only to observed variables) in the LABEL statement, PROC FACTOR uses those provided labels unless you specify this option.

This option is not the only determinant of the final labels of nodes in the path diagram. The specifications in the [LABEL=](#page-40-1) option of the PATHDIAGRAM statement are also considered. For the rules that PROC FACTOR uses to determine the node labels, see the [LABEL=](#page-40-1) option.

### <span id="page-40-0"></span>**NOERRVAR**

### **NOERRORVARIANCE**

suppresses the default display of error variances, which are represented as double-headed paths that are attached to observed variables.

### <span id="page-41-1"></span>**NOESTIM**

### **NOEST**

suppresses the default display of all numerical estimates in path diagrams.

### <span id="page-41-2"></span>**NOFACTORVAR**

#### **NOFACTORVARIANCE**

suppresses the default display of factor variances, which are represented as double-headed paths that are attached to factors.

### <span id="page-41-4"></span>**NOTITLE**

suppresses the display of the default title. You can use the [TITLE=](#page-42-0) option to provide your own title.

#### <span id="page-41-3"></span>**NOVARIANCE**

suppresses the default display of all variances. This option has the same effect as specifying both the [NOFACTORVAR](#page-41-2) and [NOERRVAR](#page-40-0) options.

### <span id="page-41-0"></span>**SCALE=***n*

### **DIAGRAMSCALE=***n*

specifies the scaling factor, *n*, for the node size relative to the dimensions of the path diagram. Valid values of *n* are between 0 and 6. This option applies to the [ARRANGE=G](#page-38-0)RIP layout only.

PROC FACTOR uses certain default pixel dimensions for the nodes in path diagrams that have default design dimensions (see the [DESIGNHEIGHT=](#page-39-3) and [DESIGNWIDTH=](#page-39-4) options for the default design dimensions). The ratio of this node dimension to the design dimension defines the point at which SCALE=1. SCALE= option values greater than 1 enlarge the nodes (relative to the design dimensions). SCALE= option values less than 1 shrink the nodes (relative to the design dimensions). Hence, you can accommodate more nodes (variables) in your path diagram by setting smaller SCALE= option values.

If you use the GRIP layout algorithm, PROC FACTOR automatically adjusts the SCALE= value according to the number of nodes in the path diagram, as shown in the following table:

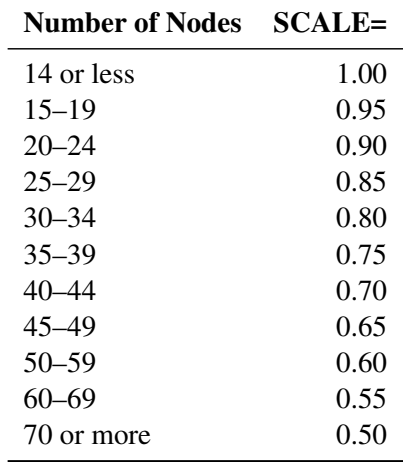

Although these values yield reasonable relative node sizes in different situations, you can always adjust the relative node size by setting the SCALE= option value manually. For example, if you have 33 nodes in your path diagram and some nodes appear to be overlapping, then you can consider setting a SCALE= option value that is less than 0.8. When you are satisfied with the SCALE= option value, you can then improve the resolution of the path diagram by using the [DESIGNHEIGHT=](#page-39-3) and [DESIGNWIDTH=](#page-39-4) options.

### <span id="page-42-0"></span>**TITLE=***name*

specifies the title of the path diagram. You can use any valid SAS name or a quoted string of up to 256 characters for *name*. If you do not specify this option, PROC FACTOR uses "Path Diagram" for the title when there is only one path diagram. A unique number (for example, "Path Diagram 3") is appended to the title of each path diagram when there is more than one path diagram.

### <span id="page-42-1"></span>**PRIORS Statement**

### **PRIORS** *communalities* **;**

The PRIORS statement specifies numeric values between 0.0 and 1.0 for the prior communality estimates for each variable. The first numeric value corresponds to the first variable in the VAR statement, the second value to the second variable, and so on. The number of numeric values must equal the number of variables. For example:

```
proc factor;
  var x y z;
  priors .7 .8 .9;
run;
```
You can specify various methods for computing prior communality estimates with the [PRIORS=](#page-29-0) option in the PROC FACTOR statement. See the description of that option for more information about the default prior communality estimates.

# **VAR Statement**

### **VAR** *variables* **;**

The VAR statement specifies the numeric variables to be analyzed. If the VAR statement is omitted, all numeric variables not specified in other statements are analyzed.

# **WEIGHT Statement**

#### **WEIGHT** *variable* **;**

If you want to use relative weights for each observation in the input data set, specify a variable containing weights in a WEIGHT statement. This is often done when the variance associated with each observation is different and the values of the weight variable are proportional to the reciprocals of the variances. If a variable value is negative or is missing, it is excluded from the analysis.

# **Details: FACTOR Procedure**

# **Input Data Set**

The FACTOR procedure can read an ordinary SAS data set containing raw data or a special data set specified as a TYPE=CORR, TYPE=UCORR, TYPE=SSCP, TYPE=COV, TYPE=UCOV, or TYPE=FACTOR data set containing previously computed statistics. A TYPE=CORR data set can be created by the CORR procedure or various other procedures such as the PRINCOMP procedure. It contains means, standard deviations, the sample size, the correlation matrix, and possibly other statistics if it is created by some procedure other than PROC CORR. A TYPE=COV data set is similar to a TYPE=CORR data set but contains a covariance matrix. A TYPE=UCORR or TYPE=UCOV data set contains a correlation or covariance matrix that is not corrected for the mean. The default VAR variable list does not include Intercept if the [DATA=](#page-19-2) data set is TYPE=SSCP. If the Intercept variable is explicitly specified in the VAR statement with a TYPE=SSCP data set, the [NOINT](#page-24-0) option is activated. A TYPE=FACTOR data set can be created by the FACTOR procedure and is described in the section ["Output Data Sets"](#page-45-0) on page 2892.

If your data set has many observations and you plan to run FACTOR several times, you can save computer time by first creating a TYPE=CORR data set and using it as input to PROC FACTOR, as in the following statements:

```
proc corr data=raw out=correl; /* create TYPE=CORR data set */
proc factor data=correl method=ml; /* maximum likelihood */
proc factor data=correl; /* principal components */
```
The data set created by the CORR procedure is automatically given the TYPE=CORR data set option, so you do not have to specify TYPE=CORR. However, if you use a DATA step with a SET statement to modify the correlation data set, you must use the TYPE=CORR attribute in the new data set. You can use a VAR statement with PROC FACTOR when reading a TYPE=CORR data set to select a subset of the variables or change the order of the variables.

Problems can arise from using the CORR procedure when there are missing data. By default, PROC CORR computes each correlation from all observations that have values present for the pair of variables involved (pairwise deletion). The resulting correlation matrix might have negative eigenvalues. If you specify the NOMISS option with the CORR procedure, observations with any missing values are completely omitted from the calculations (listwise deletion), and there is no danger of negative eigenvalues.

PROC FACTOR can also create a TYPE=FACTOR data set, which includes all the information in a TYPE=CORR data set, and use it for repeated analyses. For a TYPE=FACTOR data set, the default value of the [METHOD=](#page-21-0) option is PATTERN. The following PROC FACTOR statements produce the same results as the previous example:

```
proc factor data=raw method=ml outstat=fact; /* max. likelihood */
proc factor data=fact method=prin; /* principal components */
```
You can use a TYPE=FACTOR data set to try several different rotation methods on the same data without repeatedly extracting the factors. In the following example, the second and third PROC FACTOR statements use the data set fact created by the first PROC FACTOR statement:

```
proc factor data=raw outstat=fact; /* principal components */
proc factor rotate=varimax; /* varimax rotation */
proc factor rotate=quartimax; /* quartimax rotation */
```
You can create a TYPE=CORR, TYPE=UCORR, or TYPE=FACTOR data set in a DATA step for PROC FACTOR to read as input. For example, in the following a TYPE=CORR data set is created and is read as input data set by the subsequent PROC FACTOR statement:

```
data correl(type=corr);
  _TYPE_='CORR';
  input _NAME_ $ x y z;
   datalines;
x 1.0 . .
y .7 1.0 .
z .5 .4 1.0
;
proc factor;
run;
```
Be sure to specify the TYPE= option in parentheses after the data set name in the DATA statement and include the \_TYPE\_ and \_NAME\_ variables. In a TYPE=CORR data set, only the correlation matrix  $(TYPE='CORR')$  is necessary. It can contain missing values as long as every pair of variables has at least one nonmissing value.

You can also create a TYPE=FACTOR data set containing only a factor pattern (\_TYPE\_='PATTERN') and use the FACTOR procedure to rotate it, as these statements show:

```
data pat(type=factor);
   _TYPE_='PATTERN';
   input _NAME_ $ x y z;
  datalines;
factor1 .5 .7 .3
factor2 .8 .2 .8
;
proc factor rotate=promax prerotate=none;
run;
```
If the input factors are oblique, you must also include the interfactor correlation matrix with \_TYPE\_='FCORR', as shown here:

```
data pat(type=factor);
   input _TYPE_ $ _NAME_ $ x y z;
   datalines;
pattern factor1 .5 .7 .3
pattern factor2 .8 .2 .8
fcorr factor1 1.0 .2 .
fcorr factor2 .2 1.0 .
;
proc factor rotate=promax prerotate=none;
run;
```
Some procedures, such as the PRINCOMP and CANDISC procedures, produce TYPE=CORR or TYPE=UCORR data sets containing scoring coefficients (\_TYPE\_='SCORE' or \_TYPE\_= 'USCORE'). These coefficients can be input to PROC FACTOR and rotated by using the [METHOD=S](#page-21-0)CORE option, as in

the following statements:

```
proc princomp data=raw n=2 outstat=prin;
run;
proc factor data=prin method=score rotate=varimax;
run;
```
Notice that the input data set prin must contain the correlation matrix as well as the scoring coefficients.

# <span id="page-45-0"></span>**Output Data Sets**

### **The OUT= Data Set**

The [OUT=](#page-24-1) data set contains all the data in the [DATA=](#page-19-2) data set plus new variables called Factor1, Factor2, and so on, containing estimated factor scores. Each estimated factor score is computed as a linear combination of the standardized values of the variables that are factored. The coefficients are always displayed if the [OUT=](#page-24-1) option is specified, and they are labeled "Standardized Scoring Coefficients."

If partial variables are specified in the PARTIAL statement, the factor analysis is on the residuals of the variables, which are regressed on the partial variables. In this case, the [OUT=](#page-24-1) data set also contains the (unstandardized) residuals, which are prefixed by  $R_{\perp}$  by default. For example, the residual of variable X is named R  $\overline{X}$  in the [OUT=](#page-24-1) data set. You might also assign the prefix by the [PARPREFIX=](#page-25-0) option. Because the residuals are factor-analyzed, the estimated factor scores are computed as linear combinations of the standardized values of the residuals, but not the original variables.

### **The OUTSTAT= Data Set**

The [OUTSTAT=](#page-25-1) data set is similar to the TYPE=CORR or TYPE=UCORR data set produced by the CORR procedure, but it is a TYPE=FACTOR data set and it contains many results in addition to those produced by PROC CORR. The [OUTSTAT=](#page-25-1) data set contains observations with \_TYPE\_='UCORR' and  $TYPE = 'USTD'$  if you specify the [NOINT](#page-24-0) option.

The output data set contains the following variables:

- $\bullet$  the BY variables, if any
- two new character variables, TYPE and NAME
- the variables analyzed—those in the VAR statement, or, if there is no VAR statement, all numeric variables not listed in any other statement. If partial variables are specified in the PARTIAL statement, the residuals are included instead. By default, the residual variable names are prefixed by R\_, unless you specify something different in the [PARPREFIX=](#page-25-0) option.

Each observation in the output data set contains some type of statistic as indicated by the  $\Box$ TYPE variable. The \_NAME\_ variable is blank except where otherwise indicated. The values of the \_TYPE\_ variable are as follows:

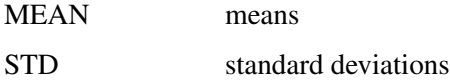

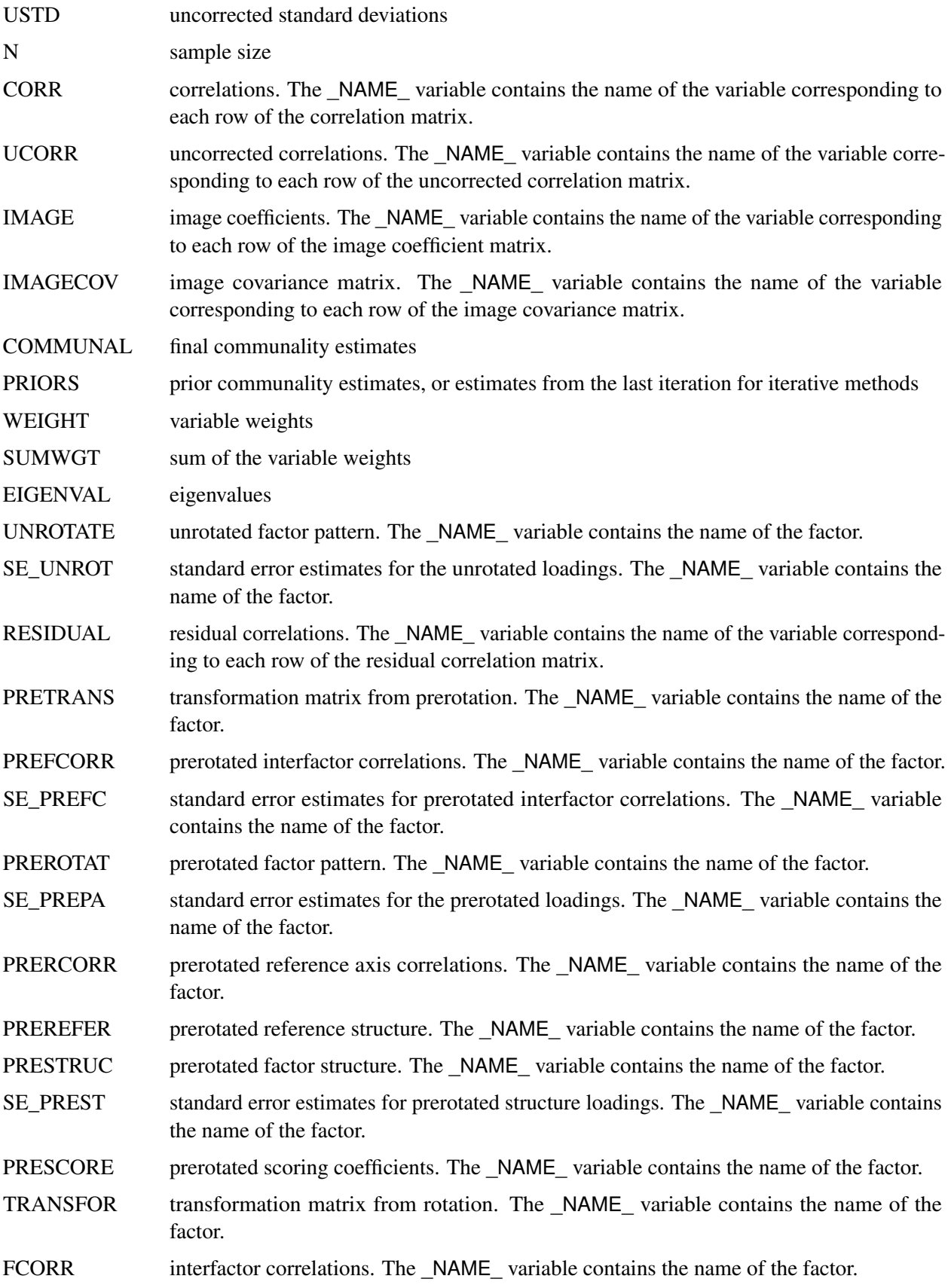

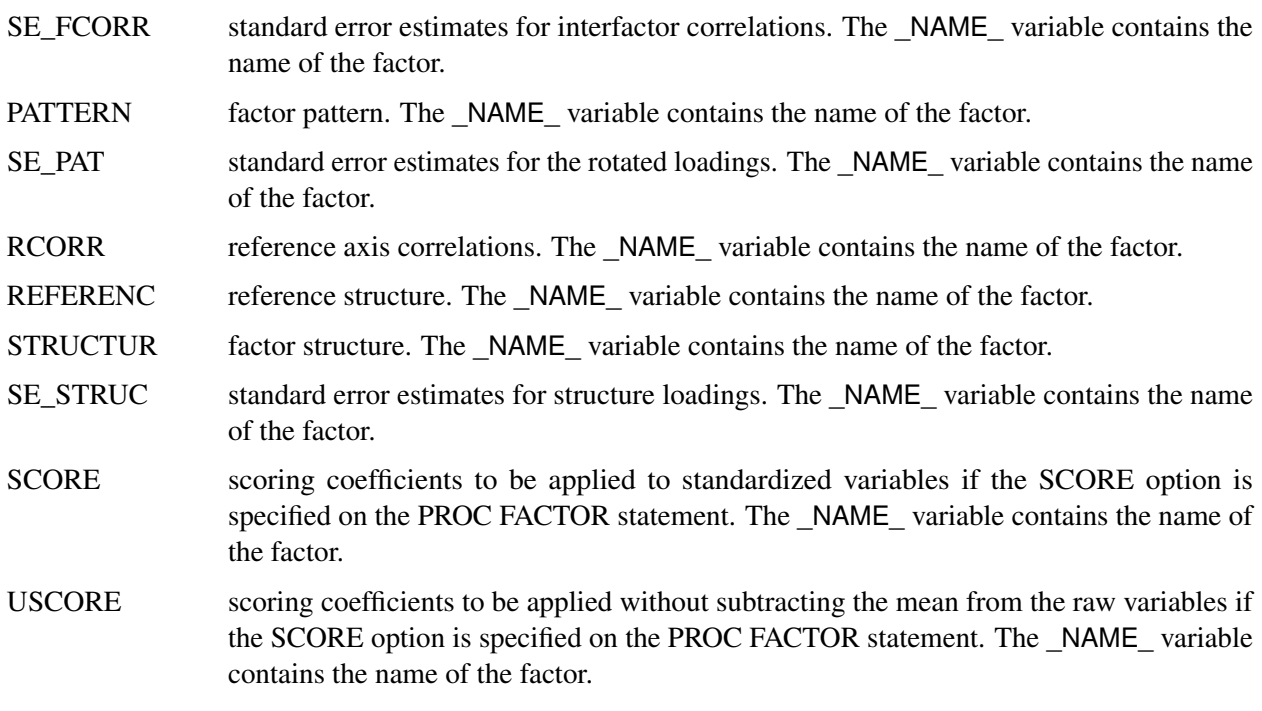

# **Number of Factors to Retain**

PROC FACTOR provides a variety of factor extraction methods, which you can specify by using the [METHOD=](#page-21-0) option. Typically, the maximum number of factors that can be extracted is the same as the number of variables that are being factor-analyzed. Because factor analysis can be viewed as a data-reduction technique, the actual number of factors that researchers want to retain after the extraction is usually much smaller.

PROC FACTOR provides the following three options to enable you to control the number of factors to retain in factor solutions: [MINEIGEN=,](#page-22-0) [NFACTORS=,](#page-22-1) and [PROPORTION=.](#page-30-0) Although each of the [MINEIGEN=](#page-22-0) and [PROPORTION=](#page-30-0) options specifies a criterion value to determine the number of factors, the [NFACTORS=](#page-22-1)*n* option specifies an explicit number *n* for the maximum number of factors to retain. In addition, you can use the [NFACTORS=](#page-22-1)*name* option to request that either the minimum average partial correlation (MAP) analysis or parallel analysis criterion be used for determining the number of factors. The MAP and parallel analysis criteria are explained at the end of this section.

If you do not specify any of these options, PROC FACTOR essentially sets default criterion values for the [MINEIGEN=](#page-22-0) and [PROPORTION=](#page-30-0) options and retains the minimum number of factors that can satisfy either one of these criteria. See the [MINEIGEN=](#page-22-0) and [PROPORTION=](#page-30-0) options for the default criterion values, which depend on the factor extraction method that you use.

If you specify two or more options among the [MINEIGEN=,](#page-22-0) [NFACTORS=](#page-22-1)*n*, and [PROPORTION=](#page-30-0) options, the number of factors retained is the minimum number that satisfies any of the criteria. However, if you specify one of the options [NFACTORS=M](#page-22-1)AP, [NFACTORS=M](#page-22-1)AP2, [NFACTORS=M](#page-22-1)AP4, or [NFAC-](#page-22-1)[TORS=P](#page-22-1)ARALLEL, the retained number of factors is determined by the specified option (MAP, MAP2, MAP4, or PARALLEL, respectively) and all other criteria are ignored. The following explains the MAP and parallel analysis criteria.

A minimum average partial correlation analysis first performs a principal components analysis on the sample correlation matrix. Next, averages of the squared (for MAP2) or fourth-powered (for MAP4) partial correlations between the variables are computed after recursively controlling for one, two, and so on, components [\(Velicer](#page-110-0) [1976\)](#page-110-0). The selected number of factors is the number of the controlled components that corresponds to the smallest average squared or fourth-powered partial correlation. If you want to conduct a minimum average partial correlation analysis without using its criterion to determine the number of factors to extract, use the [MAP](#page-21-1) option instead of the [NFACTORS=](#page-22-1) option.

As first proposed by [Horn](#page-109-0) [\(1965\)](#page-109-0), a parallel analysis selects the number of factors by comparing the eigenvalues in the sample correlation matrix with the eigenvalues of random correlation matrices that are generated from a multivariate standard normal distribution. PROC FACTOR simulates a large number of random correlation matrices and constructs an empirical distribution for each positional eigenvalue: largest, second-largest, and so on [\(Glorfeld](#page-109-1) [1995\)](#page-109-1). A factor is suggested if an observed eigenvalue is greater than the critical value at a specified one-sided  $\alpha$ -level, with reference to the corresponding simulated distribution of random eigenvalues. As soon as an observed eigenvalue is less than or equal to the corresponding critical value, no more factors are counted. In other words, only the first *n* consecutive significant eigenvalues are counted for the number of factors.

If you want to conduct a parallel analysis without using its criterion to determine the number of factors being extracted, use the [PARALLEL](#page-25-2) option instead of the [NFACTORS=P](#page-22-1)ARALLEL option.

# **Variable Weights and Variance Explained**

A principal component analysis of a correlation matrix treats all variables as equally important. A principal component analysis of a covariance matrix gives more weight to variables with larger variances. A principal component analysis of a covariance matrix is equivalent to an analysis of a weighted correlation matrix, where the weight of each variable is equal to its variance. Variables with large weights tend to have larger loadings on the first component and smaller residual correlations than variables with small weights.

You might want to give weights to variables by using values other than their variances. [Mulaik](#page-110-1) [\(1972\)](#page-110-1) explains how to obtain a maximally reliable component by means of a weighted principal component analysis. With the FACTOR procedure, you can indirectly give arbitrary weights to the variables by using the COV option and rescaling the variables to have variance equal to the desired weight, or you can give arbitrary weights directly by using the [WEIGHT](#page-34-0) option and including the weights in a TYPE=CORR data set.

Arbitrary variable weights can be used with the [METHOD=P](#page-21-0)RINCIPAL, [METHOD=P](#page-21-0)RINIT, [METHOD=U](#page-21-0)LS, or [METHOD=I](#page-21-0)MAGE option. Alpha and ML factor analyses compute variable weights based on the communalities [\(Harman](#page-109-2) [1976,](#page-109-2) pp. 217–218). For alpha factor analysis, the weight of a variable is the reciprocal of its communality. In ML factor analysis, the weight is the reciprocal of the uniqueness. Harris component analysis uses weights equal to the reciprocal of one minus the squared multiple correlation of each variable with the other variables.

For uncorrelated factors, the variance explained by a factor can be computed with or without taking the weights into account. The usual method for computing variance accounted for by a factor is to take the sum of squares of the corresponding column of the factor pattern, yielding an unweighted result. If the square of each loading is multiplied by the weight of the variable before the sum is taken, the result is the weighted variance explained, which is equal to the corresponding eigenvalue except in image analysis. Whether the weighted or unweighted result is more important depends on the purpose of the analysis.

In the case of correlated factors, the variance explained by a factor can be computed with or without taking the other factors into account. If you want to ignore the other factors, the variance explained is given by the weighted or unweighted sum of squares of the appropriate column of the factor structure since the factor structure contains simple correlations. If you want to subtract the variance explained by the other factors from the amount explained by the factor in question (the Type II variance explained), you can take the weighted or unweighted sum of squares of the appropriate column of the reference structure because the reference structure contains semipartial correlations. There are other ways of measuring the variance explained. For example, given a prior ordering of the factors, you can eliminate from each factor the variance explained by previous factors and compute a Type I variance explained. [Harman](#page-109-2) [\(1976,](#page-109-2) pp. 268–270) provides another method, which is based on direct and joint contributions.

### **Simplicity Functions for Rotations**

To rotate a factor pattern is to apply a nonsingular linear transformation to the unrotated factor pattern matrix. An optimal transformation is usually defined as a minimum or maximum point of a simplicity function. Different rotation methods are based on different simplicity functions employed.

For the promax or the Procrustes rotation, the simplicity function used is the sum of squared differences between the rotated factor pattern and the target matrix. The optimal transformation is obtained by minimizing this simplicity function with respect to the choices of all possible transformation.

For the class of the generalized Crawford-Ferguson family [\(Jennrich](#page-109-3) [1973\)](#page-109-3), the simplicity function being optimized is

$$
f = k_1 Z + k_2 H + k_3 V + k_4 Q
$$

where

$$
Z = (\sum_{j} \sum_{i} b_{ij}^{2})^{2}, H = \sum_{i} (\sum_{j} b_{ij}^{2})^{2}
$$

$$
V = \sum_{j} (\sum_{i} b_{ij}^{2})^{2}, Q = \sum_{j} \sum_{i} b_{ij}^{4}
$$

 $k_1, k_2, k_3$ , and  $k_4$  are constants, and  $b_{ij}$  represents an element of the rotated pattern matrix. Except for specialized research purposes, it is uncommon in practice to use this simplicity function directly for rotation. However, this simplicity function reduces to many well-known classes of rotations. One of these is the Crawford-Ferguson family [\(Crawford and Ferguson](#page-108-0) [1970\)](#page-108-0), which minimizes

$$
f_{cf} = c_1(H - Q) + c_2(V - Q)
$$

where  $c_1$  and  $c_2$  are constants,  $(H - Q)$  represents variable (row) parsimony, and  $(V - Q)$  represents factor (column) parsimony. Therefore, the relative importance of both the variable parsimony and of the factor parsimony is adjusted using the constants  $c_1$  and  $c_2$ . The orthomax class (see [Harman](#page-109-2) [1976\)](#page-109-2) maximizes the function

$$
f_{or} = pQ - \gamma V
$$

where  $\gamma$  is the orthomax weight and is usually between 0 and the number of variables  $p$ . The oblimin class minimizes the function

$$
f_{ob} = p(H - Q) - \tau(Z - V)
$$

where  $\tau$  is the oblimin weight. For practical purposes, a negative or zero value for  $\tau$  is recommended.

All of the preceding definitions are for rotations without row normalization. For rotations with Kaiser normalization, the definition of  $b_{ij}$  is replaced by  $b_{ij}/h_i$ , where  $h_i$  is the communality estimate of variable *i*.

### **Confidence Intervals and the Salience of Factor Loadings**

The traditional approach to determining salient loadings (loadings that are considered large in absolute values) employs rules of thumb such as 0.3 or 0.4. However, this does not use the statistical evidence efficiently. The asymptotic normality of the distribution of factor loadings enables you to construct confidence intervals to gauge the salience of factor loadings. To guarantee the range-respecting properties of confidence intervals, a transformation procedure such as in CEFA [\(Browne et al.](#page-108-1) [2010\)](#page-108-1) is used. For example, because the orthogonal rotated factor loading  $\theta$  must be bounded between  $-1$  and  $+1$ , the Fisher transformation

$$
\varphi = \frac{1}{2}\log(\frac{1+\theta}{1-\theta})
$$

is employed so that  $\varphi$  is an unbounded parameter. Assuming the asymptotic normality of  $\hat{\varphi}$ , a symmetric confidence interval for  $\varphi$  is constructed. Then, a back-transformation on the confidence limits yields an asymmetric confidence interval for  $\theta$ . Applying the results of [Browne](#page-108-2) [\(1982\)](#page-108-2), a (1– $\alpha$ )100% confidence interval for the orthogonal factor loading  $\theta$  is

$$
(\hat{\theta}_l = \frac{a/b - 1}{a/b + 1}, \ \hat{\theta}_u = \frac{a \times b - 1}{a \times b + 1})
$$

where

$$
a = \frac{1+\hat{\theta}}{1-\hat{\theta}}, \ \ b = \exp(z_{\alpha/2} \times \frac{2\hat{\sigma}}{1-\hat{\theta}^2})
$$

and  $\hat{\theta}$  is the estimated factor loading,  $\hat{\sigma}$  is the standard error estimate of the factor loading, and  $z_{\alpha/2}$  is the  $100(1 - \alpha/2)$ th percentile point of a standard normal distribution.

Once the confidence limits are constructed, you can use the corresponding coverage displays for determining the salience of the variable-factor relationship. In a coverage display, the [COVER=](#page-19-1) value is represented by an asterisk (\*). The following table summarizes various displays and their interpretations.

| <b>Positive</b><br><b>Estimate</b> | <b>Negative</b><br><b>Estimate</b> | COVER=0<br><b>Specified</b> | Interpretation                                                                                                    |
|------------------------------------|------------------------------------|-----------------------------|----------------------------------------------------------------------------------------------------|
| $[0]$ *                            | $*$ [0]                            |                             | The estimate is not significantly different from zero,<br>and the CI covers a region of values that are smaller in<br>magnitude than the COVER= value. This is strong<br>statistical evidence for the nonsalience of the<br>variable-factor relationship. |
| $0[$ ]*                            | $*$ [ 10                           |                             | The estimate is significantly different from zero, but<br>the CI covers a region of values that are smaller in<br>magnitude than the COVER= value. This is strong<br>statistical evidence for the nonsalience of the<br>variable-factor relationship.     |

**Table 44.5** Interpretations of the Coverage Displays

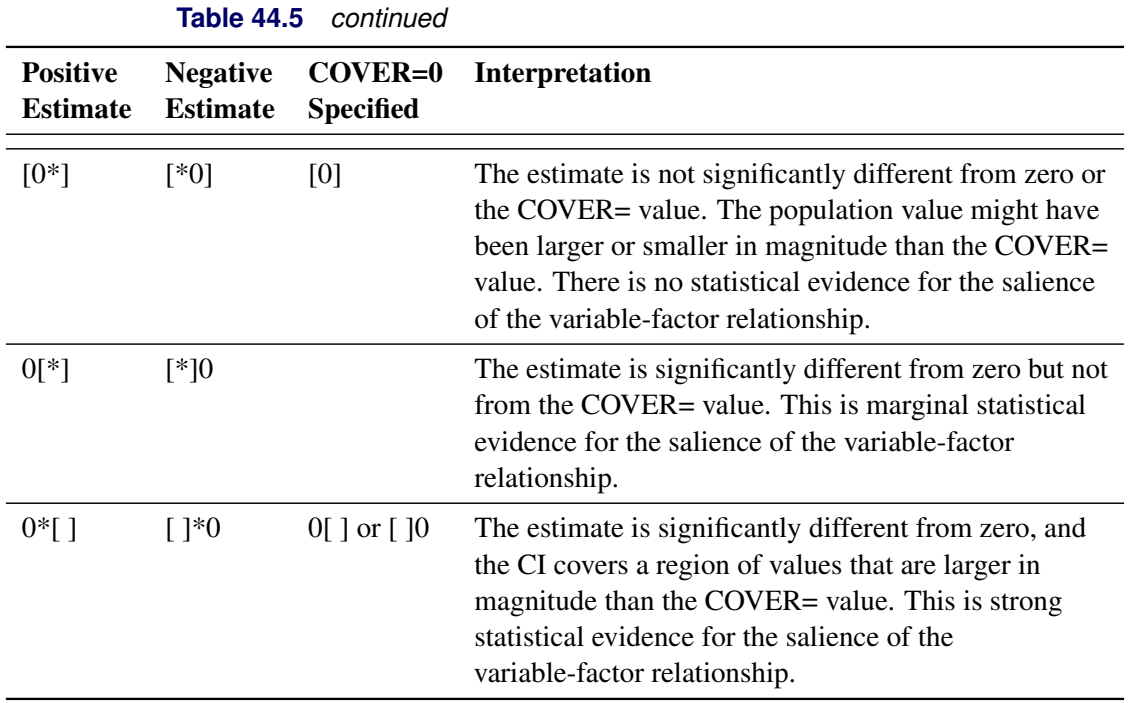

See [Example 44.5](#page-98-0) for an illustration of the use of confidence intervals for interpreting factors.

# **Factor Scores**

The FACTOR procedure can compute estimated factor scores directly if you specify the [NFACTORS=](#page-22-1)*n* and [OUT=](#page-24-1) options, or indirectly using the SCORE procedure. The latter method is preferable if you use the FACTOR procedure interactively to determine the number of factors, the rotation method, or various other aspects of the analysis. To compute factor scores for each observation by using the SCORE procedure, do the following:

- Use the [SCORE](#page-33-1) option in the PROC FACTOR statement.
- Create a TYPE=FACTOR output data set with the [OUTSTAT=](#page-25-1) option.
- Use the SCORE procedure with both the raw data and the TYPE=FACTOR data set.
- Do not use the TYPE= option in the PROC SCORE statement.

For example, the following statements could be used:

```
proc factor data=raw score outstat=fact;
run;
proc score data=raw score=fact out=scores;
run;
```

```
proc corr data=raw out=correl;
run;
proc factor data=correl score outstat=fact;
run;
proc score data=raw score=fact out=scores;
run;
```
For a more detailed example, see [Example 109.1](#page-0-0) in Chapter 109, ["The SCORE Procedure.](#page-0-0)"

A component analysis (principal, image, or Harris) produces scores with mean zero and variance one. If you have done a common factor analysis, the true factor scores have mean zero and variance one, but the computed factor scores are only estimates of the true factor scores. These estimates have mean zero but variance equal to the squared multiple correlation of the factor with the variables. The estimated factor scores might have small nonzero correlations even if the true factors are uncorrelated.

# **Heywood Cases and Other Anomalies about Communality Estimates**

Since communalities are squared correlations, you would expect them always to lie between 0 and 1. It is a mathematical peculiarity of the common factor model, however, that final communality estimates might exceed 1. If a communality equals 1, the situation is referred to as a Heywood case, and if a communality exceeds 1, it is an ultra-Heywood case. An ultra-Heywood case implies that some unique factor has negative variance, a clear indication that something is wrong. Possible causes include the following:

- bad prior communality estimates
- too many common factors
- too few common factors
- not enough data to provide stable estimates
- the common factor model is not an appropriate model for the data

An ultra-Heywood case renders a factor solution invalid. Factor analysts disagree about whether or not a factor solution with a Heywood case can be considered legitimate.

With [METHOD=P](#page-21-0)RINIT, [METHOD=U](#page-21-0)LS, [METHOD=A](#page-21-0)LPHA, or [METHOD=M](#page-21-0)L, the FACTOR procedure, by default, stops iterating and sets the number of factors to 0 if an estimated communality exceeds 1. To enable processing to continue with a Heywood or ultra-Heywood case, you can use the [HEYWOOD](#page-20-1) or [ULTRAHEYWOOD](#page-34-1) option in the PROC FACTOR statement. The [HEYWOOD](#page-20-1) option sets the upper bound of any communality to 1, while the [ULTRAHEYWOOD](#page-34-1) option allows communalities to exceed 1.

Theoretically, the communality of a variable should not exceed its reliability. Violation of this condition is called a quasi-Heywood case and should be regarded with the same suspicion as an ultra-Heywood case.

Elements of the factor structure and reference structure matrices can exceed 1 only in the presence of an ultra-Heywood case. On the other hand, an element of the factor pattern might exceed 1 in an oblique rotation.

The maximum likelihood method is especially susceptible to quasi- or ultra-Heywood cases. During the iteration process, a variable with high communality is given a high weight; this tends to increase its communality, which increases its weight, and so on.

It is often stated that the squared multiple correlation of a variable with the other variables is a lower bound to its communality. This is true if the common factor model fits the data perfectly, but it is not generally the case with real data. A final communality estimate that is less than the squared multiple correlation can, therefore, indicate poor fit, possibly due to not enough factors. It is by no means as serious a problem as an ultra-Heywood case. Factor methods that use the Newton-Raphson method can actually produce communalities less than 0, a result even more disastrous than an ultra-Heywood case.

The squared multiple correlation of a factor with the variables might exceed 1, even in the absence of ultra-Heywood cases. This situation is also cause for alarm. Alpha factor analysis seems to be especially prone to this problem, but it does not occur with maximum likelihood. If a squared multiple correlation is negative, there are too many factors retained.

With data that do not fit the common factor model perfectly, you can expect some of the eigenvalues to be negative. If an iterative factor method converges properly, the sum of the eigenvalues corresponding to rejected factors should be 0; hence, some eigenvalues are positive and some negative. If a principal factor analysis fails to yield any negative eigenvalues, the prior communality estimates are probably too large. Negative eigenvalues cause the cumulative proportion of variance explained to exceed 1 for a sufficiently large number of factors. The cumulative proportion of variance explained by the retained factors should be approximately 1 for principal factor analysis and should converge to 1 for iterative methods. Occasionally, a single factor can explain more than 100 percent of the common variance in a principal factor analysis, indicating that the prior communality estimates are too low.

If a squared canonical correlation or a coefficient alpha is negative, there are too many factors retained.

Principal component analysis, unlike common factor analysis, has none of these problems if the covariance or correlation matrix is computed correctly from a data set with no missing values. Various methods for missing value correlation or severe rounding of the correlations can produce negative eigenvalues in principal components.

# **Missing Values**

If the [DATA=](#page-19-2) data set contains data (rather than a matrix or factor pattern), then observations with missing values for any variables in the analysis are omitted from the computations. If a correlation or covariance matrix is read, it can contain missing values as long as every pair of variables has at least one nonmissing entry. Missing values in a pattern or scoring coefficient matrix are treated as zeros.

# **Cautions**

- The amount of time that FACTOR takes is roughly proportional to the cube of the number of variables. Factoring 100 variables, therefore, takes about 1,000 times as long as factoring 10 variables. Iterative methods (PRINIT, ALPHA, ULS, ML) can also take 100 times as long as noniterative methods (PRINCIPAL, IMAGE, HARRIS).
- No computer program is capable of reliably determining the optimal number of factors, since the decision is ultimately subjective. You should not blindly accept the number of factors obtained by default; instead, use your own judgment to make a decision.
- Singular correlation matrices cause problems with the options [PRIORS=S](#page-29-0)MC and [METHOD=M](#page-21-0)L. Singularities can result from using a variable that is the sum of other variables, coding too many dummy variables from a classification variable, or having more variables than observations.
- If you use the CORR procedure to compute the correlation matrix and there are missing data and the NOMISS option is not specified, then the correlation matrix might have negative eigenvalues.
- If a TYPE=CORR, TYPE=UCORR, or TYPE=FACTOR data set is copied or modified using a DATA step, the new data set does not automatically have the same TYPE as the old data set. You must specify the TYPE= data set option in the DATA statement. If you try to analyze a data set that has lost its TYPE=CORR attribute, PROC FACTOR displays a warning message saying that the data set contains \_NAME\_ and \_TYPE\_ variables but analyzes the data set as an ordinary SAS data set.
- For a TYPE=FACTOR data set, the default is [METHOD=P](#page-21-0)ATTERN, not [METHOD=P](#page-21-0)RIN.

### **Time Requirements**

- $n =$  number of observations
- $v =$  number of variables
- $f =$  number of factors
- $i =$  number of iterations during factor extraction
- $r =$  length of iterations during factor rotation

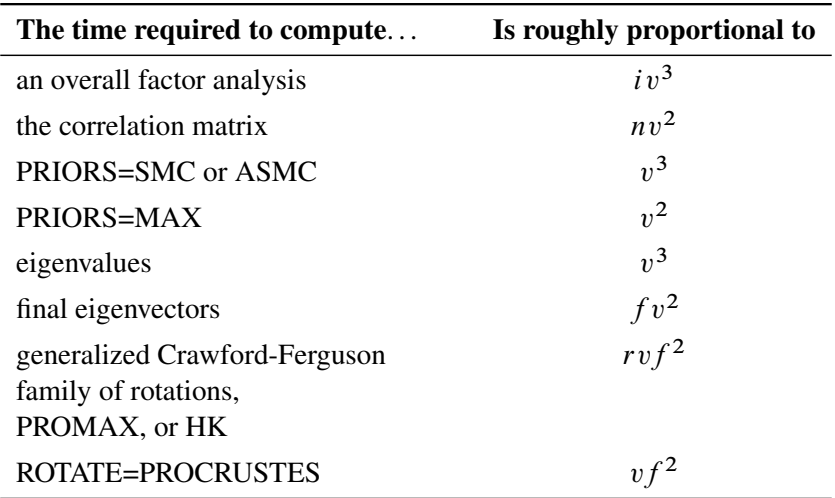

Each iteration in the PRINIT or ALPHA method requires computation of eigenvalues and *f* eigenvectors.

Each iteration in the ML or ULS method requires computation of eigenvalues and  $v - f$  eigenvectors.

The amount of time that PROC FACTOR takes is roughly proportional to the cube of the number of variables. Factoring 100 variables, therefore, takes about 1000 times as long as factoring 10 variables. Iterative methods (PRINIT, ALPHA, ULS, ML) can also take 100 times as long as noniterative methods (PRINCIPAL, IMAGE, HARRIS).

# **Displayed Output**

PROC FACTOR output includes the following:

- Input data type, numbers of records read and used for raw data input, the number of observations that is specified in the [NOBS=](#page-23-0) option in the PROC FACTOR statement, and the number of observations used in significance tests
- Mean and Std Dev (standard deviation) of each variable and the number of observations, if you specify the [SIMPLE](#page-33-2) option
- Correlations, if you specify the [CORR](#page-19-3) option
- Inverse Correlation Matrix, if you specify the [ALL](#page-19-4) option
- Partial Correlations Controlling all other Variables (negative anti-image correlations), if you specify the [MSA](#page-22-2) option. If the data are appropriate for the common factor model, the partial correlations should be small.
- Kaiser's Measure of Sampling Adequacy [\(Kaiser](#page-109-4) [1970;](#page-109-4) [Kaiser and Rice](#page-109-5) [1974;](#page-109-5) [Cerny and Kaiser](#page-108-3) [1977\)](#page-108-3), both overall and for each variable, if you specify the [MSA](#page-22-2) option. The [MSA](#page-22-2) is a summary of how small the partial correlations are relative to the ordinary correlations. Values greater than 0.8 can be considered good. Values less than 0.5 require remedial action, either by deleting the offending variables or by including other variables related to the offenders.
- Prior Communality Estimates, unless 1.0s are used or unless you specify the [METHOD=I](#page-21-0)MAGE, [METHOD=H](#page-21-0)ARRIS, [METHOD=P](#page-21-0)ATTERN, or [METHOD=S](#page-21-0)CORE option
- Squared Multiple Correlations of each variable with all the other variables, if you specify the [METHOD=I](#page-21-0)MAGE or [METHOD=H](#page-21-0)ARRIS option
- Image Coefficients, if you specify the [METHOD=I](#page-21-0)MAGE option
- Image Covariance Matrix, if you specify the [METHOD=I](#page-21-0)MAGE option
- Preliminary Eigenvalues based on the prior communalities, if you specify the [METHOD=P](#page-21-0)RINIT, [METHOD=A](#page-21-0)LPHA, [METHOD=M](#page-21-0)L, or [METHOD=U](#page-21-0)LS option. The table produced includes the Total and the Average of the eigenvalues, the Difference between successive eigenvalues, the Proportion of variation represented, and the Cumulative proportion of variation.
- Parallel Analysis, if you specify the [PARALLEL](#page-25-2) or [NFACTORS=P](#page-22-1)ARALLEL option. This includes the eigenvalues of the proper correlation matrix, the simulated critical values from the parallel analysis, the simulated average eigenvalues from the parallel analysis, and the number of threads used to construct the parallel analysis. (By default, the simulated average eigenvalues and the number of threads are not printed.)
- Average Partial Correlations (squared and fourth-powered) after controlling for different numbers of principal components, if you specify the [MAP,](#page-21-1) [NFACTORS=M](#page-22-1)AP2, or [NFACTORS=M](#page-22-1)AP4 option.
- the number of factors that are retained, unless you specify the [METHOD=P](#page-21-0)ATTERN or [METHOD=S](#page-21-0)CORE option
- the Scree Plot of Eigenvalues, if you specify the [SCREE](#page-33-3) option. The preliminary eigenvalues are used if you specify the [METHOD=P](#page-21-0)RINIT, [METHOD=A](#page-21-0)LPHA, [METHOD=M](#page-21-0)L, or [METHOD=U](#page-21-0)LS option. You can request the corresponding high-quality graphical plot by using the [PLOTS=](#page-26-0) option.
- the iteration history, if you specify the [METHOD=P](#page-21-0)RINIT, [METHOD=A](#page-21-0)LPHA, [METHOD=M](#page-21-0)L, or [METHOD=U](#page-21-0)LS option. The table produced contains the iteration number (Iter); the Criterion being optimized [\(Jöreskog](#page-109-6) [1977\)](#page-109-6); the Ridge value for the iteration if you specify the [METHOD=M](#page-21-0)L or [METHOD=U](#page-21-0)LS option; the maximum Change in any communality estimate; and the Communalities.
- Significance tests, if you specify the option [METHOD=M](#page-21-0)L, including Bartlett's chi-square, df, and Prob  $> \chi^2$  for H<sub>0</sub>: No common factors and H<sub>0</sub>: Factors retained are sufficient to explain the correlations. The H<sub>0</sub> test for no common factors is equivalent to Bartlett's test of sphericity. The variables should have an approximate multivariate normal distribution for the probability levels to be valid. [Lawley and](#page-109-7) [Maxwell](#page-109-7) [\(1971\)](#page-109-7) suggest that the number of observations should exceed the number of variables by 50 or more, although [Geweke and Singleton](#page-109-8) [\(1980\)](#page-109-8) claim that as few as 10 observations are adequate with five variables and one common factor. Certain regularity conditions must also be satisfied for Bartlett's  $\chi^2$  test to be valid [\(Geweke and Singleton](#page-109-8) [1980\)](#page-109-8), but in practice these conditions are usually satisfied. The notation Prob>chi\*\*2 means "the probability under the null hypothesis of obtaining a greater  $\chi^2$ statistic than that observed." The chi-square value is displayed with and without Bartlett's correction.
- Akaike's Information Criterion, if you specify the [METHOD=M](#page-21-0)L option. Akaike's information criterion (AIC) [\(Akaike](#page-108-4) [1973,](#page-108-4) [1974,](#page-108-5) [1987\)](#page-108-6) is a general criterion for estimating the best number of parameters to include in a model when maximum likelihood estimation is used. The number of factors that yields the smallest value of AIC is considered best. Like the chi-square test, AIC tends to include factors that are statistically significant but inconsequential for practical purposes.
- Schwarz's Bayesian Criterion, if you specify the [METHOD=M](#page-21-0)L option. Schwarz's Bayesian Criterion (SBC) [\(Schwarz](#page-110-2) [1978\)](#page-110-2) is another criterion, similar to AIC, for determining the best number of parameters. The number of factors that yields the smallest value of SBC is considered best; SBC seems to be less inclined to include trivial factors than either AIC or the chi-square test.
- Tucker and Lewis's reliability coefficient, if you specify the [METHOD=M](#page-21-0)L option [\(Tucker and Lewis](#page-110-3) [1973\)](#page-110-3)
- Squared Canonical Correlations, if you specify the [METHOD=M](#page-21-0)L option. These are the same as the squared multiple correlations for predicting each factor from the variables.
- Coefficient Alpha for Each Factor, if you specify the [METHOD=A](#page-21-0)LPHA option
- Eigenvectors, if you specify the [EIGENVECTORS](#page-20-2) or [ALL](#page-19-4) option, unless you also specify the [METHOD=P](#page-21-0)ATTERN or [METHOD=S](#page-21-0)CORE option
- Eigenvalues of the (Weighted) (Reduced) (Image) Correlation or Covariance Matrix, unless you specify the [METHOD=P](#page-21-0)ATTERN or [METHOD=S](#page-21-0)CORE option. Included are the Total and the Average of the eigenvalues, the Difference between successive eigenvalues, the Proportion of variation represented, and the Cumulative proportion of variation.
- the Factor Pattern, which is equal to both the matrix of standardized regression coefficients for predicting variables from common factors and the matrix of correlations between variables and common factors since the extracted factors are uncorrelated. Standard error estimates are included if the [SE](#page-33-0) option is specified with [METHOD=M](#page-21-0)L. Confidence limits and coverage displays are included if [COVER=](#page-19-1) option is specified with [METHOD=M](#page-21-0)L.
- Variance explained by each factor, both Weighted and Unweighted, if variable weights are used
- Final Communality Estimates, including the Total communality; or Final Communality Estimates and Variable Weights, including the Total communality, both Weighted and Unweighted, if variable weights are used. Final communality estimates are the squared multiple correlations for predicting the variables from the estimated factors, and they can be obtained by taking the sum of squares of each row of the factor pattern, or a weighted sum of squares if variable weights are used.
- Residual Correlations with Uniqueness on the Diagonal, if you specify the RESIDUAL or [ALL](#page-19-4) option
- Root Mean Square Off-Diagonal Residuals, both Over-all and for each variable, if you specify the RESIDUAL or [ALL](#page-19-4) option
- Partial Correlations Controlling Factors, if you specify the RESIDUAL or [ALL](#page-19-4) option
- Root Mean Square Off-Diagonal Partials, both Over-all and for each variable, if you specify the RESIDUAL or [ALL](#page-19-4) option
- Plots of Factor Pattern for unrotated factors, if you specify the [PREPLOT](#page-29-1) option. The number of plots is determined by the NPLOTS= option. You can request the corresponding high-quality graphical plots by using the [PLOTS=](#page-26-0) option.
- Variable Weights for Rotation, if you specify the [NORM=W](#page-24-2)EIGHT option
- Factor Weights for Rotation, if you specify the [HKPOWER=](#page-20-3) option
- Orthogonal Transformation Matrix, if you request an orthogonal rotation
- Rotated Factor Pattern, if you request an orthogonal rotation. Standard error estimates are included if the [SE](#page-33-0) option is specified with [METHOD=M](#page-21-0)L. Confidence limits and coverage displays are included if [COVER=](#page-19-1) option is specified with [METHOD=M](#page-21-0)L.
- Variance explained by each factor after rotation. If you request an orthogonal rotation and if variable weights are used, both weighted and unweighted values are produced.
- Target Matrix for Procrustean Transformation, if you specify the [ROTATE=P](#page-31-0)ROMAX or [ROTATE=P](#page-31-0)ROCRUSTES option
- the Procrustean Transformation Matrix, if you specify the [ROTATE=P](#page-31-0)ROMAX or [ROTATE=P](#page-31-0)ROCRUSTES option
- the Normalized Oblique Transformation Matrix, if you request an oblique rotation, which, for the option [ROTATE=P](#page-31-0)ROMAX, is the product of the prerotation and the Procrustes rotation
- Inter-factor Correlations, if you specify an oblique rotation. Standard error estimates are included if the [SE](#page-33-0) option is specified with [METHOD=M](#page-21-0)L. Confidence limits and coverage displays are included if [COVER=](#page-19-1) option is specified with [METHOD=M](#page-21-0)L.
- Rotated Factor Pattern (Std Reg Coefs), if you specify an oblique rotation, giving standardized regression coefficients for predicting the variables from the factors. Standard error estimates are included if the [SE](#page-33-0) option is specified with [METHOD=M](#page-21-0)L. Confidence limits and coverage displays are included if [COVER=](#page-19-1) option is specified with [METHOD=M](#page-21-0)L.
- Reference Axis Correlations if you specify an oblique rotation. These are the partial correlations between the primary factors when all factors other than the two being correlated are partialed out.
- Reference Structure (Semipartial Correlations), if you request an oblique rotation. The reference structure is the matrix of semipartial correlations [\(Kerlinger and Pedhazur](#page-109-9) [1973\)](#page-109-9) between variables and common factors, removing from each common factor the effects of other common factors. If the common factors are uncorrelated, the reference structure is equal to the factor pattern.
- Variance explained by each factor eliminating the effects of all other factors, if you specify an oblique rotation. Both Weighted and Unweighted values are produced if variable weights are used. These variances are equal to the (weighted) sum of the squared elements of the reference structure corresponding to each factor.
- Factor Structure (Correlations), if you request an oblique rotation. The (primary) factor structure is the matrix of correlations between variables and common factors. If the common factors are uncorrelated, the factor structure is equal to the factor pattern. Standard error estimates are included if the [SE](#page-33-0) option is specified with [METHOD=M](#page-21-0)L. Confidence limits and coverage displays are included if [COVER=](#page-19-1) option is specified with [METHOD=M](#page-21-0)L.
- Variance explained by each factor ignoring the effects of all other factors, if you request an oblique rotation. Both Weighted and Unweighted values are produced if variable weights are used. These variances are equal to the (weighted) sum of the squared elements of the factor structure corresponding to each factor.
- Final Communality Estimates for the rotated factors if you specify the [ROTATE=](#page-31-0) option. The estimates should equal the unrotated communalities.
- Squared Multiple Correlations of the Variables with Each Factor, if you specify the [SCORE](#page-33-1) or [ALL](#page-19-4) option, except for unrotated principal components
- Standardized Scoring Coefficients, if you specify the [SCORE](#page-33-1) or [ALL](#page-19-4) option
- Plots of the Factor Pattern for rotated factors, if you specify the [PLOT](#page-25-3) option and you request an orthogonal rotation. The number of plots is determined by the [NPLOTS=](#page-24-3) option. You can request the corresponding high-quality graphical plots by using the [PLOTS=](#page-26-0) option.
- Plots of the Reference Structure for rotated factors, if you specify the [PLOT](#page-25-3) option and you request an oblique rotation. The number of plots is determined by the [NPLOTS=](#page-24-3) option. Included are the Reference Axis Correlation and the Angle between the Reference Axes for each pair of factors plotted. You can request the corresponding high-quality graphical plots by using the [PLOTS=](#page-26-0) option.
- A path diagram for the final factor solution if you specify the [PLOTS=P](#page-26-0)ATHDIAGRAM option or the [PATHDIAGRAM](#page-36-0) statements.

If you specify the [ROTATE=P](#page-31-0)ROMAX option, the output includes results for both the prerotation and the Procrustes rotation.

# **ODS Table Names**

PROC FACTOR assigns a name to each table that it creates. You can use these names to refer to the table when using the Output Delivery System (ODS) to select tables and create output data sets. These names are listed in the [Table 44.6.](#page-59-0) For more information about ODS, see Chapter 23, ["Using the Output Delivery](#page-0-0) [System.](#page-0-0)"

<span id="page-59-0"></span>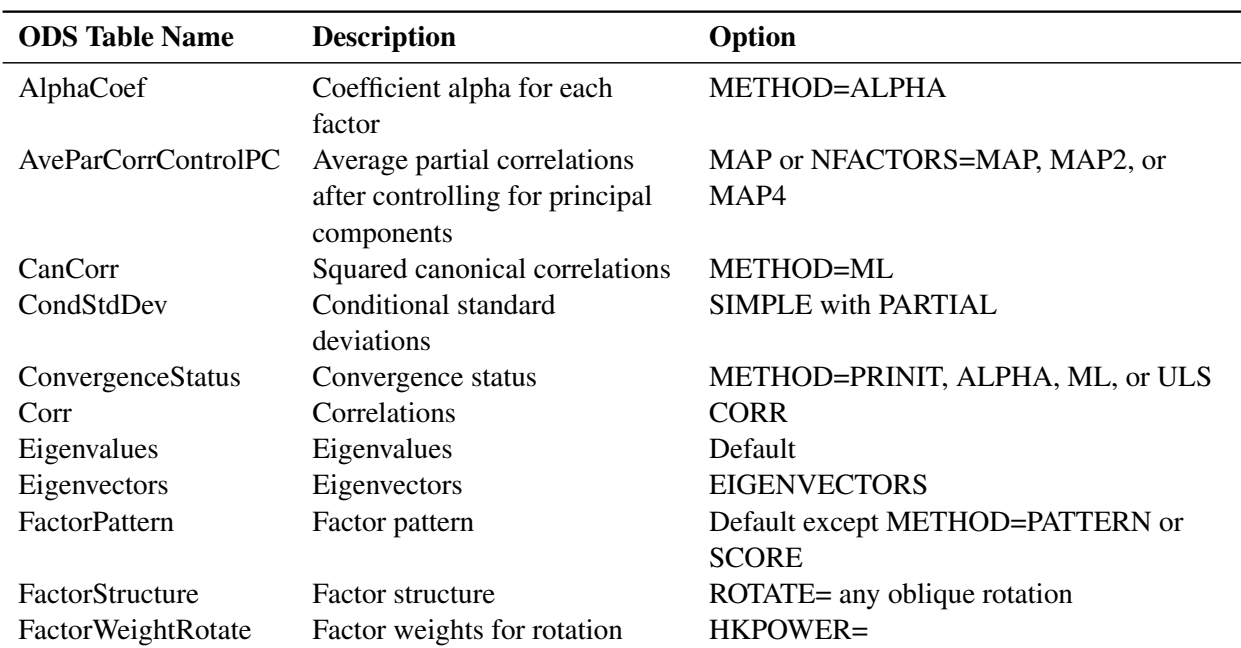

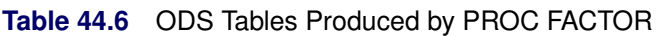

| <b>ODS Table Name</b>     | <b>Description</b>                         | Option                               |  |
|---------------------------|--------------------------------------------|--------------------------------------|--|
| FinalCommun               | Final communalities                        | Default except METHOD=ALPHA, ML, or  |  |
|                           |                                            | <b>HARRIS</b>                        |  |
| FinalCommunWgt            | Final communalities with                   | METHOD=ALPHA, ML, or HARRIS;         |  |
|                           | weights                                    | METHOD=IMAGE, PRINCIPAL, PRINIT,     |  |
|                           |                                            | or ULS with WEIGHT                   |  |
| FitMeasures               | Measures of fit                            | METHOD=ML                            |  |
| <b>ImageCoef</b>          | Image coefficients                         | METHOD=IMAGE                         |  |
| ImageCov                  | Image covariance matrix                    | METHOD=IMAGE                         |  |
| ImageFactors              | Image factor matrix                        | METHOD=IMAGE                         |  |
| <b>InputFactorPattern</b> | Input factor pattern                       | METHOD=PATTERN with PRINT or ALL     |  |
| <b>InputScoreCoef</b>     | Standardized input scoring<br>coefficients | METHOD=SCORE with PRINT or ALL       |  |
| InterFactorCorr           | Interfactor correlations                   | ROTATE= any oblique rotation         |  |
| <b>InvCorr</b>            | Inverse correlation matrix                 | <b>ALL</b>                           |  |
| IterHistory               | Iteration history                          | METHOD=PRINIT, ALPHA, ML, or ULS     |  |
| MultipleCorr              | Squared multiple correlations              | METHOD=IMAGE or HARRIS               |  |
| <b>NObs</b>               | Number of records and                      | Default                              |  |
|                           | observations, input data type              |                                      |  |
| NormObliqueTrans          | Normalized oblique                         | ROTATE=PROCRUSTES or PROMAX          |  |
|                           | transformation matrix                      |                                      |  |
| ObliqueRotFactPat         | Rotated factor pattern                     | ROTATE= any oblique rotation         |  |
| <b>ObliqueTrans</b>       | Oblique transformation matrix              | HKPOWER= or ROTATE= any oblique      |  |
|                           |                                            | rotation except PROCRUSTES or PROMAX |  |
| <b>OrthRotFactPat</b>     | Rotated factor pattern                     | ROTATE= any orthogonal rotation      |  |
| <b>OrthTrans</b>          | Orthogonal transformation                  | ROTATE= any orthogonal rotation      |  |
|                           | matrix                                     |                                      |  |
| ParallelAnalysis          | Parallel analysis results                  | PARALLEL or NFACTORS=PARALLEL        |  |
| ParCorrControlFactor      | Partial correlations after                 | <b>RESIDUAL</b>                      |  |
|                           | controlling for factors                    |                                      |  |
| ParCorrControlVar         | Partial correlations after                 | <b>MSA</b>                           |  |
|                           | controlling for other variables            |                                      |  |
| PartialCorr               | Partial correlations                       | MSA, CORR with PARTIAL               |  |
| PriorCommunalEst          | Prior communality estimates                | PRIORS=, METHOD=ML or ALPHA          |  |
| <b>ProcrustesTarget</b>   | Target matrix for Procrustean              | ROTATE=PROCRUSTES or PROMAX          |  |
|                           | transformation                             |                                      |  |
| <b>ProcrustesTrans</b>    | Procrustean transformation                 | ROTATE=PROCRUSTES or PROMAX          |  |
|                           | matrix                                     |                                      |  |
| <b>RMSOffDiagPartials</b> |                                            | <b>RESIDUAL</b>                      |  |
|                           | Root mean square off-diagonal              |                                      |  |
|                           | partials                                   |                                      |  |
| RMSOffDiagResids          | Root mean square off-diagonal              | <b>RESIDUAL</b>                      |  |
|                           | residuals                                  |                                      |  |
| ReferenceAxisCorr         | Reference axis correlations                | ROTATE= any oblique rotation         |  |
| ReferenceStructure        | Reference structure                        | ROTATE= any oblique rotation         |  |

**Table 44.6** *continued*

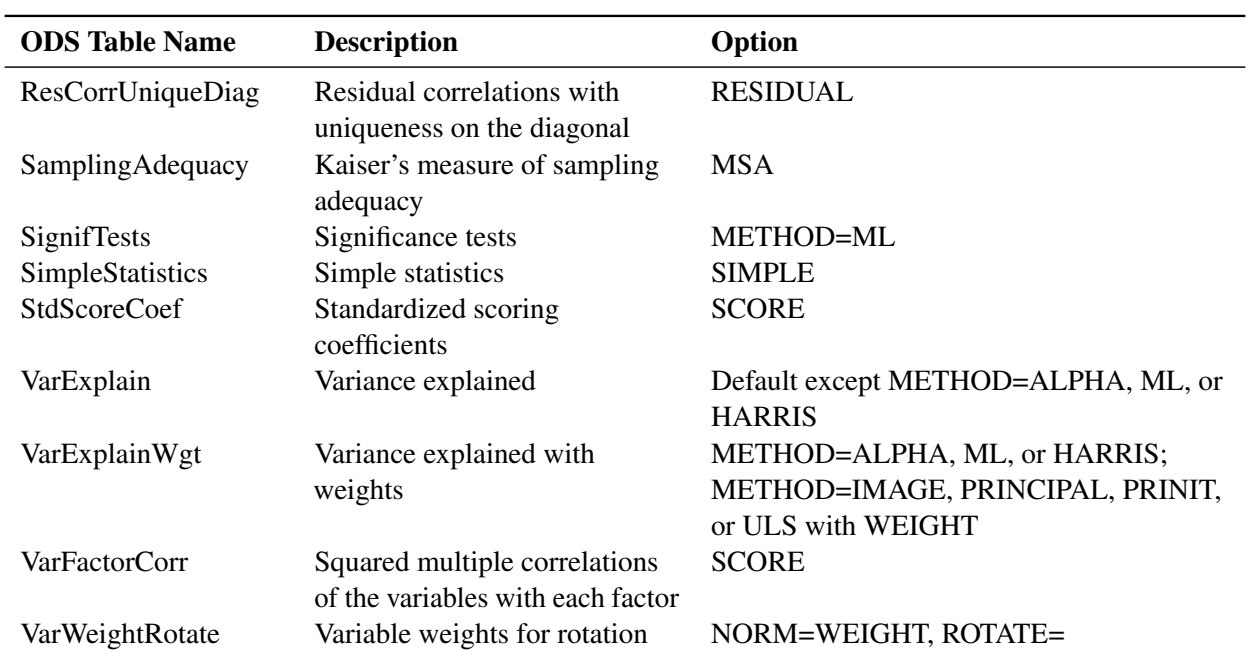

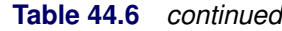

# **ODS Graphics**

Statistical procedures use ODS Graphics to create graphs as part of their output. ODS Graphics is described in detail in Chapter 24, ["Statistical Graphics Using ODS.](#page-0-0)"

Before you create graphs, ODS Graphics must be enabled (for example, by specifying the ODS GRAPH-ICS ON statement). For more information about enabling and disabling ODS Graphics, see the section ["Enabling and Disabling ODS Graphics"](#page-0-0) on page 687 in Chapter 24, ["Statistical Graphics Using ODS.](#page-0-0)"

The overall appearance of graphs is controlled by ODS styles. Styles and other aspects of using ODS Graphics are discussed in the section ["A Primer on ODS Statistical Graphics"](#page-0-0) on page 686 in Chapter 24, ["Statistical Graphics Using ODS.](#page-0-0)"

The names of the graphs that PROC FACTOR generates are listed in [Table 44.7,](#page-61-0) along with the required statements and options.

<span id="page-61-0"></span>

| <b>ODS Graph Name</b> | <b>Plot Description</b>                           | Option                 |
|-----------------------|---------------------------------------------------|------------------------|
| InitPatternPlot       | Initial factor pattern                            | PLOTS=INITLOADINGS     |
|                       | InitRefStructurePlot Initial reference structures | PLOTS=INITLOADINGS and |
|                       |                                                   | PLOTREE                |
| <b>MAPPlot</b>        | Minimum average partial correlation analysis      | PLOTS=MAP, MAP2, or    |
|                       |                                                   | MAP4                   |

**Table 44.7** Graphs Produced by PROC FACTOR

| <b>ODS Graph Name</b>      | <b>Plot Description</b>            | Option                |
|----------------------------|------------------------------------|-----------------------|
| <b>ParallelPlot</b>        | Parallel analysis                  | PLOTS=PARALLEL        |
| PathDiagram                | Path diagram                       | PLOTS=PATHDIAGRAM or  |
|                            |                                    | PATHDIAGRAM statement |
| <b>PatternPlot</b>         | Rotated factor pattern             | PLOTS=LOADINGS        |
| <b>PrePatternPlot</b>      | Prerotated factor pattern          | PLOTS=PRELOADINGS     |
| <b>PreRefStructurePlot</b> | Prerotated reference structures    | PLOTS=PRELOADINGS and |
|                            |                                    | <b>PLOTREF</b>        |
| <b>RefStructurePlot</b>    | Rotated reference structures       | PLOTS=LOADINGS and    |
|                            |                                    | <b>PLOTREF</b>        |
| <b>ScreePlot</b>           | Scree and variance explained plots | <b>PLOTS=SCREE</b>    |
| <b>VariancePlot</b>        | Plot of explained variance         | PLOTS=SCREE(UNPACK)   |

**Table 44.7** *continued*

# **Examples: FACTOR Procedure**

# <span id="page-62-0"></span>**Example 44.1: Principal Component Analysis**

This example analyzes socioeconomic data provided by [Harman](#page-109-2) [\(1976\)](#page-109-2). The five variables represent total population (Population), median school years (School), total employment (Employment), miscellaneous professional services (Services), and median house value (HouseValue). Each observation represents one of twelve census tracts in the Los Angeles Standard Metropolitan Statistical Area.

You conduct a principal component analysis by using the following statements:

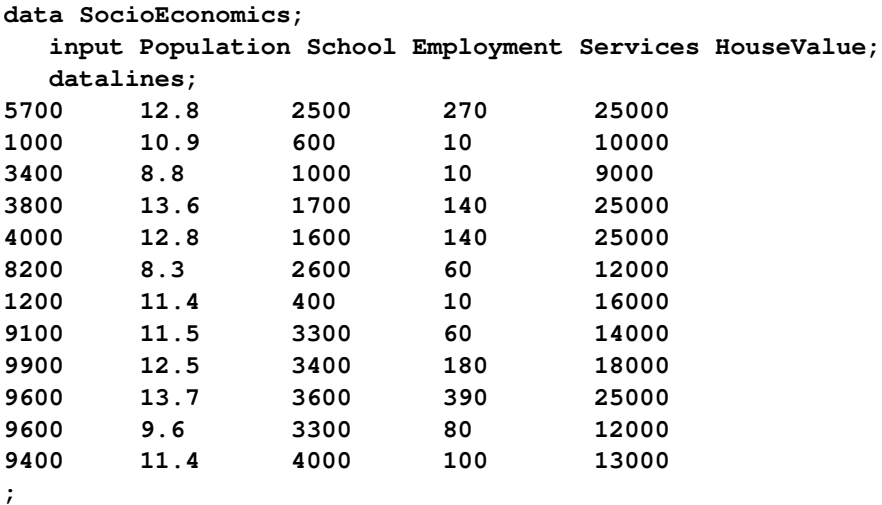

#### **proc factor data=SocioEconomics simple corr; run;**

You begin with the specification of the raw data set with 12 observations. Then you use the [DATA=](#page-19-2) option in the PROC FACTOR statement to specify the data set in the analysis. You also set the [SIMPLE](#page-33-2) and [CORR](#page-19-3) options for additional output results, which are shown in [Output 44.1.2](#page-63-0) and [Output 44.1.3,](#page-64-0) respectively.

By default, PROC FACTOR assumes that all initial communalities are 1, which is the case for the current principal component analysis. If you intend to find common factors instead, use the [PRIORS=](#page-29-0) option or the [PRIORS](#page-42-1) statement to set initial communalities to values less than 1, which results in extracting the principal factors rather than the principal components. See [Example 44.2](#page-68-0) for the specification of a principal factor analysis.

<span id="page-63-1"></span>For the current principal component analysis, the first output table is displayed in the [Output 44.1.1.](#page-63-1)

### **Output 44.1.1** Principal Component Analysis: Number of Observations

### **Five Socioeconomic Variables See Page 14 of Harman: Modern Factor Analysis, 3rd Ed Principal Component Analysis**

#### **The FACTOR Procedure**

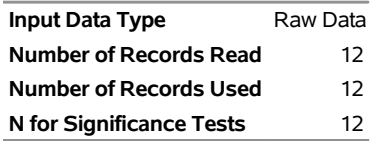

In [Output 44.1.1,](#page-63-1) the input data type is shown to be raw data. PROC FACTOR also accepts other data type such as correlations and covariances. See [Example 44.5](#page-98-0) for the use of correlations as input data. For the current raw data set, PROC FACTOR reads in 12 records and all these 12 records are used. When there are missing values in the data set, these two numbers might not match due to the dropping of the records with missing values. The last row of the table shows that  $N = 12$  is used in the significance tests conducted in the analysis.

<span id="page-63-0"></span>The [SIMPLE](#page-33-2) option specified in the PROC FACTOR statement generates the means and standard deviations of all observed variables in the analysis, as shown in [Output 44.1.2.](#page-63-0)

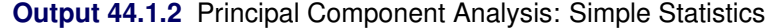

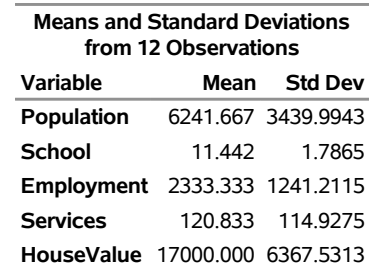

The ranges of means and standard deviations for the analysis are quite large. Variables are measured on quite different scales. However, this is not an issue because PROC FACTOR basically analyzes the standardized scales (that is, the correlations) of the variables.

<span id="page-64-0"></span>The [CORR](#page-19-3) option specified in the PROC FACTOR statement generates the output of the observed correlations in [Output 44.1.3.](#page-64-0)

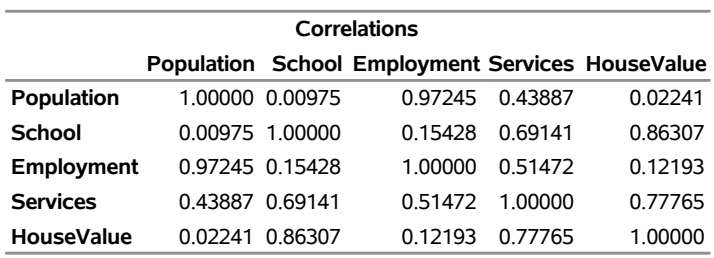

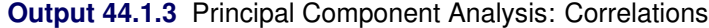

The correlation matrix shown in [Output 44.1.3](#page-64-0) is analyzed by PROC FACTOR.

<span id="page-64-1"></span>The first step of principal component analysis is to look at the eigenvalues of the correlation matrix. The larger eigenvalues are extracted first. Because there are five observed variables, five eigenvalues can be extracted, as shown in [Output 44.1.4.](#page-64-1)

**Output 44.1.4** Principal Component Analysis: Eigenvalues

| <b>Eigenvalues of the Correlation Matrix:</b><br>Total = 5 Average = $1$ |  |        |        |  |  |  |
|--------------------------------------------------------------------------|--|--------|--------|--|--|--|
| Eigenvalue Difference Proportion Cumulative                              |  |        |        |  |  |  |
| 1 287331359 107665350                                                    |  | 0.5747 | 0.5747 |  |  |  |
| 2 1 79666009 1 58182321                                                  |  | 0.3593 | 0.9340 |  |  |  |
| 3 0.21483689 0.11490283                                                  |  | 0.0430 | 0.9770 |  |  |  |
| 4 0.09993405 0.08467868                                                  |  | 0.0200 | 0.9969 |  |  |  |
| 5 0.01525537<br>0.0031<br>1 0000                                         |  |        |        |  |  |  |

In [Output 44.1.4,](#page-64-1) the two largest eigenvalues are 2.8733 and 1.7967, which together account for 93.4% of the standardized variance. Thus, the first two principal components provide an adequate summary of the data for most purposes. Three components, which explain 97.7% of the variation, should be sufficient for almost any application. PROC FACTOR retains the first two components on the basis of the eigenvalues-greater-than-one rule since the third eigenvalue is only 0.2148.

<span id="page-64-2"></span>To express the observed variables as functions of the components (or factors, in general), you consult the factor loading matrix as shown in [Output 44.1.5.](#page-64-2)

**Output 44.1.5** Principal Component Analysis: Factor Pattern

| <b>Factor Pattern</b>             |  |                  |  |  |  |
|-----------------------------------|--|------------------|--|--|--|
| Factor1 Factor2                   |  |                  |  |  |  |
| Population                        |  | 0.58096 0.80642  |  |  |  |
| School                            |  | 0.76704 -0.54476 |  |  |  |
| <b>Employment 0.67243 0.72605</b> |  |                  |  |  |  |
| <b>Services</b>                   |  | 093239 -010431   |  |  |  |
| HouseValue 0.79116 -0.55818       |  |                  |  |  |  |

The factor pattern is often referred to as the factor loading matrix in factor analysis. The elements in the loading matrix are called factor loadings. There are at least two ways you can interpret these factor loadings. First, you can use this table to express the observed variables as functions of the extracted factors (or components, as in the current analysis). Each row of the factor loadings tells you the linear combination of the factor or component scores that would yield the expected value of the associated variable. Second, you can interpret each loading as a correlation between an observed variable and a factor or component, provided that the factor solution is an orthogonal one (that is, factors are uncorrelated), such as the current initial factor solution. Hence, the factor loadings indicate how strongly the variables and the factors or components are related.

In [Output 44.1.5,](#page-64-2) the first component (labeled "Factor1") has large positive loadings for all five variables. Its correlation with Services (0.9324) is especially high. The second component is basically a contrast of Population (0.8064) and Employment (0.7261) against School  $(-0.5448)$  and HouseValue  $(-0.5582)$ , with a very small loading on Services (–0.1043).

<span id="page-65-0"></span>The total variance explained by the two components are shown in [Output 44.1.6.](#page-65-0)

**Output 44.1.6** Principal Component Analysis: Total Variance Explained by Factors

**Variance Explained by Each Factor Factor1 Factor2** 2.8733136 1.7966601

The first and second component account for 2.8733 and 1.7967, respectively, of the total variance of 5. In the initial factor solution, the total variance explained by the factors or components are the same as the eigenvalues extracted. (Compare the total variance with the eigenvalues shown in [Output 44.1.4.](#page-64-1)) Due to the dropping of the less important components, the sum of these two numbers is 4.6700, which is only a little bit less than total variance 5 of the original correlation matrix.

<span id="page-65-1"></span>You can also look at the variance explained by the two components for each observed variables in [Out](#page-65-1)[put 44.1.7.](#page-65-1)

**Output 44.1.7** Principal Component Analysis: Final Communality Estimates

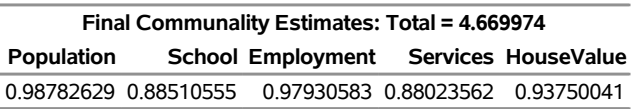

In [Output 44.1.7,](#page-65-1) the final communality estimates show that all the variables are well accounted for by the two components, with final communality estimates ranging from 0.8802 for Services to 0.9878 for Population. The sum of the communalities is 4.6700, which is the same as the sum of the variance explained by the two components, as shown in [Output 44.1.6.](#page-65-0)

### **Principal Component Analysis by PROC FACTOR and PROC PRINCOMP**

The principal component analysis by PROC FACTOR emphasizes how the principal components explain the observed variables. The factor loadings in the factor pattern as shown in [Output 44.1.5](#page-64-2) are the coefficients for combining the factor/component scores to yield the observed variable scores when the expected error residuals are zero. For example, the predicted standardized value of Population given the factor/component scores for Factor1 and Factor2 is given by:

Population =  $0.58096 \times$  Factor1 +  $0.80642 \times$  Factor2

If you are primarily interested in getting the component scores as linear combinations of the observed variables, the factor loading matrix table is not the right one for you. However, you might request the standardized scoring coefficients by adding the [SCORE](#page-33-1) option in the FACTOR statement:

```
proc factor data=SocioEconomics n=5 score;
run;
```
In the preceding PROC FACTOR statement,  $N=5$  is specified for retaining all five components. This is done for comparing the PROC FACTOR results with those of PROC PRINCOMP, which is described later. The [SCORE](#page-33-1) option requests the display of the standardized scoring coefficients, which are shown in [Output 44.1.8.](#page-66-0)

<span id="page-66-0"></span>**Output 44.1.8** Principal Component Analysis: Scoring Coefficients for Computing Component Scores

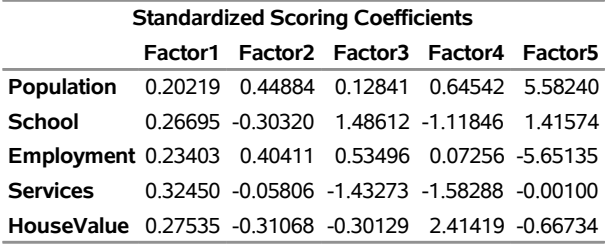

In [Output 44.1.8,](#page-66-0) each factor/component is expressed as a linear combination of the standardized observed variables. For example, the first principal component or Factor1 is computed as:

 $0.2022\times$ Population $+0.2670\times$ School $+0.2340\times$ Employment $+0.3245\times$ Services $+0.2753\times$ HouseValue

Again, when applying this formula you must use the standardized observed variables (with means 0 and standard deviations 1), but not the raw data.

Apart from some scaling differences, the set of scoring coefficients obtained from PROC FACTOR are equivalent to those obtained from PROC PRINCOMP, as specified by the following statement:

#### **proc princomp data=SocioEconomics; run;**

<span id="page-66-1"></span>PROC PRINCOMP displays the scoring coefficients as eigenvectors, which are shown in [Output 44.1.9.](#page-66-1)

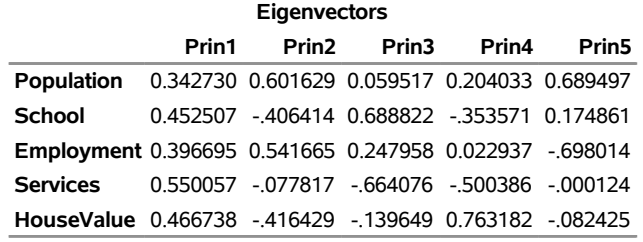

#### **Output 44.1.9** Principal Component Analysis by PROC PRINCOMP: Eigenvectors

For example, to get the first principal component score, you use the following formula:

 $0.3427\times$ Population $+0.4525\times$ School $+0.3967\times$ Employment $+0.5500\times$ Services $+0.4667\times$ HouseValue

This formula is not exactly the same as the one shown by using PROC FACTOR. All scoring coefficients in PROC FACTOR are smaller, approximately a factor of 0.59 to those coefficients obtained from PROC PRINCOMP. The reason for the scalar difference is that PROC FACTOR assumes all factors/components to have variance of 1, while PROC PRINCOMP creates components that have variances equal to the eigenvalues. You can do a simple rescaling of the standardized scoring coefficients obtained from PROC FACTOR so that they match the associated eigenvectors from the PROC PRINCOMP. Basically, you need to rescale each column of the standardized scoring coefficients obtained from PROC FACTOR to have the sum of squares equaling one, which is a defining characteristic of eigenvectors. This could be accomplished by dividing each coefficient by the square root of the corresponding column sum of squares.

For the present example, you can use PROC STDIZE to do the rescaling, as shown in the following statements:

```
proc factor data=SocioEconomics n=5 score;
   ods output StdScoreCoef=Coef;
run;
proc stdize method=ustd mult=.44721 data=Coef out=eigenvectors;
   var Factor1-Factor5;
run;
proc print data=eigenvectors;
run;
```
First, you create an output set Coef for the standardized scoring coefficients by the ODS OUTPUT statement. Note that "StdScoreCoef" is the ODS table that contains the standardized scoring coefficients as shown in [Output 44.1.8.](#page-66-0) (See [Table 44.6](#page-59-0) for all ODS table names for PROC FACTOR.) Next, you use METHOD=USTD in the PROC STDIZE statement to divide the output coefficients by the corresponding uncorrected (for mean) standard deviations. The following formula shows the relationship between the uncorrected standard deviation and the sum of squares:

uncorrected standard deviation  $=$   $\sqrt{\text{sum of squares}/N}$ 

<span id="page-67-0"></span>Recall that what you intend to divide from each coefficient is its square root of the corresponding column sum of squares. Therefore, to adjust for what PROC STDIZE does using METHOD=USTD, you have to multiply of squares. Therefore, to adjust for what PROC STDIZE does using METHOD=USTD, you have to multiply each variable by a constant term of  $1/\sqrt{N}$  in the standardization. For the current example, this constant term each variable by a constant term of  $1/\sqrt{N}$  in the standardization. For the current example, this constant term<br>is 0.44721 (=  $1/\sqrt{5}$ ) and is specified through the MULT= option in the PROC STDIZE statement. With the OUT= option, the rescaled scoring coefficients are saved in the SAS data set eigenvectors. The printout of the data set in [Output 44.1.10](#page-67-0) shows the rescaled standardized scoring coefficients obtained from PROC FACTOR.

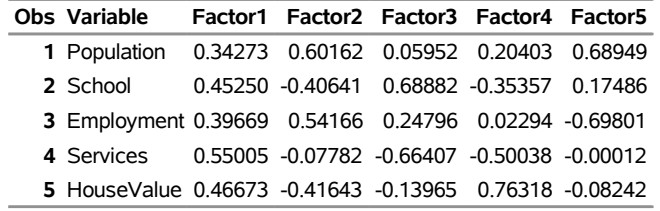

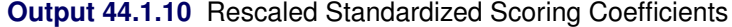

As you can see, these standardized scoring coefficients are essentially the same as those obtained from PROC PRINCOMP, as shown in [Output 44.1.9.](#page-66-1) This example shows that principal component analyses by PROC FACTOR and PROC PRINCOMP are indeed equivalent. PROC PRINCOMP emphasizes more the linear combinations of the variables to form the components, while PROC FACTOR expresses variables as linear combinations of the components in the output. If a principal component analysis of the data is all you need in a particular application, there is no reason to use PROC FACTOR instead of PROC PRINCOMP. Therefore, the following examples focus on common factor analysis for which that you can apply only PROC FACTOR, but not PROC PRINCOMP.

# <span id="page-68-0"></span>**Example 44.2: Principal Factor Analysis**

This example uses the data presented in [Example 44.1](#page-62-0) and performs a principal factor analysis with squared multiple correlations for the prior communality estimates. Unlike [Example 44.1,](#page-62-0) which analyzes the principal components (with default [PRIORS=O](#page-29-0)NE), the current analysis is based on a common factor model. To use a common factor model, you specify [PRIORS=S](#page-29-0)MC in the PROC FACTOR statement, as shown in the following:

```
ods graphics on;
proc factor data=SocioEconomics
  priors=smc msa residual
   rotate=promax reorder
   outstat=fact_all
   plots=(scree initloadings preloadings loadings);
run;
```

```
ods graphics off;
```
In the PROC FACTOR statement, you include several other options to help you analyze the results. To help determine whether the common factor model is appropriate, you request the Kaiser's measure of sampling adequacy with the [MSA](#page-22-2) option. You specify the [RESIDUALS](#page-31-1) option to compute the residual correlations and partial correlations.

The [ROTATE=](#page-31-0) and [REORDER](#page-31-2) options are specified to enhance factor interpretability. The [ROTATE=P](#page-31-0)ROMAX option produces an orthogonal varimax prerotation (default) followed by an oblique Procrustes rotation, and the [REORDER](#page-31-2) option reorders the variables according to their largest factor loadings. An [OUTSTAT=](#page-25-1) data set is created by PROC FACTOR and displayed in [Output 44.2.15.](#page-81-0)

PROC FACTOR can produce high-quality graphs that are very useful for interpreting the factor solutions. To request these graphs, ODS Graphics must be enabled. All ODS graphs in PROC FACTOR are requested with the [PLOTS=](#page-26-0) option. In this example, you request a scree plot (SCREE) and loading plots for the factor matrix during the following three stages: initial unrotated solution (INITLOADINGS), prerotated (varimax) solution (PRELOADINGS), and promax-rotated solution (LOADINGS). The scree plot helps you determine the number of factors, and the loading plots help you visualize the patterns of factor loadings during various stages of analyses.

### **Principal Factor Analysis: Kaiser's MSA and Factor Extraction Results**

<span id="page-69-0"></span>[Output 44.2.1](#page-69-0) displays the results of the partial correlations and Kaiser's measure of sampling adequacy.

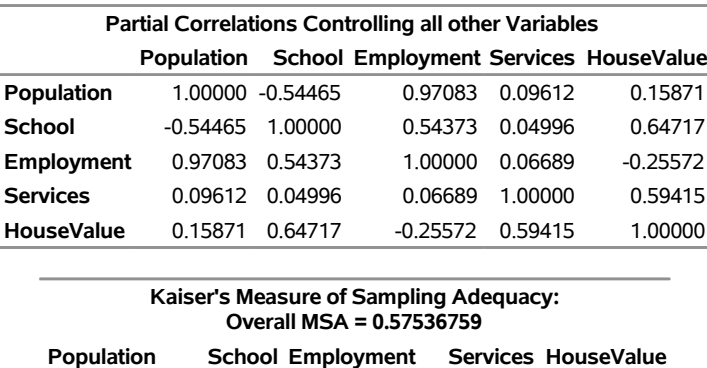

0.47207897 0.55158839 0.48851137 0.80664365 0.61281377

**Output 44.2.1** Principal Factor Analysis: Partial Correlations and Kaiser's MSA

If the data are appropriate for the common factor model, the partial correlations (controlling all other variables) should be small compared to the original correlations. For example, the partial correlation between the variables School and HouseValue is 0.65, slightly less than the original correlation of 0.86 (see [Output 44.1.3\)](#page-64-0). The partial correlation between Population and School is –0.54, which is much larger in absolute value than the original correlation; this is an indication of trouble. Kaiser's [MSA](#page-22-2) is a summary, for each variable and for all variables together, of how much smaller the partial correlations are than the original correlations. Values of 0.8 or 0.9 are considered good, while MSAs below 0.5 are unacceptable. The variables Population, School, and Employment have very poor MSAs. Only the Services variable has a good MSA. The overall MSA of 0.58 is sufficiently poor that additional variables should be included in the analysis to better define the common factors. A commonly used rule is that there should be at least three variables per factor. In the following analysis, you determine that there are two common factors in these data. Therefore, more variables are needed for a reliable analysis.

<span id="page-69-1"></span>[Output 44.2.2](#page-69-1) displays the results of the principal factor extraction.

**Output 44.2.2** Principal Factor Analysis: Factor Extraction

| <b>Prior Communality Estimates: SMC</b> |  |                                                        |  |  |  |  |
|-----------------------------------------|--|--------------------------------------------------------|--|--|--|--|
| <b>Population</b>                       |  | School Employment Services HouseValue                  |  |  |  |  |
|                                         |  | 0.96859160 0.82228514 0.96918082 0.78572440 0.84701921 |  |  |  |  |

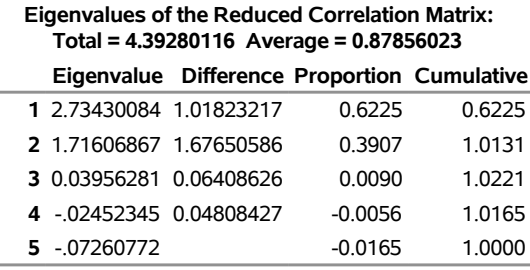

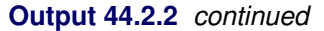

The square multiple correlations are shown as prior communality estimates in [Output 44.2.2.](#page-69-1) The [PRI-](#page-29-0)[ORS=S](#page-29-0)MC option basically replaces the diagonal of the original observed correlation matrix by these square multiple correlations. Because the square multiple correlations are usually less than one, the resulting correlation matrix for factoring is called the reduced correlation matrix. In the current example, the SMCs are all fairly large; hence, you expect the results of the principal factor analysis to be similar to those in the principal component analysis.

The first two largest positive eigenvalues of the reduced correlation matrix account for  $101.31\%$  of the common variance. This is possible because the reduced correlation matrix, in general, is not necessarily positive definite, and negative eigenvalues for the matrix are possible. A pattern like this suggests that you might not need more than two common factors. The scree and variance explained plots of [Output 44.2.3](#page-70-0) clearly support the conclusion that two common factors are present. Showing in the left panel of [Output 44.2.3](#page-70-0) is the scree plot of the eigenvalues of the reduced correlation matrix. A sharp bend occurs at the third eigenvalue, reinforcing the conclusion that two common factors are present. These cumulative proportions of common variance explained by factors are plotted in the right panel of [Output 44.2.3,](#page-70-0) which shows that the curve essentially flattens out after the second factor.

<span id="page-70-0"></span>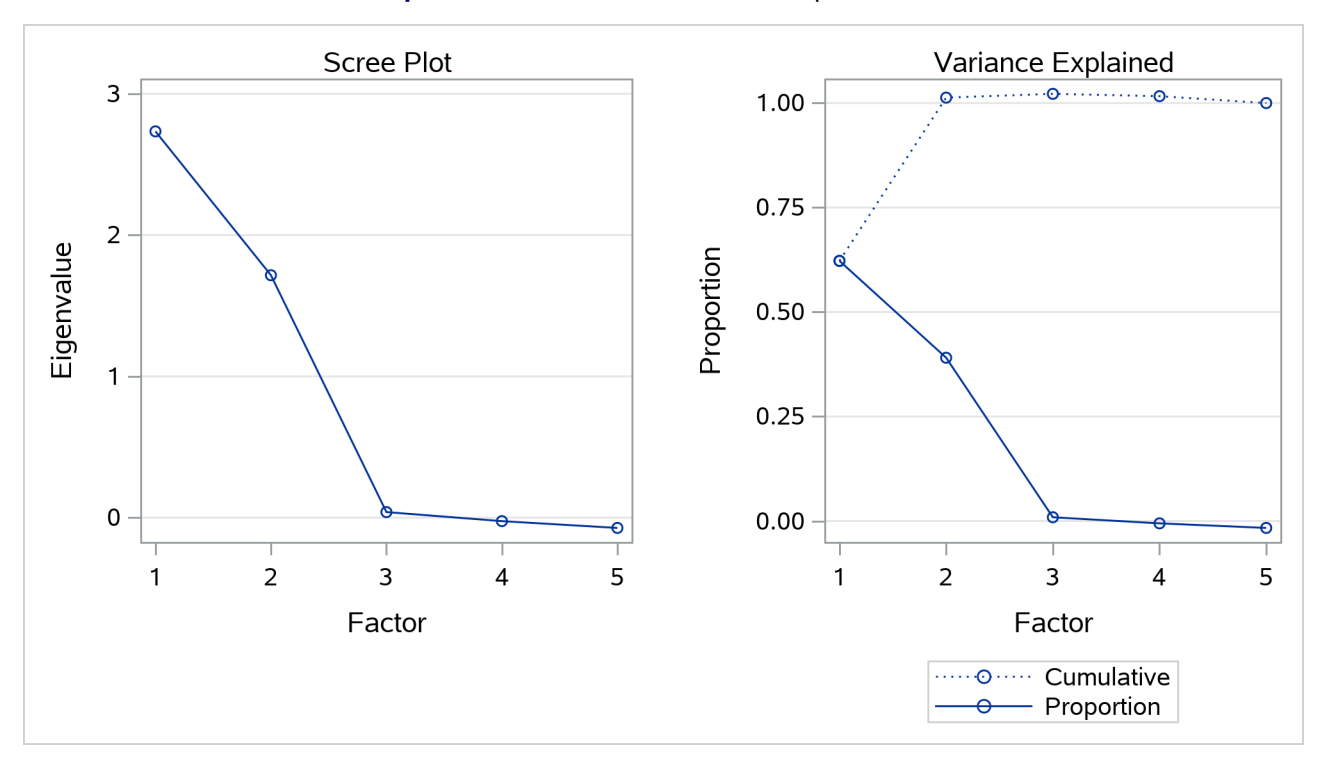

#### **Output 44.2.3** Scree and Variance Explained Plots

### **Principal Factor Analysis: Initial Factor Solution**

<span id="page-71-0"></span>For the current analysis, PROC FACTOR retains two factors by certain default criteria. This decision agrees with the conclusion drawn by inspecting the scree plot. The principal factor pattern with the two factors is displayed in [Output 44.2.4.](#page-71-0) This factor pattern is similar to the principal component pattern seen in [Output 44.1.5](#page-64-2) of [Example 44.1.](#page-62-0) For example, the variable Services has the largest loading on the first factor, and the Population variable has the smallest. The variables Population and Employment have large positive loadings on the second factor, and the HouseValue and School variables have large negative loadings.

|                                                  | <b>Factor Pattern</b>                       |                       |            |
|--------------------------------------------------|---------------------------------------------|-----------------------|------------|
|                                                  |                                             | Factor1 Factor2       |            |
|                                                  | <b>Services</b> 0.87899 -0.15847            |                       |            |
|                                                  | <b>HouseValue</b> 0.74215 -0.57806          |                       |            |
|                                                  | Employment 0.71447 0.67936                  |                       |            |
| School                                           |                                             | 0.71370 -0.55515      |            |
|                                                  | Population  0.62533  0.76621                |                       |            |
|                                                  |                                             |                       |            |
|                                                  | <b>Variance Explained</b><br>by Each Factor |                       |            |
|                                                  | Factor1 Factor2                             |                       |            |
|                                                  | 2.7343008 1.7160687                         |                       |            |
|                                                  |                                             |                       |            |
| Final Communality Estimates: Total = 4.450370    |                                             |                       |            |
| Population School Employment Services HouseValue |                                             |                       |            |
| 0.97811334   0.81756387                          |                                             | 0.97199928 0.79774304 | 0.88494998 |

**Output 44.2.4** Initial Factor Pattern Matrix and Communalities

Comparing the current factor loading matrix in [Output 44.2.4](#page-71-0) with that in [Output 44.1.5](#page-64-2) in [Example 44.1,](#page-62-0) you notice that the variables are arranged differently in the two output tables. This is due to the use of the [REORDER](#page-31-2) option in the current analysis. The advantage of using this option might not be very obvious in [Output 44.2.4,](#page-71-0) but you can see its value when looking at the rotated solutions, as shown in [Output 44.2.7](#page-73-0) and [Output 44.2.11.](#page-77-0)

The final communality estimates are all fairly close to the priors (shown in [Output 44.2.2\)](#page-69-1). Only the communality for the variable HouseValue increased appreciably, from 0.847 to 0.885. Therefore, you are sure that all the common variance is accounted for.

<span id="page-71-1"></span>[Output 44.2.5](#page-71-1) shows that the residual correlations (off-diagonal elements) are low, the largest being 0.03. The partial correlations are not quite as impressive, since the uniqueness values are also rather small. These results indicate that the squared multiple correlations are good but not quite optimal communality estimates.

| Residual Correlations With Uniqueness on the Diagonal |            |                  |                                       |                  |            |  |
|-------------------------------------------------------|------------|------------------|---------------------------------------|------------------|------------|--|
|                                                       | Population |                  | School Employment Services HouseValue |                  |            |  |
| Population                                            |            | 0.02189 -0.01118 | 0.00514                               | 0.01063          | 0.00124    |  |
| <b>School</b>                                         | $-0.01118$ | 0 18244          |                                       | 0.02151 -0.02390 | 0.01248    |  |
| Employment                                            | 0.00514    | 002151           |                                       | 0.02800 -0.00565 | $-0.01561$ |  |
| <b>Services</b>                                       |            | 0.01063 -0.02390 | -0.00565                              | 0.20226          | 0.03370    |  |
| <b>HouseValue</b>                                     | 0.00124    | 0.01248          | $-0.01561$                            | 0.03370          | 0.11505    |  |

**Output 44.2.5** Residual and Partial Correlations
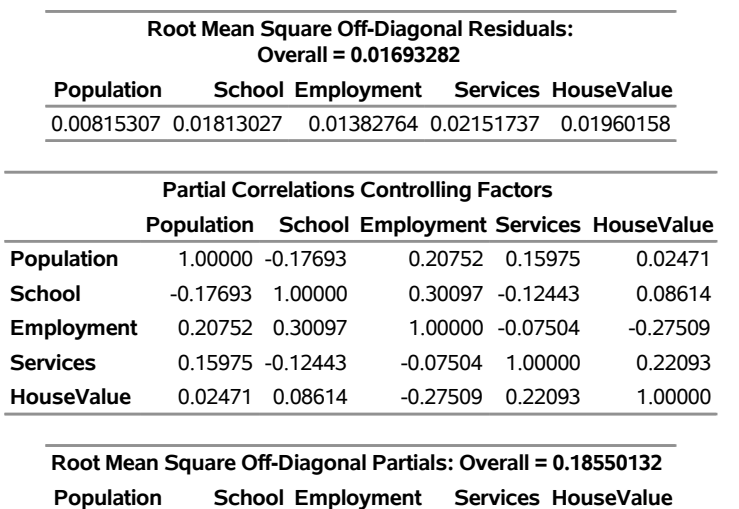

### **Output 44.2.5** *continued*

<span id="page-72-0"></span>As displayed in [Output 44.2.6,](#page-72-0) the unrotated factor pattern reveals two tight clusters of variables, with the variables HouseValue and School at the negative end of Factor2 axis and the variables Employment and Population at the positive end. The Services variable is in between but closer to the HouseValue and School variables. A good rotation would place the axes so that most variables would have zero loadings on most factors. As a result, the axes would appear as though they are put through the variable clusters.

0.15850824 0.19025867 0.23181838 0.15447043 0.18201538

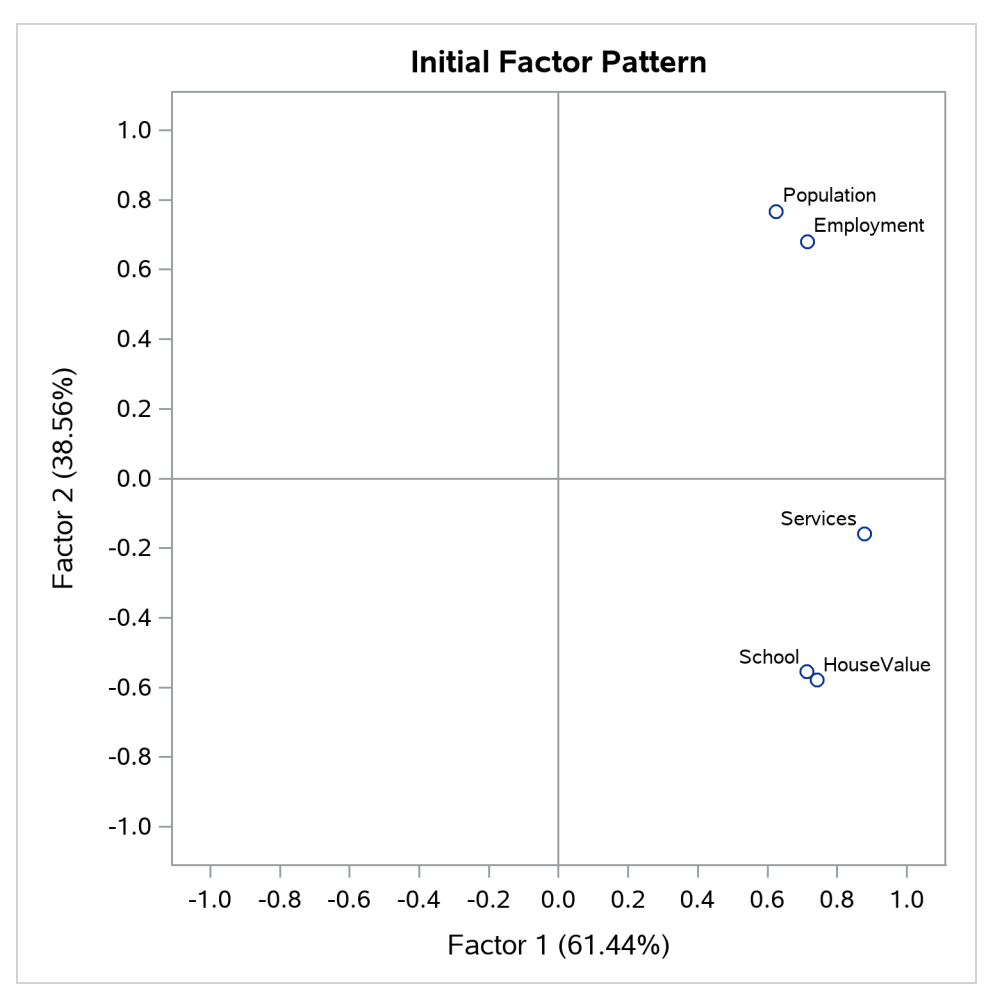

## **Output 44.2.6** Unrotated Factor Loading Plot

## **Principal Factor Analysis: Varimax Prerotation**

In [Output 44.2.7,](#page-73-0) the results of the varimax prerotation are shown. To yield the varimax-rotated factor loading (pattern), the initial factor loading matrix is postmultiplied by an orthogonal transformation matrix. This orthogonal transformation matrix is shown in [Output 44.2.7,](#page-73-0) followed by the varimax-rotated factor pattern. This rotation or transformation leads to small loadings of Population and Employment on the first factor and small loadings of HouseValue and School on the second factor. Services appears to have a larger loading on the first factor than it has on the second factor, although both loadings are substantial. Hence, Services appears to be factorially complex.

With the [REORDER](#page-31-0) option in effect, you can see the variable clusters clearly in the factor pattern. The first factor is associated more with the first three variables (first three rows of variables): HouseValue, School, and Services. The second factor is associated more with the last two variables (last two rows of variables): Population and Employment.

<span id="page-73-0"></span>For orthogonal factor solutions such as the current varimax-rotated solution, you can also interpret the values in the factor loading (pattern) matrix as correlations. For example, HouseValue and Factor 1 have a high correlation at 0.94, while Population and Factor 1 have a low correlation at 0.02.

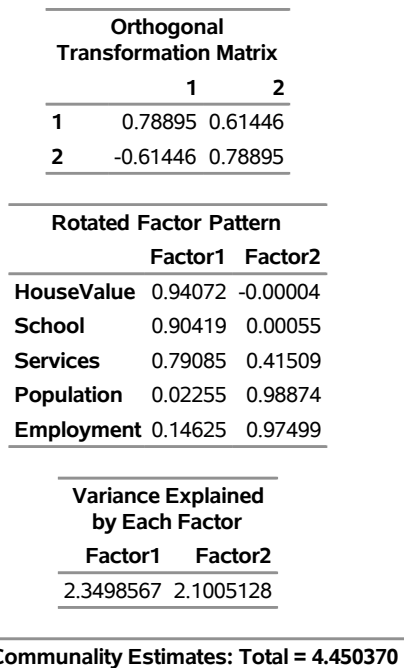

## **Output 44.2.7** Varimax Rotation: Transform Matrix and Rotated Pattern

**Final C Population School Employment Services HouseValue** 0.97811334 0.81756387 0.97199928 0.79774304 0.88494998

The variance explained by the factors are more evenly distributed in the varimax-rotated solution, as compared with that of the unrotated solution. Indeed, this is a typical fact for any kinds of factor rotation. In the current example, before the varimax rotation the two factors explain 2.73 and 1.72, respectively, of the common variance (see [Output 44.2.4\)](#page-71-0). After the varimax rotation the two rotated factors explain 2.35 and 2.10, respectively, of the common variance. However, the total variance accounted for by the factors remains unchanged after the varimax rotation. This invariance property is also observed for the communalities of the variables after the rotation, as evidenced by comparing the current communality estimates in [Output 44.2.7](#page-73-0) with those in [Output 44.2.4.](#page-71-0)

<span id="page-74-0"></span>[Output 44.2.8](#page-74-0) shows the graphical plot of the varimax-rotated factor loadings. Clearly, HouseValue and School cluster together on the Factor 1 axis, while Population and Employment cluster together on the Factor 2 axis. Service is closer to the cluster of HouseValue and School.

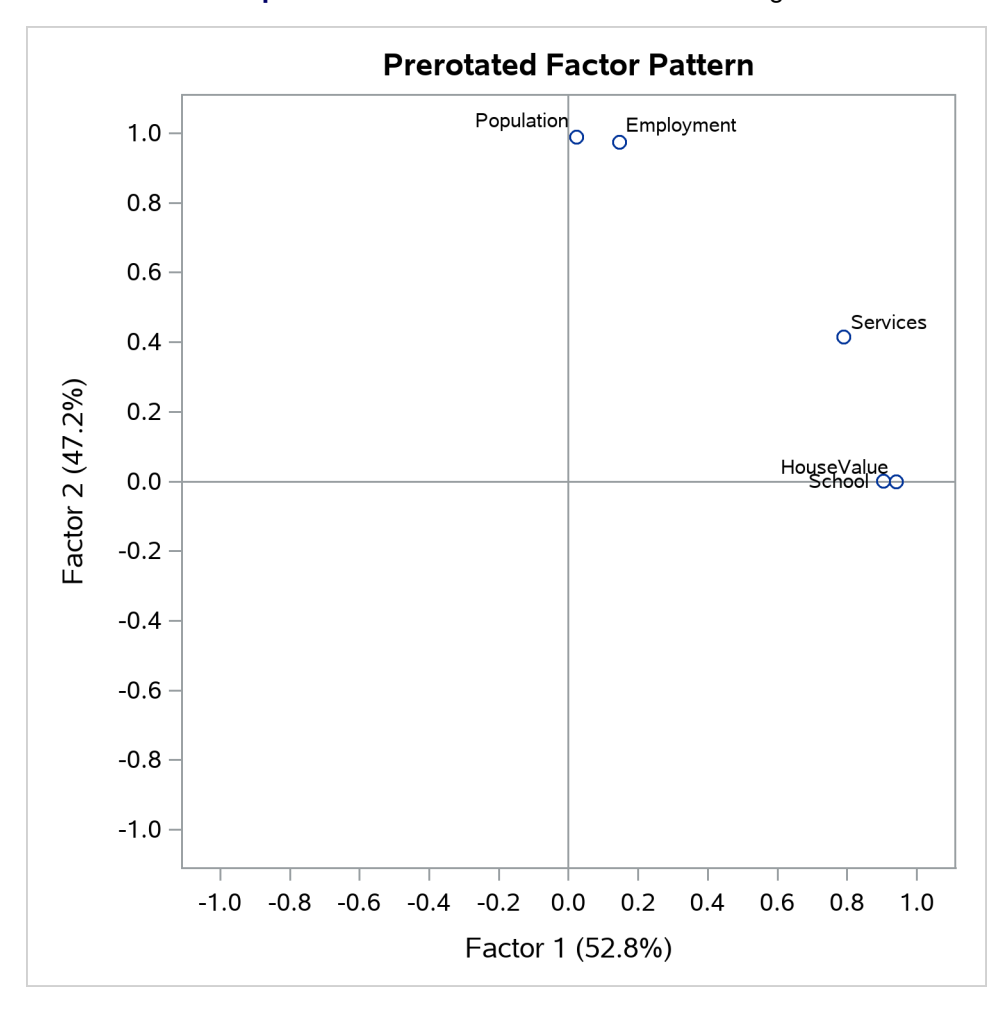

## **Output 44.2.8** Varimax-Rotated Factor Loadings

An alternative to the scatter plot of factor loadings is the so-called vector plot of loadings, which is shown in [Output 44.2.9.](#page-75-0) The vector plot is requested with the suboption VECTOR in the [PLOTS=](#page-26-0) option. That is:

### **plots=preloadings(vector)**

<span id="page-75-0"></span>This generates the vector plot of loadings in [Output 44.2.9.](#page-75-0)

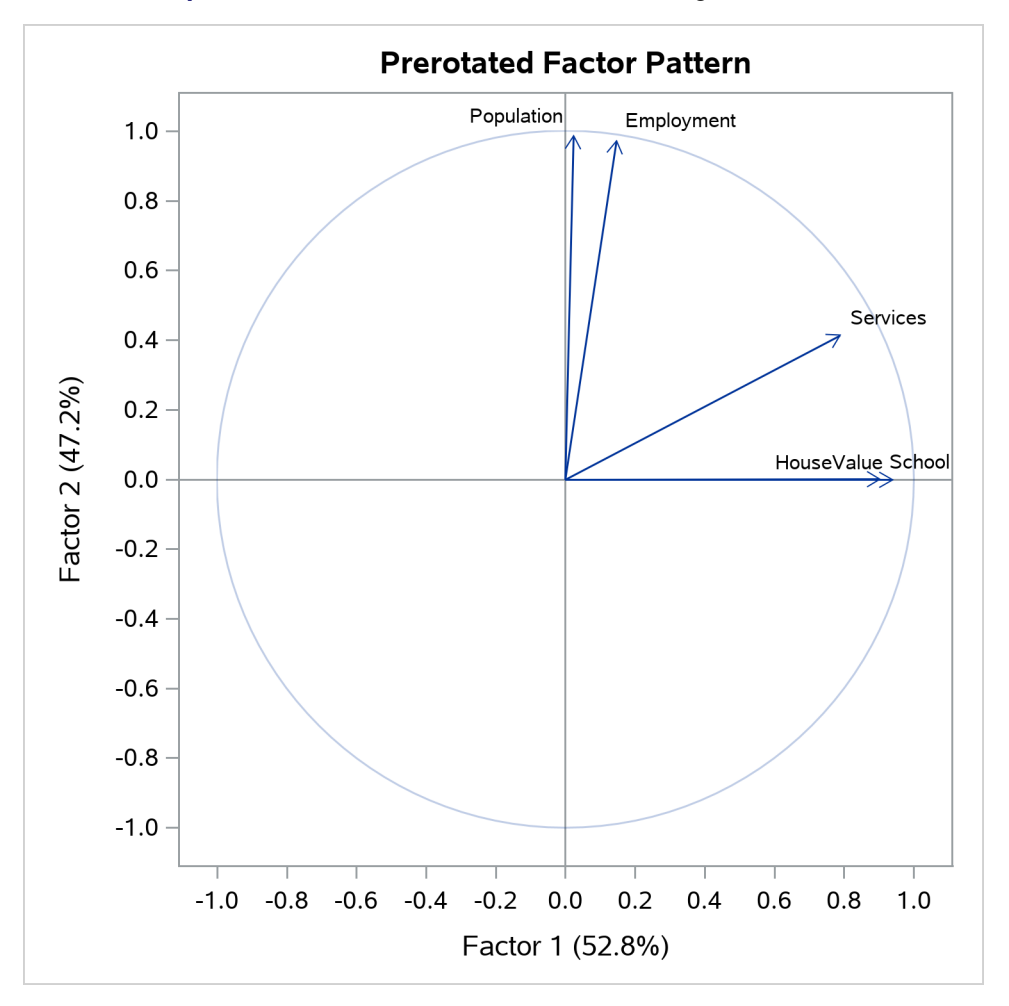

**Output 44.2.9** Varimax-Rotated Factor Loadings: Vector Plot

## **Principal Factor Analysis: Oblique Promax Rotation**

For some researchers, the varimax-rotated factor solution in the preceding section might be good enough to provide them useful and interpretable results. For others who believe that common factors are seldom orthogonal, an obliquely rotated factor solution might be more desirable, or at least should be attempted.

PROC FACTOR provides a very large class of oblique factor rotations. The current example shows a particular one—namely, the promax rotation as requested by the [ROTATE=P](#page-31-1)ROMAX option.

<span id="page-76-0"></span>The results of the promax rotation are shown in [Output 44.2.10](#page-76-0) and [Output 44.2.11.](#page-77-0) The corresponding plot of factor loadings is shown in [Output 44.2.12.](#page-78-0)

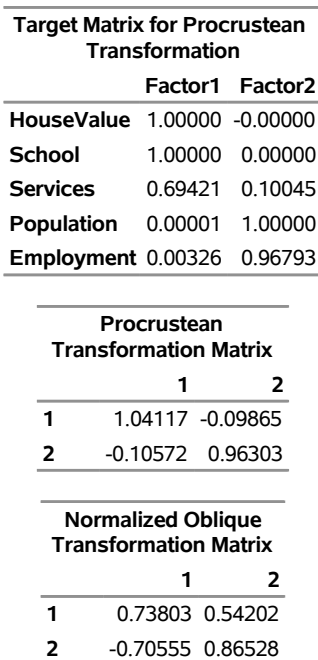

**Output 44.2.10** Promax Rotation: Procrustean Target and Transformation

[Output 44.2.10](#page-76-0) shows the Procrustean target, to which the varimax factor pattern is rotated, followed by the display of the Procrustean transformation matrix. This is the matrix that transforms the varimax factor pattern so that the rotated pattern is as close as possible to the Procrustean target. However, because the variances of factors have to be fixed at 1 during the oblique transformation, a normalized version of the Procrustean transformation matrix is the one that is actually used in the transformation. This normalized transformation matrix is shown at the bottom of [Output 44.2.10.](#page-76-0) Using this transformation matrix leads to the promax-rotated factor solution, as shown in [Output 44.2.11.](#page-77-0)

<span id="page-77-0"></span>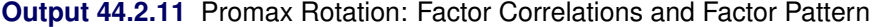

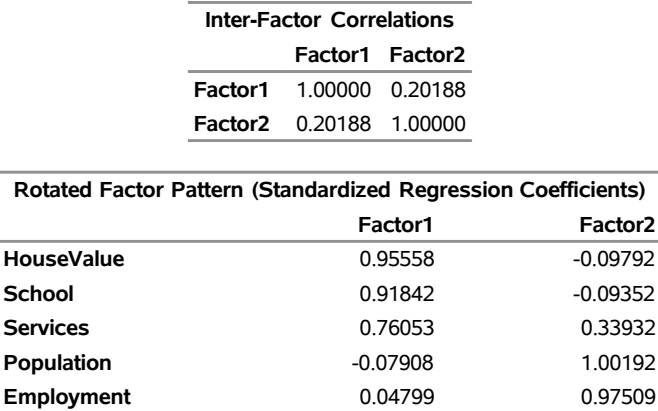

After the promax rotation, the factors are no longer uncorrelated. As shown in [Output 44.2.11,](#page-77-0) the correlation of the two factors is now 0.20. In the (initial) unrotated and the varimax solutions, the two factors are not correlated.

In addition to allowing the factors to be correlated, in an oblique factor solution you seek a pattern of factor

loadings that is more "differentiated" (referred to as the "simple structures" in the literature). The more differentiated the loadings, the easier the interpretation of the factors.

For example, factor loadings of Services and Population on Factor 2 are 0.415 and 0.989, respectively, in the (orthogonal) varimax-rotated factor pattern (see [Output 44.2.7\)](#page-73-0). With the (oblique) promax rotation (see [Output 44.2.11\)](#page-77-0), these two loadings become even more differentiated with values 0.339 and 1.002, respectively. Overall, however, the factor patterns before and after the promax rotation do not seem to differ too much. This fact is confirmed by comparing the graphical plots of factor loadings. The plots in [Output 44.2.12](#page-78-0) (promax-rotated factor loadings) and [Output 44.2.8](#page-74-0) (varimax-rotated factor loadings) show very similar patterns.

<span id="page-78-0"></span>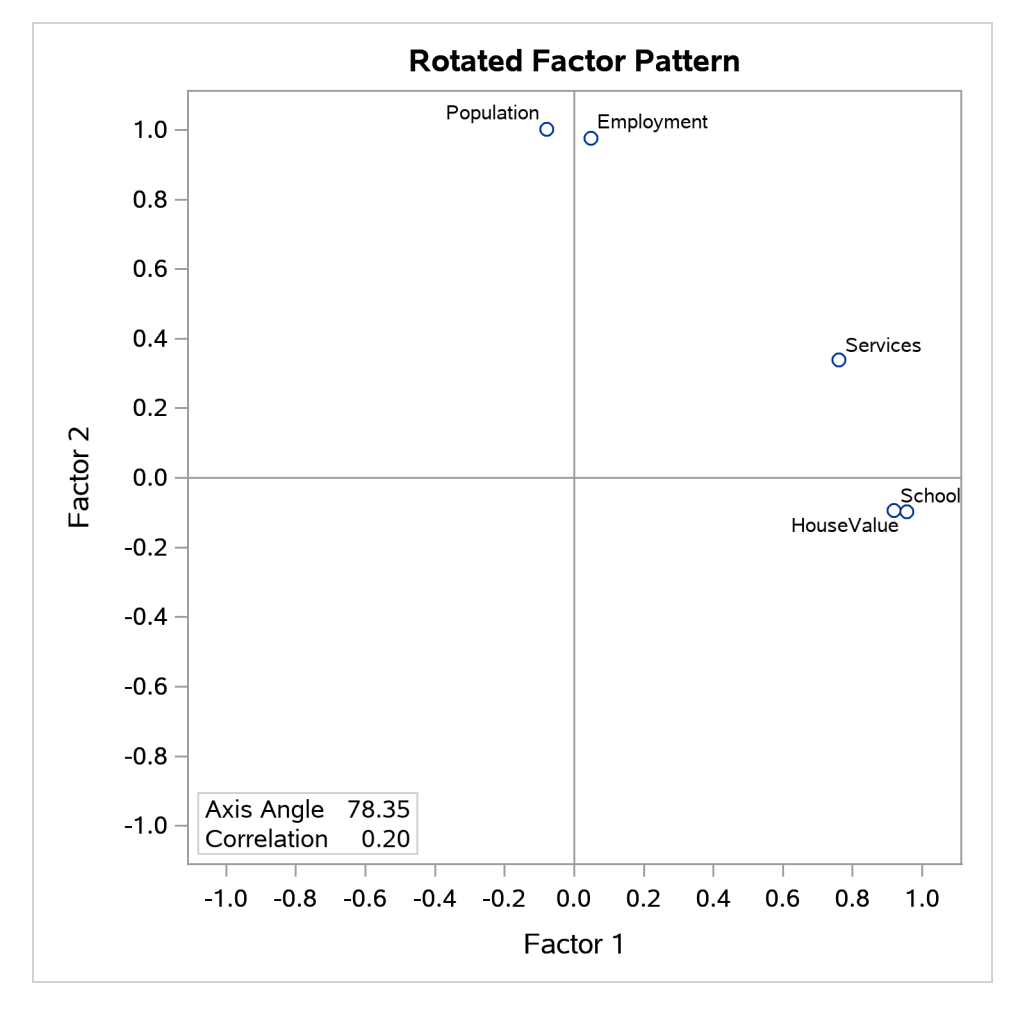

**Output 44.2.12** Promax Rotation: Factor Loading Plot

<span id="page-78-1"></span>Unlike the orthogonal factor solutions where you can interpret the factor loadings as correlations between variables and factors, in oblique factor solutions such as the promax solution, you have to turn to the factor structure matrix for examining the correlations between variables and factors. [Output 44.2.13](#page-78-1) shows the factor structures of the promax-rotated solution.

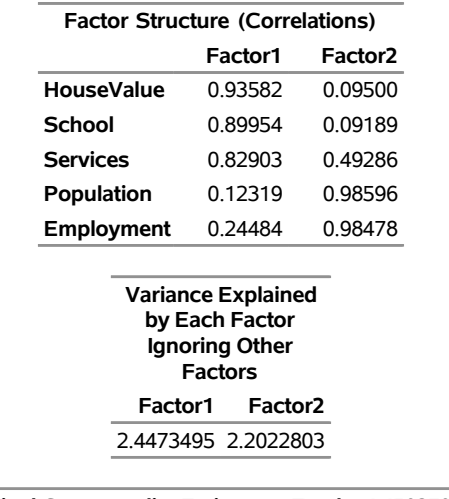

**Output 44.2.13** Promax Rotation: Factor Structures and Final Communalities

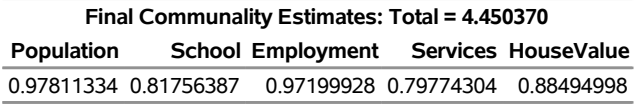

Basically, the factor structure matrix shown in [Output 44.2.13](#page-78-1) reflects a similar pattern to the factor pattern matrix shown in [Output 44.2.11.](#page-77-0) The critical difference is that you can have the correlation interpretation only by using the factor structure matrix. For example, in the factor structure matrix shown in [Output 44.2.13,](#page-78-1) the correlation between Population and Factor 2 is 0.986. The corresponding value shown in the factor pattern matrix in [Output 44.2.11](#page-77-0) is 1.002, which certainly cannot be interpreted as a correlation coefficient.

Common variance explained by the promax-rotated factors are 2.447 and 2.202, respectively, for the two factors. Unlike the orthogonal factor solutions (for example, the prerotated varimax solution), variance explained by these promax-rotated factors do not sum up to the total communality estimate 4.45. In oblique factor solutions, variance explained by oblique factors cannot be partitioned for the factors. Variance explained by a common factor is computed while ignoring the contributions from the other factors.

However, the communalities for the variables, as shown in the bottom of [Output 44.2.13,](#page-78-1) do not change from rotation to rotation. They are still the same set of communalities in the initial, varimax-rotated, and promax-rotated solutions. This is a basic fact about factor rotations: they only redistribute the variance explained by the factors; the total variance explained by the factors for any variable (that is, the communality of the variable) remains unchanged.

In the literature of exploratory factor analysis, reference axes had been an important tool in factor rotation. Nowadays, rotations are seldom done through the uses of the reference axes. Despite that, results about reference axes do provide additional information for interpreting factor analysis results. For the current example of the promax rotation, PROC FACTOR shows the relevant results about the reference axes in [Output 44.2.14.](#page-79-0)

<span id="page-79-0"></span>**Output 44.2.14** Promax Rotation: Reference Axis Correlations and Reference Structures

**Reference Axis Correlations Factor1 Factor2 Factor1** 1.00000 -0.20188 **Factor2** -0.20188 1.00000

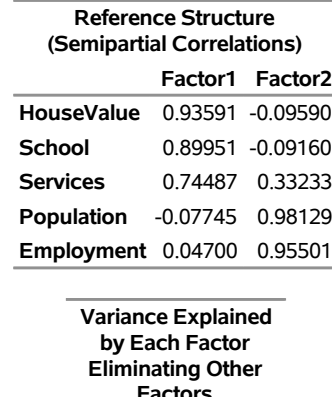

#### **Output 44.2.14** *continued*

To explain the results in the reference-axis system, some geometric interpretations of the factor axes are needed. Consider a single factor in a system of *n* common factors in an oblique factor solution. Taking away the factor under consideration, the remaining  $n-1$  factors span a hyperplane in the factor space of  $n-1$ dimensions. The vector that is orthogonal to this hyperplane is the reference axis (reference vector) of the factor under consideration. Using the same definition for the remaining factors, you have *n* reference vectors for *n* factors.

**Factor1 Factor2** 2.2480892 2.0030200

A factor in an oblique factor solution can be considered as the sum of two independent components: its associated reference vector and a component that is overlapped with all other factors. In other words, the reference vector of a factor is a unique part of the factor that is not predictable from all other factors. Thus, the loadings on a reference vector are the unique effects of the corresponding factor, partialing out the effects from all other factors. The variances explained by a reference vector are the unique variances explained by the corresponding factor, partialing out the variances explained by all other factors.

[Output 44.2.14](#page-79-0) shows the reference axis correlations. The correlation between the reference vectors is –0.20. Next, [Output 44.2.14](#page-79-0) shows the loadings on the reference vectors in the table entitled "Reference Structure (Semipartial Correlations)." As explained previously, loadings on a reference vector are also the unique effects of the corresponding factor, partialing out the effects from the all other factors. For example, the unique effect of Factor 1 on HouseValue is 0.936. Another important property of the reference vector system is that loadings on a reference vector are also correlations between the variables and the corresponding factor, partialing out the correlations between the variables and other factors. This means that the loading 0.936 in the reference structure table is the unique correlation between HouseValue and Factor 1, partialing out the correlation between HouseValue with Factor 2. Hence, as suggested by the title of table, all loadings reported in the "Reference Structure (Semipartial Correlations)" can be interpreted as semipartial correlations between variables and factors.

The last table shown in [Output 44.2.14](#page-79-0) are the variances explained by the reference vectors. As explained previously, these are also unique variances explained by the factors, partialing out the variances explained by all other factors (or eliminating all other factors, as suggested by the title of the table). In the current example, Factor 1 explains 2.248 of the variable variances, partialing out all variable variances explained by Factor 2.

Notice that factor pattern (shown in [Output 44.2.11\)](#page-77-0), factor structures (correlations, shown in [Output 44.2.13\)](#page-78-1), and reference structures (semipartial correlations, shown in [Output 44.2.14\)](#page-79-0) give you different information about the oblique factor solutions such as the promax-rotated solution. However, for orthogonal factor

solutions such as the varimax-rotated solution, factor structures and reference structures are all the same as the factor pattern.

## **Principal Factor Analysis: Factor Rotations with Factor Pattern Input**

The promax rotation is one of the many rotations that PROC FACTOR provides. You can specify many different rotation algorithms by using the [ROTATE=](#page-31-1) options. In this section, you explore different rotated factor solutions from the initial principal factor solution. Specifically, you want to examine the factor patterns yielded by the quartimax transformation (an orthogonal transformation) and the Harris-Kaiser (an oblique transformation), respectively.

Rather than analyzing the entire problem again with new rotations, you can simply use the [OUTSTAT=](#page-25-0) data set from the preceding factor analysis results.

First, the [OUTSTAT=](#page-25-0) data set is printed using the following statements:

```
proc print data=fact_all;
run;
```
<span id="page-81-0"></span>The output data set is displayed in [Output 44.2.15.](#page-81-0)

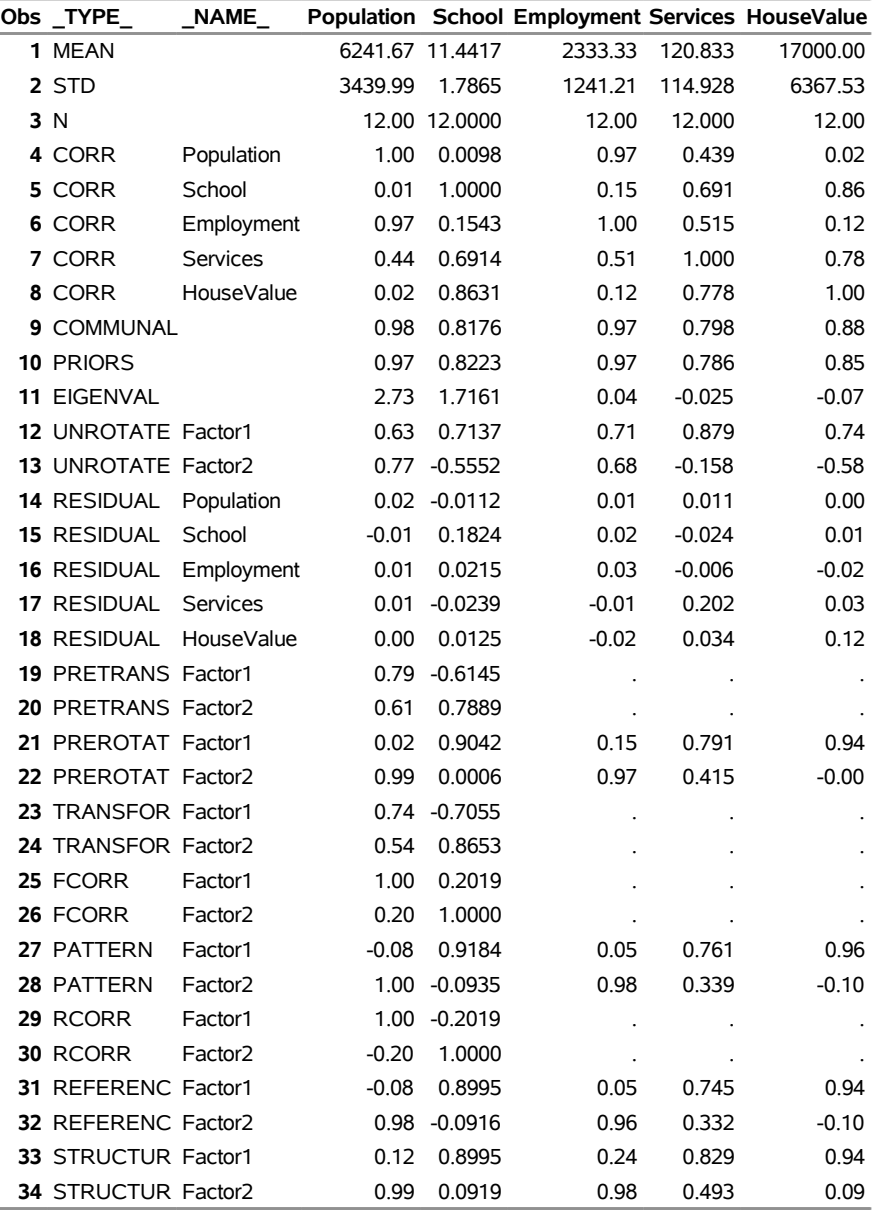

## **Output 44.2.15** Output Data Set

### **Factor Output Data Set**

Various results from the previous factor analysis are saved in this data set, including the initial unrotated solution (its factor pattern is saved in observations with \_TYPE\_=UNROTATE), the prerotated varimax solution (its factor pattern is saved in observations with \_TYPE\_=PREROTAT), and the oblique promax solution (its factor pattern is saved in observations with \_TYPE\_=PATTERN).

When PROC FACTOR reads in an input data set with TYPE=FACTOR, the observations with \_TYPE\_=PATTERN are treated as the initial factor pattern to be rotated by PROC FACTOR. Hence, it is important that you provide the correct initial factor pattern for PROC FACTOR to read in.

In the current example, you need to provide the unrotated solution from the preceding analysis as the input factor pattern. The following statements create a TYPE=FACTOR data set fact2 from the preceding [OUTSTAT=](#page-25-0) data set fact\_all:

```
data fact2(type=factor);
   set fact_all;
   if _TYPE_ in('PATTERN' 'FCORR') then delete;
   if _TYPE_='UNROTATE' then _TYPE_='PATTERN';
run;
```
In these statements, you delete observations with \_TYPE\_=PATTERN or \_TYPE\_=FCORR, which are for the promax-rotated factor solution, and change observations with TYPE = UNROTATE to TYPE = PATTERN in the new data set fact2. In this way, the initial orthogonal factor pattern matrix is saved in the observations with TYPE =PATTERN.

You use this new data set and rotate the initial solution to another oblique solution with the [ROTATE=Q](#page-31-1)UARTIMAX option, as shown in the following statements:

### **proc factor data=fact2 rotate=quartimax reorder; run;**

<span id="page-83-0"></span>As shown in [Output 44.2.16,](#page-83-0) the new rotation uses a TYPE=FACTOR input data set.

**Output 44.2.16** Quartimax Rotation With Input Factor Pattern

## **Quartimax Rotation From a TYPE=FACTOR Data Set**

### **The FACTOR Procedure**

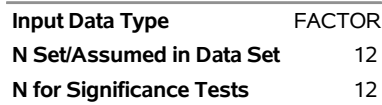

<span id="page-83-1"></span>The quartimax-rotated factor pattern is displayed in [Output 44.2.17.](#page-83-1)

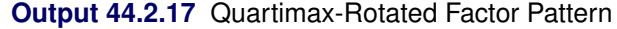

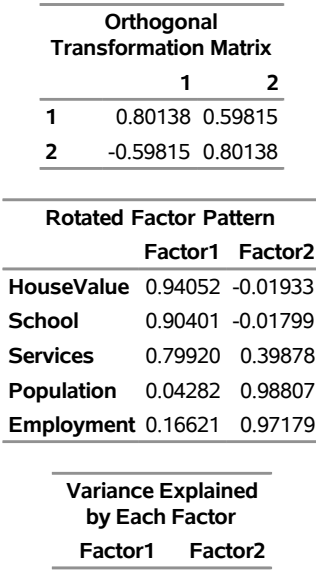

2.3699941 2.0803754

The quartimax rotation produces an orthogonal transformation matrix shown at the top of [Output 44.2.17.](#page-83-1) After the transformation, the factor pattern is shown next. Compared with the varimax-rotated factor pattern (see [Output 44.2.7\)](#page-73-0), the quartimax-rotated factor pattern shows some differences. The loadings of HouseValue and School on Factor 1 drop only slightly in the quartimax factor pattern, while the loadings of Services, Population, and Employment on Factor 1 gain relatively larger amounts. The total variance explained by Factor 1 in the varimax-rotated solution (see [Output 44.2.7\)](#page-73-0) is 2.350, while it is 2.370 after the quartimaxrotation. In other words, more variable variances are explained by the first factor in the quartimax factor pattern than in the varimax factor pattern. Although not very strongly demonstrated in the current example, this illustrates a well-known property about the quartimax rotation: it tends to produce a general factor for all variables.

Another oblique rotation is now explored. The Harris-Kaiser transformation weighted by the Cureton-Mulaik technique is applied to the initial factor pattern. To achieve this, you use the [ROTATE=H](#page-31-1)K and [NORM=W](#page-24-0)EIGHT options in the following PROC FACTOR statement:

```
ods graphics on;
```
**proc factor data=fact2 rotate=hk norm=weight reorder plots=loadings; run;**

**ods graphics off;**

<span id="page-84-0"></span>[Output 44.2.18](#page-84-0) shows the variable weights in the rotation.

**Output 44.2.18** Harris-Kaiser Rotation: Weights

|            | Variable Weights for Rotation |                          |  |                                  |  |
|------------|-------------------------------|--------------------------|--|----------------------------------|--|
| Population |                               | <b>School Employment</b> |  | Services HouseValue              |  |
|            | 0.95982747 0.93945424         |                          |  | 0.99746396 0.12194766 0.94007263 |  |

While all other variables have weights at least as large as 0.93, the weight for Services is only 0.12. This means that due to its small weight, Services is not as important as the other variables for determining the rotation (transformation). This makes sense when you look at the initial unrotated factor pattern plot in [Output 44.2.6.](#page-72-0) In the plot, there are two main clusters of variables, and Services does not seem to fall into either of the clusters. In order to yield a Harris-Kaiser rotation (transformation) that would gear towards to two clusters, the Cureton-Mulaik weighting essentially downweights the contribution from Services in the factor rotation.

<span id="page-84-1"></span>The results of the Harris-Kaiser factor solution are displayed in [Output 44.2.19,](#page-84-1) with a graphical plot of rotated loadings displayed in [Output 44.2.20.](#page-85-0)

**Output 44.2.19** Harris-Kaiser Rotation: Factor Correlations and Factor Pattern

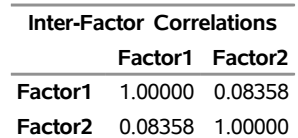

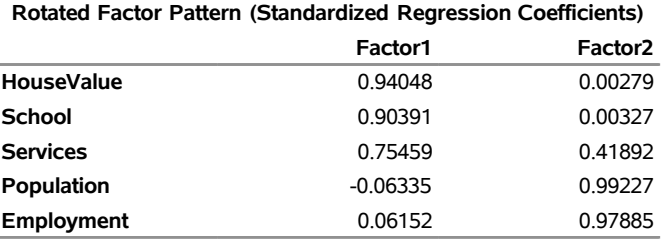

### **Output 44.2.19** *continued*

Because the Harris-Kaiser produces an oblique factor solution, you compare the current results with that of the promax (see [Output 44.2.11\)](#page-77-0), which also produces an oblique factor solution. The correlation between the factors in the Harris-Kaiser solution is 0.084; this value is much smaller than the same correlation in the promax solution, which is 0.201. However, the Harris-Kaiser rotated factor pattern shown in [Output 44.2.19](#page-84-1) is more or less the same as that of the promax-rotated factor pattern shown in [Output 44.2.11.](#page-77-0) Which solution would you consider to be more reasonable or interpretable?

From the statistical point of view, the Harris-Kaiser and promax factor solutions are equivalent. They explain the observed variable relationships equally well. From the simplicity point of view, however, you might prefer to interpret the Harris-Kaiser solution because the factor correlation is smaller. In other words, the factors in the Harris-Kaiser solution do not overlap that much conceptually; hence they should be more distinctive to interpret. However, in practice simplicity in factor correlations might not the only principle to consider. Researchers might actually expect to have some factors to be highly correlated based on theoretical or substantive grounds.

<span id="page-85-0"></span>Although the Harris-Kaiser and the promax factor patterns are very similar, the graphical plots of the loadings from the two solutions paint slightly different pictures. The plot of the promax-rotated loadings is shown in [Output 44.2.12,](#page-78-0) while the plot of the loadings for the current Harris-Kaiser solution is shown in [Output 44.2.20.](#page-85-0)

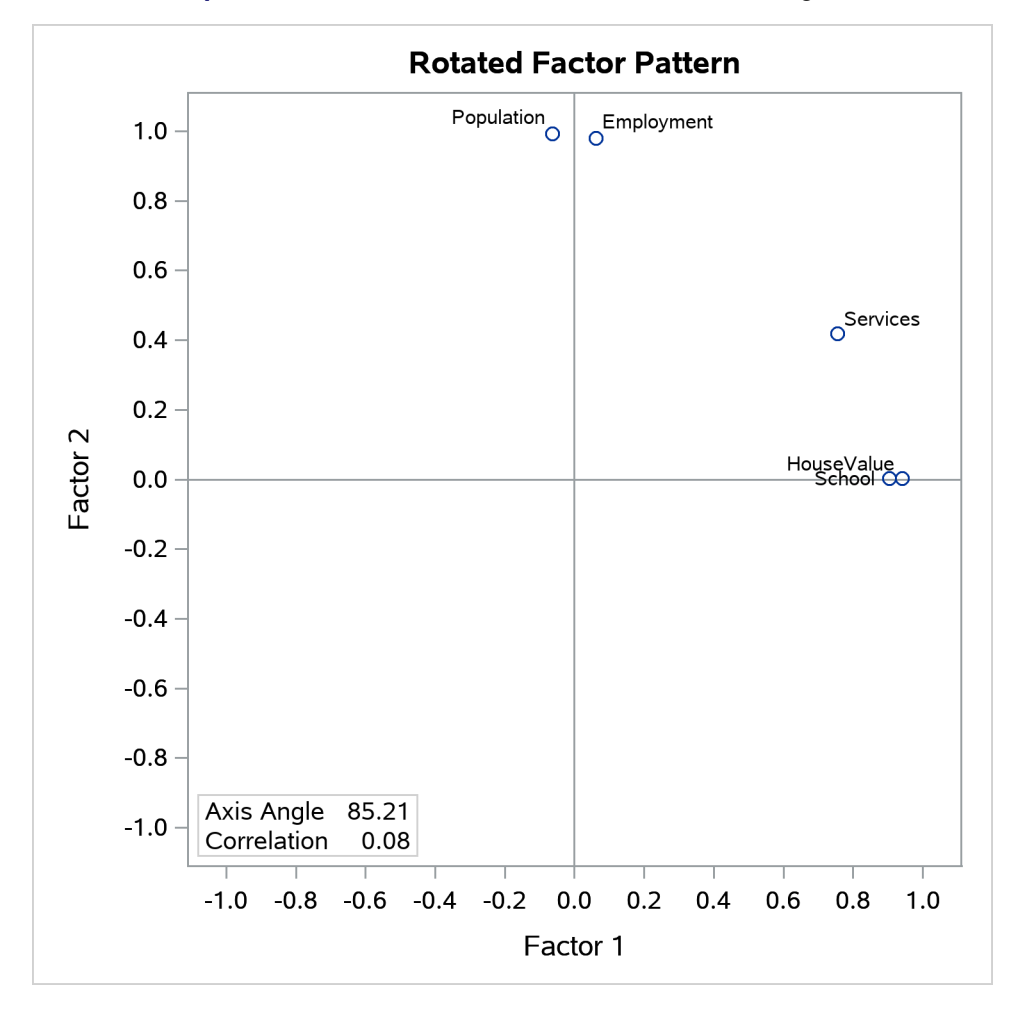

**Output 44.2.20** Harris-Kaiser Rotation: Factor Loading Plot

The two factor axes in the Harris-Kaiser rotated pattern [\(Output 44.2.20\)](#page-85-0) clearly cut through the centers of the two variable clusters, while the Factor 1 axis in the promax solution lies above a variable cluster [\(Output 44.2.12\)](#page-78-0). The reason for this subtle difference is that in the Harris-Kaiser rotation, the Services is a "loner" that has been downweighted by the Cureton-Mulaik technique (see its relatively small weight in [Output 44.2.18\)](#page-84-0). As a result, the rotated axes are basically determined by the two variable clusters in the Harris-Kaiser rotation.

As far as the current discussion goes, it is not recommending one rotation method over another. Rather, it simply illustrates how you could control certain types of characteristics of factor rotation through the many options supported by PROC FACTOR. Should you prefer an orthogonal rotation to an oblique rotation? Should you choose the oblique factor solution with the smallest factor correlations? Should you use a weighting scheme that would enable you to find independent variable clusters? While PROC FACTOR enables you to explore all these alternatives, you must consult advanced textbooks and published articles to get satisfactory and complete answers to these questions.

# **Example 44.3: Determining the Number of Factors to Retain**

This example uses the data presented in [Example 44.1](#page-62-0) to demonstrate the following advanced methods that help you determine the number of factors to retain:

- minimum average partial correlation (MAP) analysis
- parallel analysis

To use these methods, you can specify the MAP option or the PARALLEL option in the PROC FACTOR statement. These options display the results of the requested analysis but do not use the results to determine the number of factors to retain. To use either analysis to determine the number of factors to retain, specify the [NFACTORS=](#page-22-0)*name* option with the desired argument (MAP, MAP2, MAP4, or PARALLEL). If you do not specify these advanced methods in the [NFACTORS=](#page-22-0) option, the procedure determines the number of factors by using some basic criteria, which are based on the specified or default values of the [MINEIGEN=,](#page-22-1) [NFACTORS=](#page-22-0)*n*, and [PROPORTION=](#page-30-0) options. For more information, see the section ["Number of Factors to](#page-47-0) [Retain"](#page-47-0) on page 2894.

In [Example 44.1,](#page-62-0) the following specification causes PROC FACTOR to retain two factors by the basic criteria:

```
proc factor data=Socioeconomics
   simple corr;
run;
```
The output shows that:

## **2 factors will be retained by the MINEIGEN criterion.**

This example repeats the analysis by specifying the MAP and parallel analysis options:

```
ods graphics on;
proc factor data=SocioEconomics
   parallel(alpha=0.01 nsims=10000 seed=20170229) map
  plots=(parallel map);
run;
ods graphics off;
```
It would be interesting to see whether these two advanced methods would suggest the same number of factors as that suggested by the default use of the MINEIGEN criterion in [Example 44.1.](#page-62-0)

## **Parallel Analysis**

Parallel analysis compares each of eigenvalues of the input data correlation matrix to an empirical distribution of eigenvalues. Each eigenvalue from the input correlation matrix that exceeds a critical value (based on a one-sided  $\alpha$ -level) in the corresponding empirical distribution suggests a factor to be retained. For more information, see the [PARALLEL](#page-25-1) option and the section ["Number of Factors to Retain"](#page-47-0) on page 2894.

The parallel analysis results are displayed in [Output 44.3.1.](#page-88-0) The output table summarizes the eigenvalues of the input correlation matrix and compares those eigenvalues to the critical values of the parallel analysis. <span id="page-88-0"></span>Because the first two eigenvalues of the input correlation matrix exceed their corresponding critical values, the parallel analysis suggests that two factors be retained, in agreement with the number retained by the [MINEIGEN=](#page-22-1) criterion in [Example 44.1.](#page-62-0)

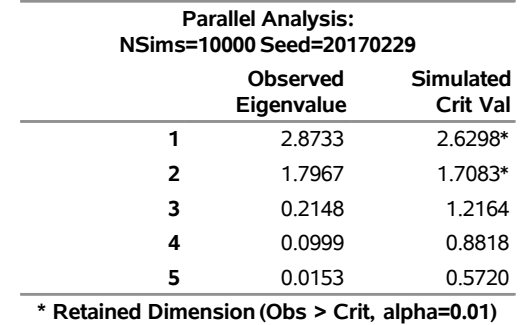

### **Output 44.3.1** Table of Results for the Parallel Analysis

You can use parallel analysis to directly determine the number of factors to retain by specifying [NFACTORS=P](#page-22-0)ARALLEL as follows:

```
proc factor data=SocioEconomics
   nfactors=parallel(alpha=0.01 nsims=10000 seed=20170229);
run;
```
<span id="page-88-1"></span>When you request a parallel analysis (using either the [PARALLEL](#page-25-1) option or the [NFACTORS=P](#page-22-0)ARALLEL option in the PROC FACTOR statement), you can obtain a graphical summary of the results by also specifying the [PLOTS=P](#page-26-0)ARALLEL option. As shown in [Output 44.3.2,](#page-88-1) the scree plot for a parallel analysis contains two lines. The first line is a traditional scree plot and shows the eigenvalues of the sample correlation matrix, sorted in descending order. The second line is constructed from the critical values that are obtained from the parallel analysis. The suggested number of factors to retain is indicated by the intersection of these two lines.

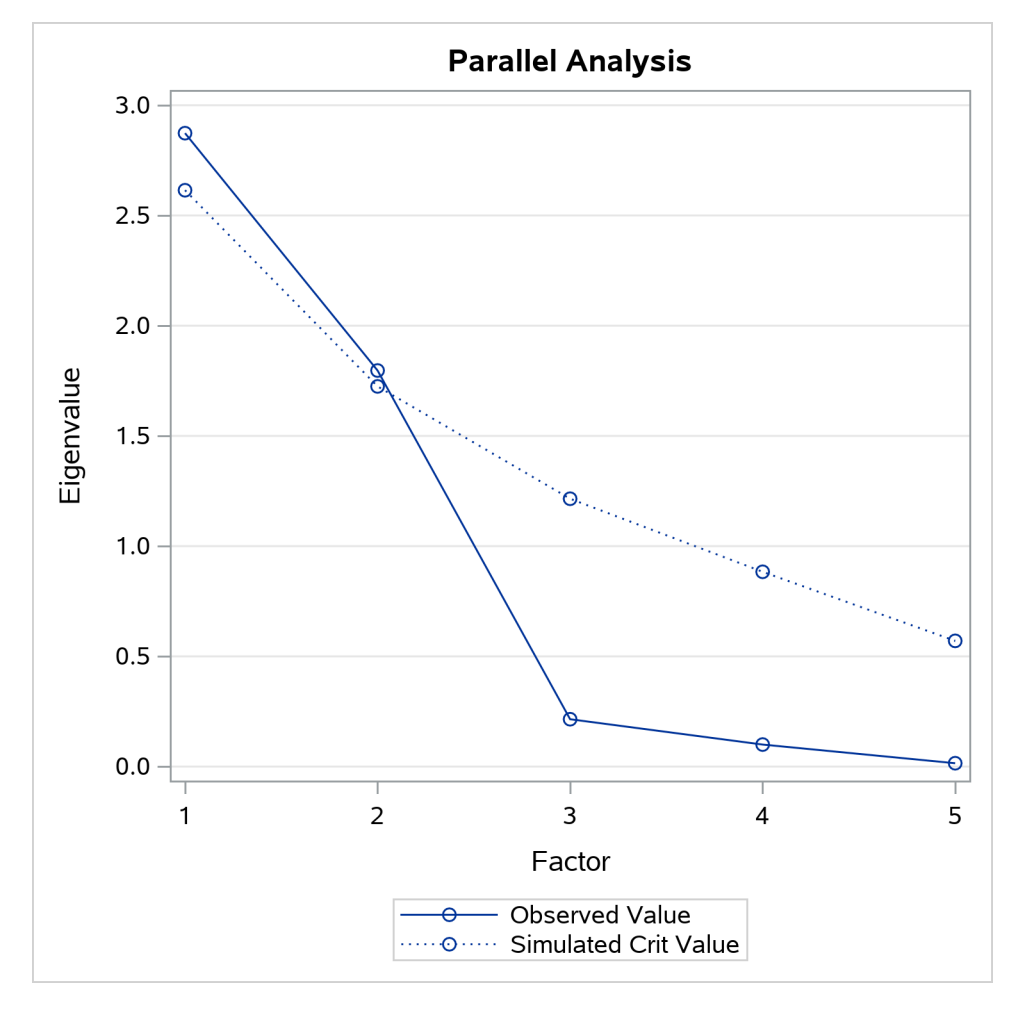

**Output 44.3.2** Graphical Summary of the Parallel Analysis

You can manipulate some parallel analysis options to assess the numerical stability of the parallel analysis results. That is, you can specify different values in the ALPHA=*p*, NSIMS=*n*, and SEED=*n* suboptions to determine whether the suggested number of factors would change. For a complete definition of these suboptions, see the [PARALLEL](#page-25-1) option description. You can use the ALPHA=*p* suboption to adjust how conservative the parallel analysis will be. As *p* decreases, the critical values in the parallel analysis increase, resulting in a more conservative number of factors suggested by the parallel analysis. You can use the NSIMS=*n* suboption to balance the trade-off between the accuracy of the simulated critical values and the computational time required for the parallel analysis. For data sets that contain few observations relative to the number of variables, you need to use a larger NSIMS= value to ensure the numerical accuracy of the simulated critical values. Finally, you can specify the SEED= value so that the simulation result of the parallel analysis is reproducible.

## **Minimum Average Partial Correlation Analysis (MAP)**

The MAP computes averages of squared and fourth-powered partial correlations of variables after recursively controlling for the first, second, and so on, principal components. The number of partialed-out components that corresponds to the minimum average of the squared or fourth-powered partial correlations suggests the number of factors to be retained. For more information, see the [MAP](#page-21-0) option and the section ["Number of](#page-47-0) [Factors to Retain"](#page-47-0) on page 2894.

<span id="page-90-0"></span>The minimum average partial correlation analysis results are displayed in [Output 44.3.3.](#page-90-0) The output table contains the average squared and fourth-powered partial correlations after controlling for the indicated number of principal components. Because the minimum value (for both squared and fourth-powered partial correlations) occurs when two components are partialed out, the MAP analysis suggests that two factors be retained. This is in agreement with the number retained by the [MINEIGEN=](#page-22-1) criterion in [Example 44.1.](#page-62-0)

| <b>Average Partial Correlations</b><br><b>Controlling Principal Components</b> |           |                    |  |  |
|--------------------------------------------------------------------------------|-----------|--------------------|--|--|
| N Prin Comp<br><b>Partialed</b>                                                | Squared   | Fourth-<br>Powered |  |  |
| Ω                                                                              | 0.3270    | 0 2151             |  |  |
| 1                                                                              | 04568     | 0.3188             |  |  |
| 2                                                                              | $0.2400*$ | በ በ962*            |  |  |
| 3                                                                              | 0 4474    | 0.3470             |  |  |
| 4                                                                              | 1.0000    | 1.0000             |  |  |
| <b>MAP = Minimum Values in Columns</b>                                         |           |                    |  |  |

**Output 44.3.3** Table of Results for the MAP

You can use a MAP analysis to directly determine the number of factors to retain by specifying [NFACTORS=M](#page-22-0)AP2 or [NFACTORS=M](#page-22-0)AP4. For example, the following statements request that the number of factors be determined by identifying the number of controlled principal components that results in the minimum average of the squared partial correlations:

```
proc factor data=SocioEconomics
   nfactors=map2;
run;
```
<span id="page-90-1"></span>When you request a minimum average partial correlation analysis (using either the [MAP](#page-21-0) option or the [NFACTORS=M](#page-22-0)AP2 or [NFACTORS=M](#page-22-0)AP4 option), you can obtain a graphical summary of the results with the [PLOTS=M](#page-26-0)AP option. As shown in [Output 44.3.4,](#page-90-1) the MAP plot provides a visualization of the MAP results that are shown in [Output 44.3.3.](#page-90-0)

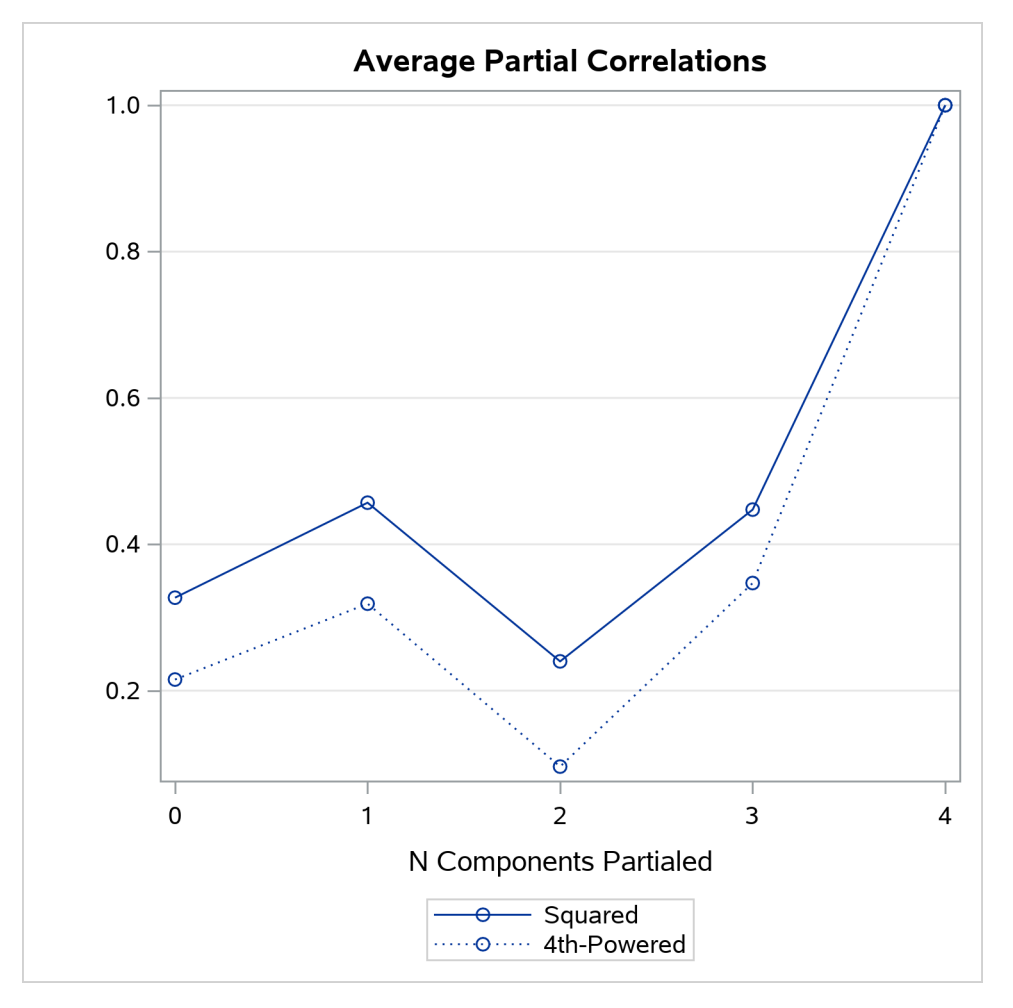

## **Output 44.3.4** Graphical Summary of the MAP

# **Example 44.4: Maximum Likelihood Factor Analysis**

This example uses maximum likelihood factor analyses for one, two, and three factors. It is already apparent from the principal factor analysis that the best number of common factors is almost certainly two. The oneand three-factor ML solutions reinforce this conclusion and illustrate some of the numerical problems that can occur. The following statements produce [Output 44.4.1](#page-92-0) through [Output 44.4.3:](#page-95-0)

```
title3 'Maximum Likelihood Factor Analysis with One Factor';
proc factor data=SocioEconomics method=ml heywood n=1;
run;
title3 'Maximum Likelihood Factor Analysis with Two Factors';
proc factor data=SocioEconomics method=ml heywood n=2;
run;
title3 'Maximum Likelihood Factor Analysis with Three Factors';
proc factor data=SocioEconomics method=ml heywood n=3;
run;
```
<span id="page-92-0"></span>[Output 44.4.1](#page-92-0) displays the results of the analysis with one factor.

**Output 44.4.1** Maximum Likelihood Factor Analysis

## **Maximum Likelihood Factor Analysis with One Factor**

### **The FACTOR Procedure**

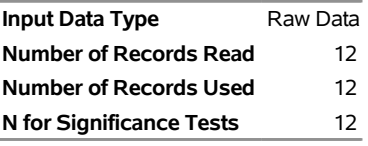

## **Maximum Likelihood Factor Analysis with One Factor**

### **The FACTOR Procedure Initial Factor Method: Maximum Likelihood**

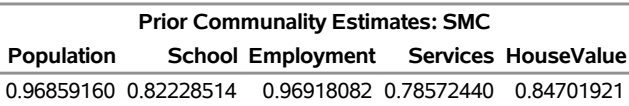

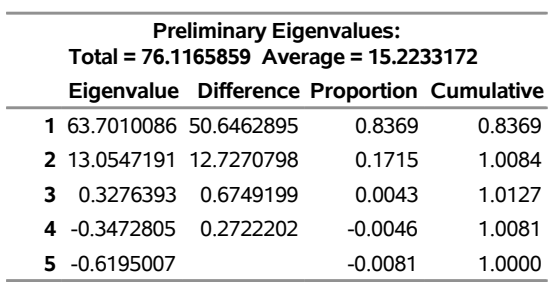

**1 factor will be retained by the NFACTOR criterion.**

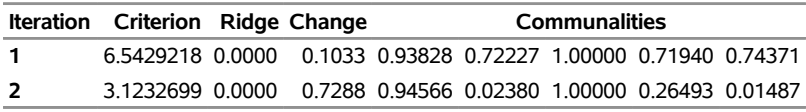

Convergence criterion satisfied.

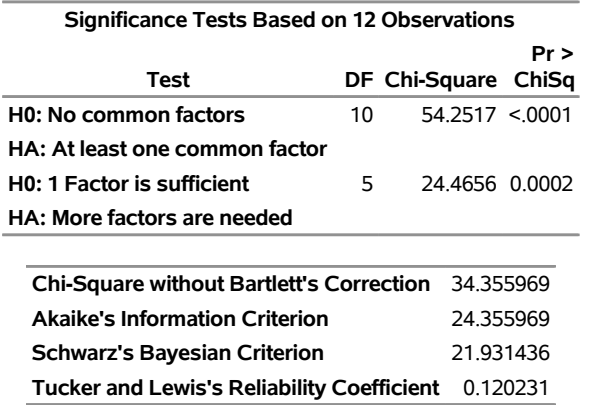

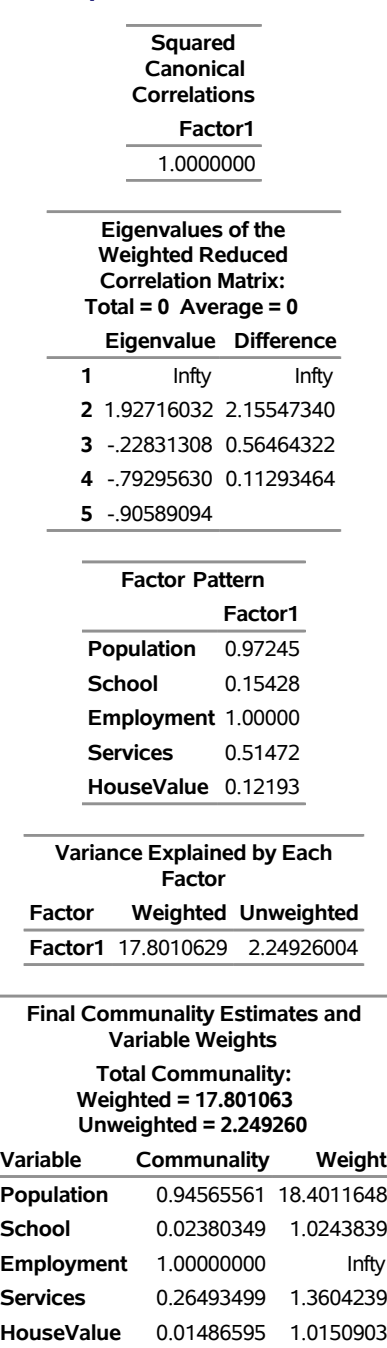

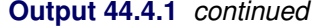

The solution on the second iteration is so close to the optimum that PROC FACTOR cannot find a better solution; hence you receive this message:

### **Convergence criterion satisfied.**

When this message appears, you should try rerunning PROC FACTOR with different prior communality estimates to make sure that the solution is correct. In this case, other prior estimates lead to the same solution or possibly to worse local optima, as indicated by the information criteria or the chi-square values.

The variable Employment has a communality of 1.0 and, therefore, an infinite weight that is displayed next to the final communality estimate as a missing/infinite value. The first eigenvalue is also infinite. Infinite values are ignored in computing the total of the eigenvalues and the total final communality.

<span id="page-94-0"></span>[Output 44.4.2](#page-94-0) displays the results of the analysis with two factors. The analysis converges without incident. This time, however, the Population variable is a Heywood case.

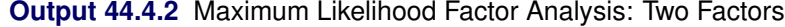

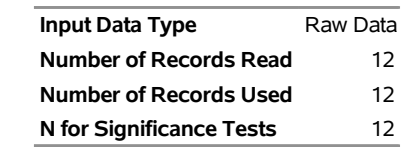

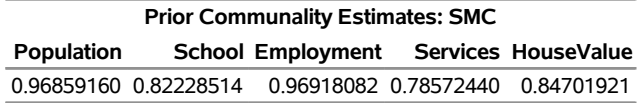

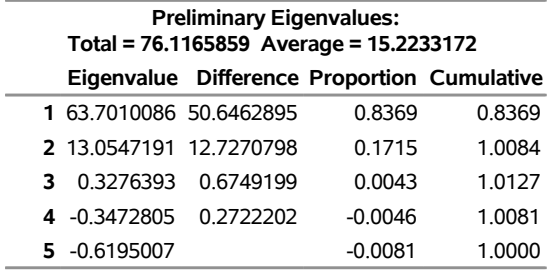

**2 factors will be retained by the NFACTOR criterion.**

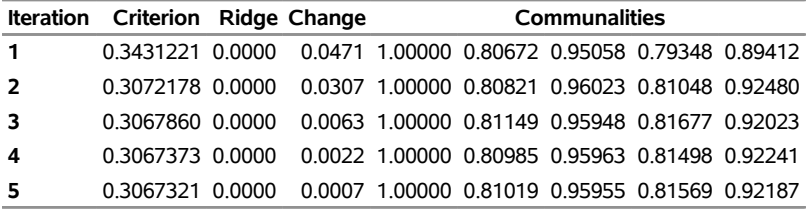

Convergence criterion satisfied.

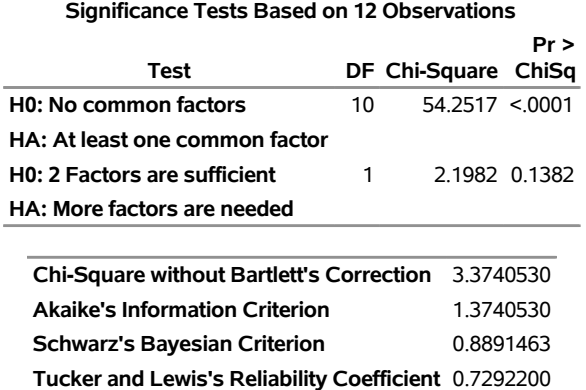

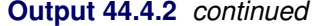

**Squared Canonical Correlations Factor1 Factor2** 1.0000000 0.9518891

**Eigenvalues of the Weighted Reduced Correlation Matrix: Total = 19.7853157 Average = 4.94632893 Eigenvalue Difference Proportion Cumulative 1** Infty Infty **2** 19.7853143 19.2421292 1.0000 1.0000 **3** 0.5431851 0.5829564 0.0275 1.0275 **4** -0.0397713 0.4636411 -0.0020 1.0254 **5** -0.5034124 -0.0254 1.0000 **Factor Pattern**

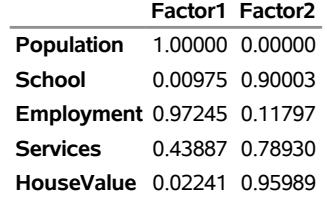

### **Variance Explained by Each Factor**

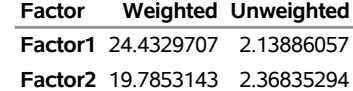

### **Final Communality Estimates and Variable Weights Total Communality: Weighted = 44.218285 Unweighted = 4.507214**

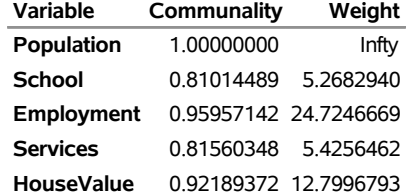

<span id="page-95-0"></span>The results of the three-factor analysis are shown in [Output 44.4.3.](#page-95-0)

## **Output 44.4.3** Maximum Likelihood Factor Analysis: Three Factors

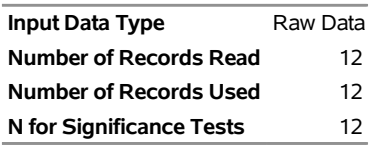

# **Output 44.4.3** *continued*

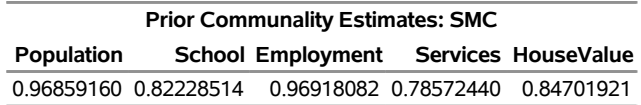

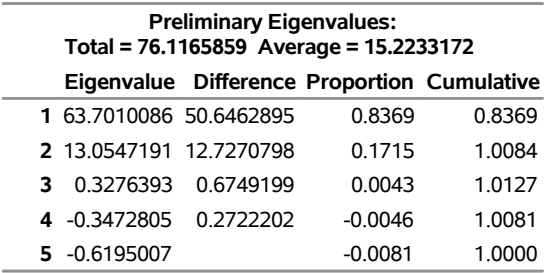

# **3 factors will be retained by the NFACTOR criterion.**

**Warning:** Too many factors for a unique solution.

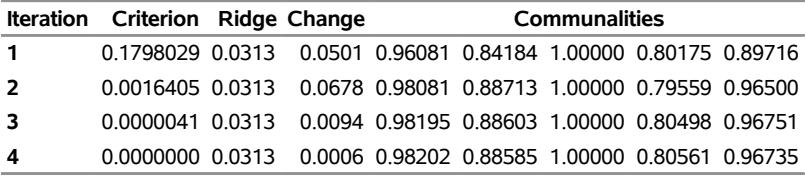

ERROR: Converged, but not to a proper optimum.

# **Try a different 'PRIORS' statement.**

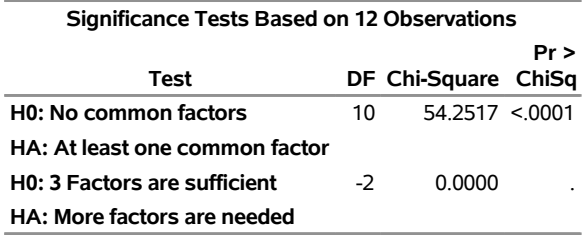

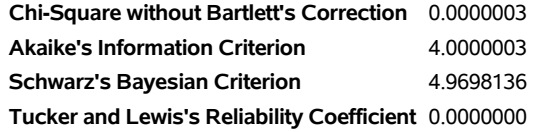

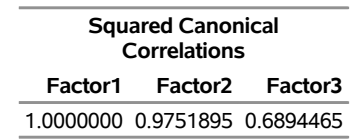

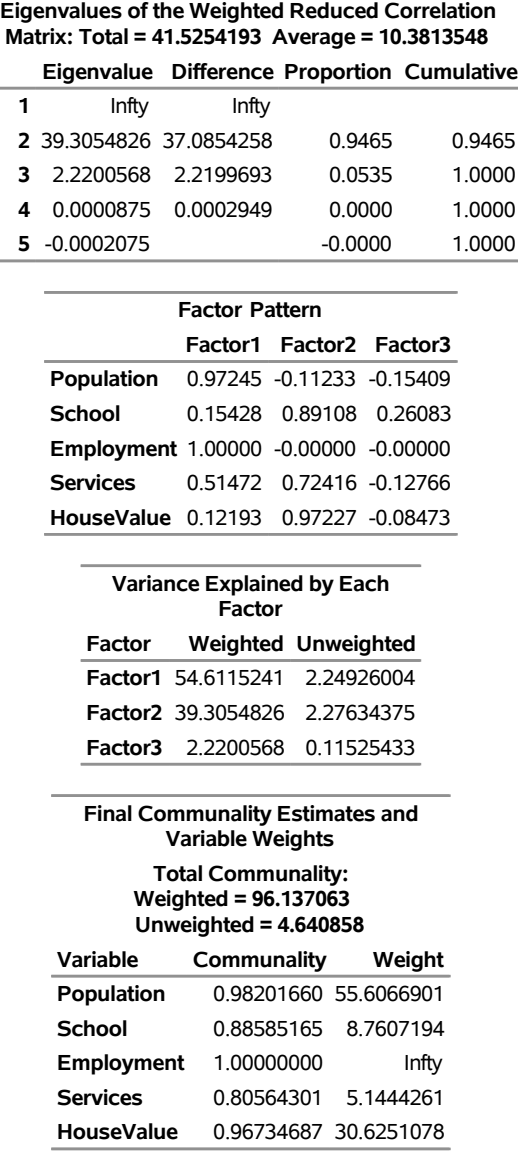

### **Output 44.4.3** *continued*

In the results, a warning message is displayed:

**WARNING: Too many factors for a unique solution.**

The number of parameters in the model exceeds the number of elements in the correlation matrix from which they can be estimated, so an infinite number of different perfect solutions can be obtained. The criterion approaches zero at an improper optimum, as indicated by this message:

**Converged, but not to a proper optimum.**

The degrees of freedom for the chi-square test are  $-2$ , so a probability level cannot be computed for three factors. Note also that the variable Employment is a Heywood case again.

The probability levels for the chi-square test are 0.0001 for the hypothesis of no common factors, 0.0002 for one common factor, and 0.1382 for two common factors. Therefore, the two-factor model seems to be an adequate representation. Akaike's information criterion and Schwarz's Bayesian criterion attain their minimum values at two common factors, so there is little doubt that two factors are appropriate for these data.

# **Example 44.5: Using Confidence Intervals to Locate Salient Factor Loadings**

This example illustrates how you can use the standard errors and confidence intervals to understand the pattern of factor loadings under the maximum likelihood estimation. There are nine tests and you want a three-factor solution (N=3) for a correlation matrix based on 200 observations. The following statements define the input data set and specify the desirable analysis by the FACTOR procedure:

```
data test(type=corr);
  title 'Quartimin-Rotated Factor Solution with Standard Errors';
  input _name_ $ test1-test9;
  _type_ = 'corr';
  datalines;
Test1 1 .561 .602 .290 .404 .328 .367 .179 -.268
Test2 .561 1 .743 .414 .526 .442 .523 .289 -.399
Test3 .602 .743 1 .286 .343 .361 .679 .456 -.532
Test4 .290 .414 .286 1 .677 .446 .412 .400 -.491
Test5 .404 .526 .343 .677 1 .584 .408 .299 -.466
Test6 .328 .442 .361 .446 .584 1 .333 .178 -.306
Test7 .367 .523 .679 .412 .408 .333 1 .711 -.760
Test8 .179 .289 .456 .400 .299 .178 .711 1 -.725
Test9 -.268 -.399 -.532 -.491 -.466 -.306 -.760 -.725 1
;
title2 'A nine-variable-three-factor example';
proc factor data=test method=ml reorder rotate=quartimin
  nobs=200 n=3 se cover=.45 alpha=.1;
run;
```
In the PROC FACTOR statement, you apply quartimin rotation with (default) Kaiser normalization. You define loadings with magnitudes greater than 0.45 to be salient [\(COVER=0](#page-19-0).45) and use 90% confidence intervals [\(ALPHA=0](#page-19-1).1) to judge the salience. The [REORDER](#page-31-0) option is specified so that variables that have similar loadings with factors are clustered together.

<span id="page-98-0"></span>After the quartimin rotation, the correlation matrix for factors is shown in [Output 44.5.1.](#page-98-0)

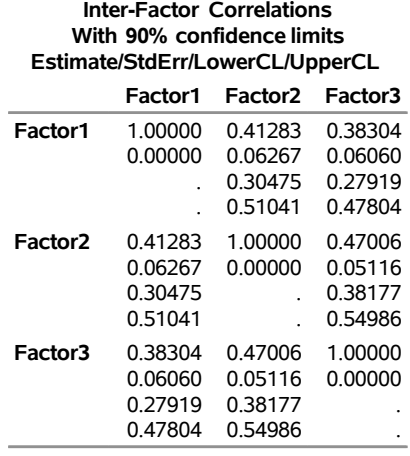

**Output 44.5.1** Quartimin-Rotated Factor Correlations with Standard Errors

The factors are medium to highly correlated. The confidence intervals seem to be very wide, suggesting that the estimation of factor correlations might not be very accurate for this sample size. For example, the 90% confidence interval for the correlation between Factor1 and Factor2 is (0.30, 0.51), a range of 0.21. You might need a larger sample to get a narrower interval, or you might need a better estimation.

<span id="page-99-0"></span>Next, coverage displays for factor loadings are shown in [Output 44.5.2.](#page-99-0)

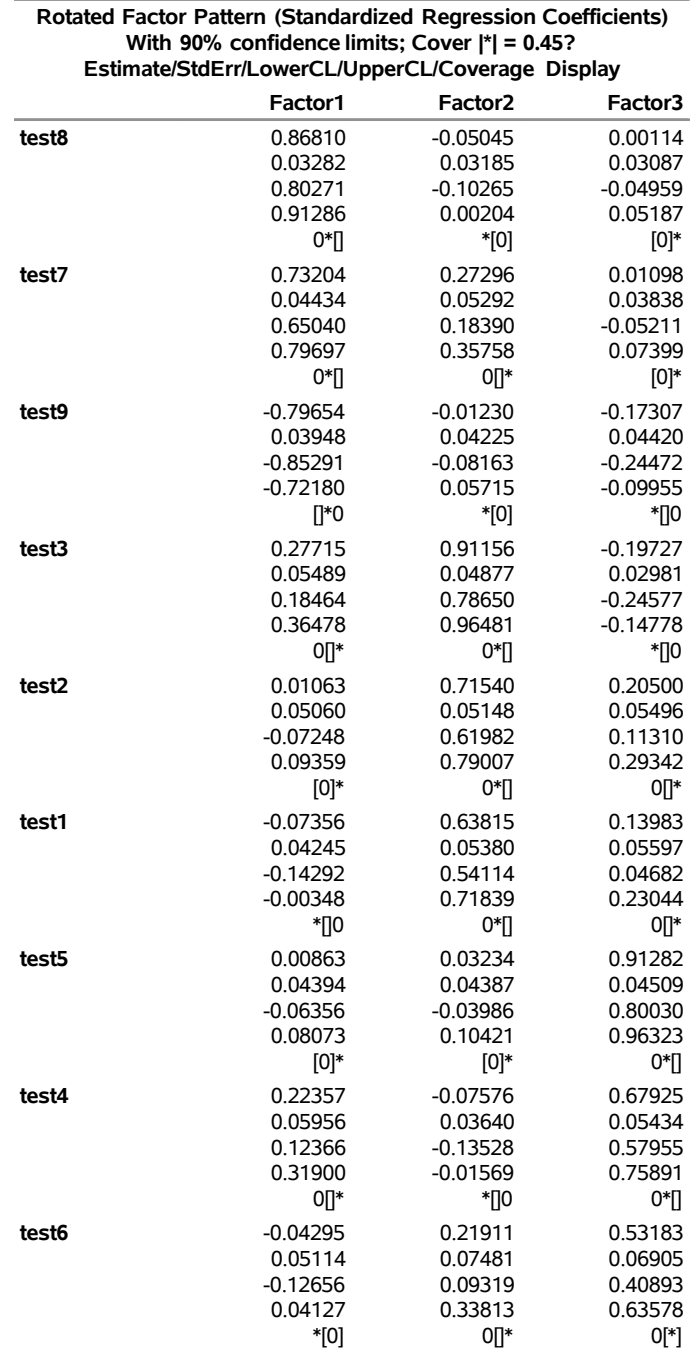

### **Output 44.5.2** Using the Rotated Factor Pattern to Interpret the Factors

The coverage displays in [Output 44.5.2](#page-99-0) show that Test8, Test7, and Test9 have salient relationships with Factor1. The coverage displays are either '0\*[]' or '[]\*0', indicating that the entire 90% confidence intervals for the corresponding loadings are beyond the salience value at 0.45. On the other hand, the coverage display for Test3 on Factor1 is '0[ ]\*'. This indicates that even though the loading estimate is significantly larger than zero, it is not large enough to be salient. Similarly, Test3, Test2, and Test1 have salient relationships with Factor2, while Test5 and Test4 have salient relationships with Factor3. For Test6, its relationship with Factor3 is a little bit ambiguous; the 90% confidence interval approximately covers values between 0.40

and 0.64. This means that the population value might have been smaller or larger than 0.45. It is marginal evidence for a salient relationship.

<span id="page-101-0"></span>For oblique factor solutions, some researchers prefer to examine the factor structure loadings, which represent correlations, for determining salient relationships. In [Output 44.5.3,](#page-101-0) the factor structure loadings and the associated standard error estimates and coverage displays are shown.

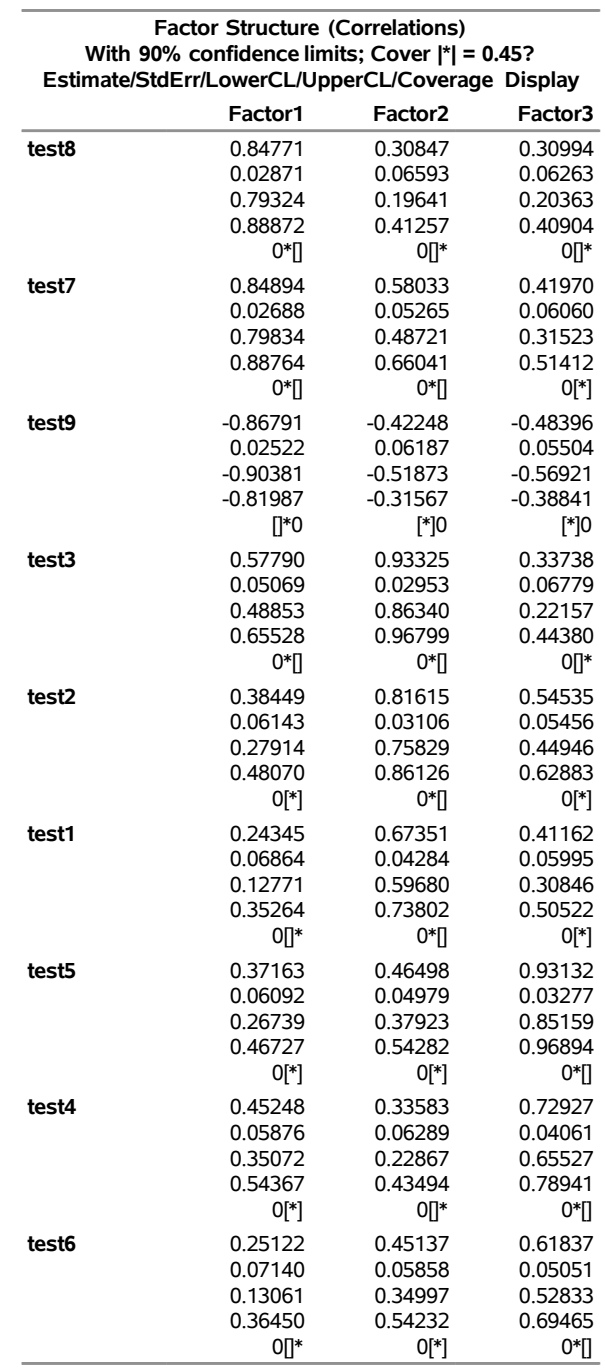

**Output 44.5.3** Using the Factor Structure to Interpret the Factors

The interpretations based on the factor structure matrix do not change much from that based on the factor

loadings except for Test3 and Test9. Test9 now has a salient correlation with Factor3. For Test3, it has salient correlations with both Factor1 and Factor2. Fortunately, there are still tests that have salient correlations only with either Factor1 or Factor2 (but not both). This would make interpretations of factors less problematic.

## **Example 44.6: Creating Path Diagrams for Factor Solutions**

The section ["Getting Started: FACTOR Procedure"](#page-11-0) on page 2858 analyzes a data set that contains 14 ratings of 103 police officers to demonstrate some basic techniques in factor analysis. To illustrate the creation and uses of path diagrams, this example analyzes this data set again by using the following statements:

```
ods graphics on;
proc factor data=jobratings(drop='Overall Rating'n)
   priors=smc rotate=quartimin plots=pathdiagram;
label
   'Judgment under Pressure'n ='Judgment'
   'Communication Skills'n = 'Comm Skills'
   'Interpersonal Sensitivity'n = 'Sensitivity'
   'Willingness to Confront Problems'n = 'Confront Problems'
   'Desire for Self-Improvement'n = 'Self-Improve'
   'Observational Skills'n = 'Obs Skills'
   'Dependability'n = 'Dependable';
run;
```
The PRIORS=SMC option specifies that the squared multiple correlations are to be used as the prior communality estimates. As a result, the factors are extracted by the principal factor method. The ROTATE=QUARTIMIN option requests the use of the quartimin rotation to obtain the final factor solution. The PLOTS=PATHDIAGRAM option requests a path diagram for the final solution. The LABEL statement specifies labels for variables.

When variables do not have labels, PROC FACTOR displays the variable names in path diagrams. But when variables have labels, PROC FACTOR displays labels, instead of variable names, in path diagrams. Because some variables in this example have very long variables names, PROC FACTOR might truncate these long names in the output path diagram. Therefore, to avoid truncations in the output diagram, you can either create a data set with shorter variable names or use the LABEL statement to specify shorter labels. This example illustrates the use of the LABEL statement.

Except for the PLOTS=PATHDIAGRAM option, previous examples have already described the FACTOR options that are used in this example. Therefore, this example focuses only on the creation of path diagrams.

<span id="page-102-1"></span><span id="page-102-0"></span>[Output 44.6.1](#page-102-0) and [Output 44.6.2](#page-102-1) show the quartimin-rotated factor correlations and factor pattern, respectively.

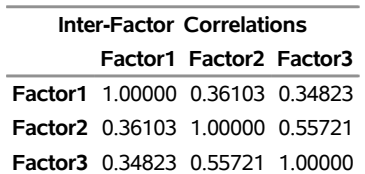

**Output 44.6.1** Quartimin-Rotated Factor Correlations

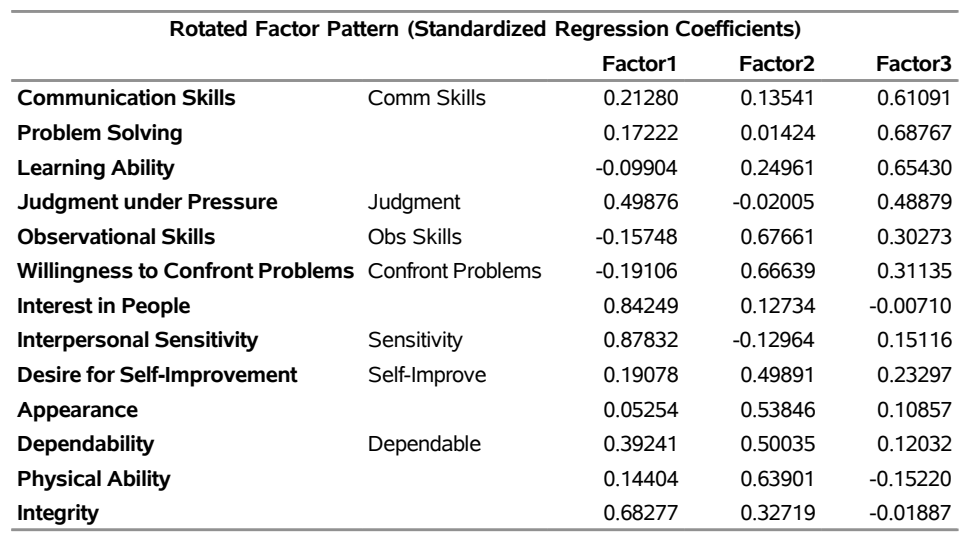

### **Output 44.6.2** Quartimin-Rotated Factor Pattern

<span id="page-103-0"></span>[Output 44.6.3](#page-103-0) shows the path diagram for the quartimin-rotated factor solution. The path diagram represents correlations among factors by double-headed links or paths. For example, [Output 44.6.3](#page-103-0) represents the correlation between Factor1 and Factor2 by a curved doubled-headed link. The numerical value, 0.36, is the correlation between the two factors, as can be verified from the table in [Output 44.6.1.](#page-102-0) Similarly, [Output 44.6.3](#page-103-0) shows other factor correlations by curved doubled-headed links.

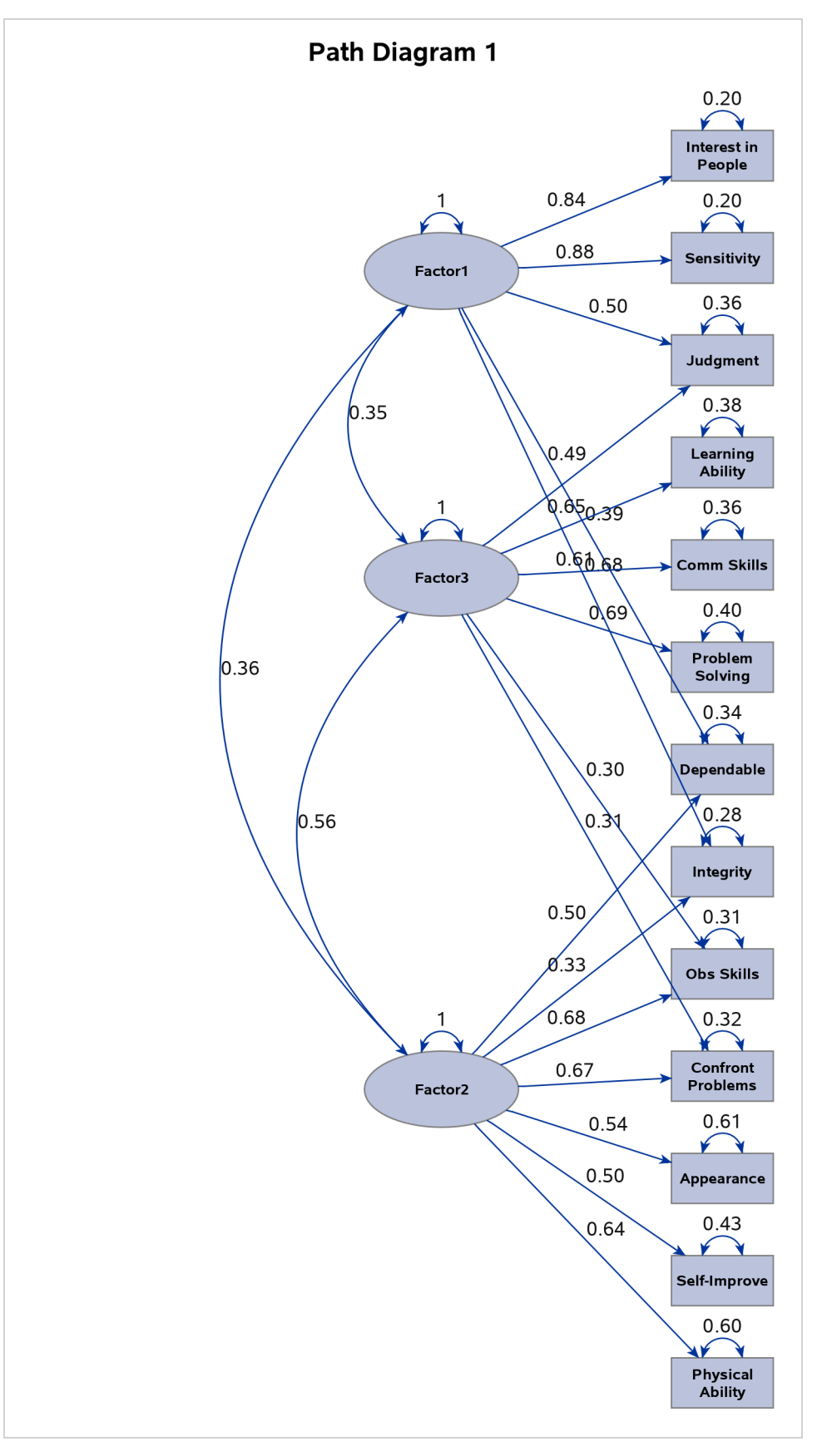

**Output 44.6.3** Default Path Diagram for the Quartimin-Rotated Solution

The path diagram in [Output 44.6.3](#page-103-0) also represents factor variances and error variances by double-headed links. However, each of these links points to an individual variable, rather than to a pair of variables as the double-headed links for correlations do. The path diagram also displays the numerical values of factor variances or error variances next to the associated links.

The directed links from factors to variables in the path diagram represent the effects of factors on the variables. The path diagram displays the numerical values of these effects, which are the loading estimates that are shown in [Output 44.6.2.](#page-102-1) However, to aid the interpretation of the factors, the path diagram does not show all factor loadings or their corresponding links. By default, the path diagram displays only the links that have loadings greater than 0.3 in magnitude. For example, instead of associating Factor1 with all variables, the path diagram in [Output 44.6.3](#page-103-0) displays only five directed links from Factor1 to the variables. The weaker links that have loadings less than 0.3 are not shown.

The use of the 0.3 loading value (or greater in magnitude) for relating factors to variables is referred to as the "0.3-rule" in the field of factor analysis. However, this is only a convention, and sometimes you might want to use a different criterion to interpret the factors. For example, the path diagram in [Output 44.6.3](#page-103-0) shows that variables Dependability, Integrity, and Observational Skills are all associated with more than one factor. Hence, factors might not be interpreted unambiguously.

One way to tackle this interpretation problem is to set a stricter criterion for interpreting factors. You can use the [FUZZ=](#page-39-0) option to set such a criterion. For example, you specify the following PATHDIAGRAM statement to display only the strong directed links that are associated with a 0.4 or greater magnitude in the loading estimates:

## **pathdiagram fuzz=0.4 title='Directed Paths with Loadings Greater Than 0.4';**

<span id="page-105-0"></span>The preceding statement also uses the TITLE= option to specify a customized title for the path diagram. [Output 44.6.4](#page-105-0) shows the resulting path diagram. In this path diagram, only one observed variable is linked to two factors. All other observed variables link to unique factors. Therefore, compared to the path diagram in [Output 44.6.3,](#page-103-0) the path diagram in [Output 44.6.4](#page-105-0) provides a much "cleaner" picture for interpreting the factors.

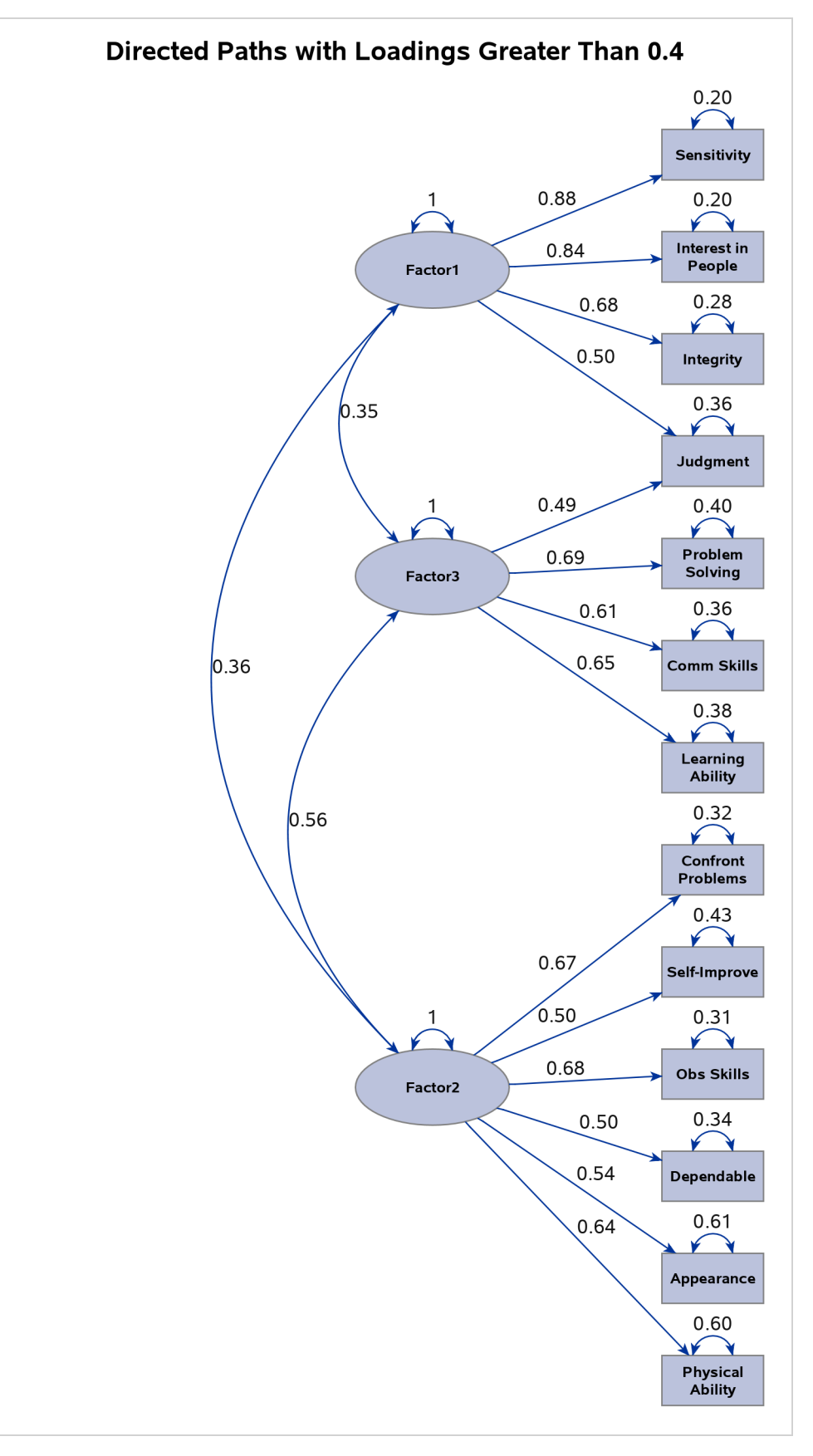

**Output 44.6.4** Path Diagram Showing Strong Links

The current example has 13 observed variables in the path diagram. By default, PROC FACTOR uses the process-flow algorithm to lay out the variables. However, when the number of observed variables becomes large, the process-flow algorithm needs a lot of vertical space to align all observed variables in a vertical line. Displaying such a "long" path diagram in limited space (for example, in a page) might compromise the clarity of the path diagram.

To handle this issue, PROC FACTOR switches to the GRIP algorithm when the number of variables is greater than 14. However, you can override the layout algorithm whenever you find it useful to do so. For example, the ARRANGE=GRIP option in the following PATHDIAGRAM statement requests that the GRIP algorithm be used:

## **pathdiagram fuzz=0.4 arrange=grip scale=0.85 notitle;**

The [SCALE=](#page-41-0) option shrinks the nodes so that the nodes are well-separated in the path diagram. If you do not use this option, some nodes would have been overlapped. The [NOTITLE](#page-41-1) option suppresses the display of the title. [Output 44.6.5](#page-107-0) shows the resulting path diagram, which spreads out the variables instead of aligning them vertically, as it does when it uses the process-flow algorithm in [Output 44.6.4.](#page-105-0)

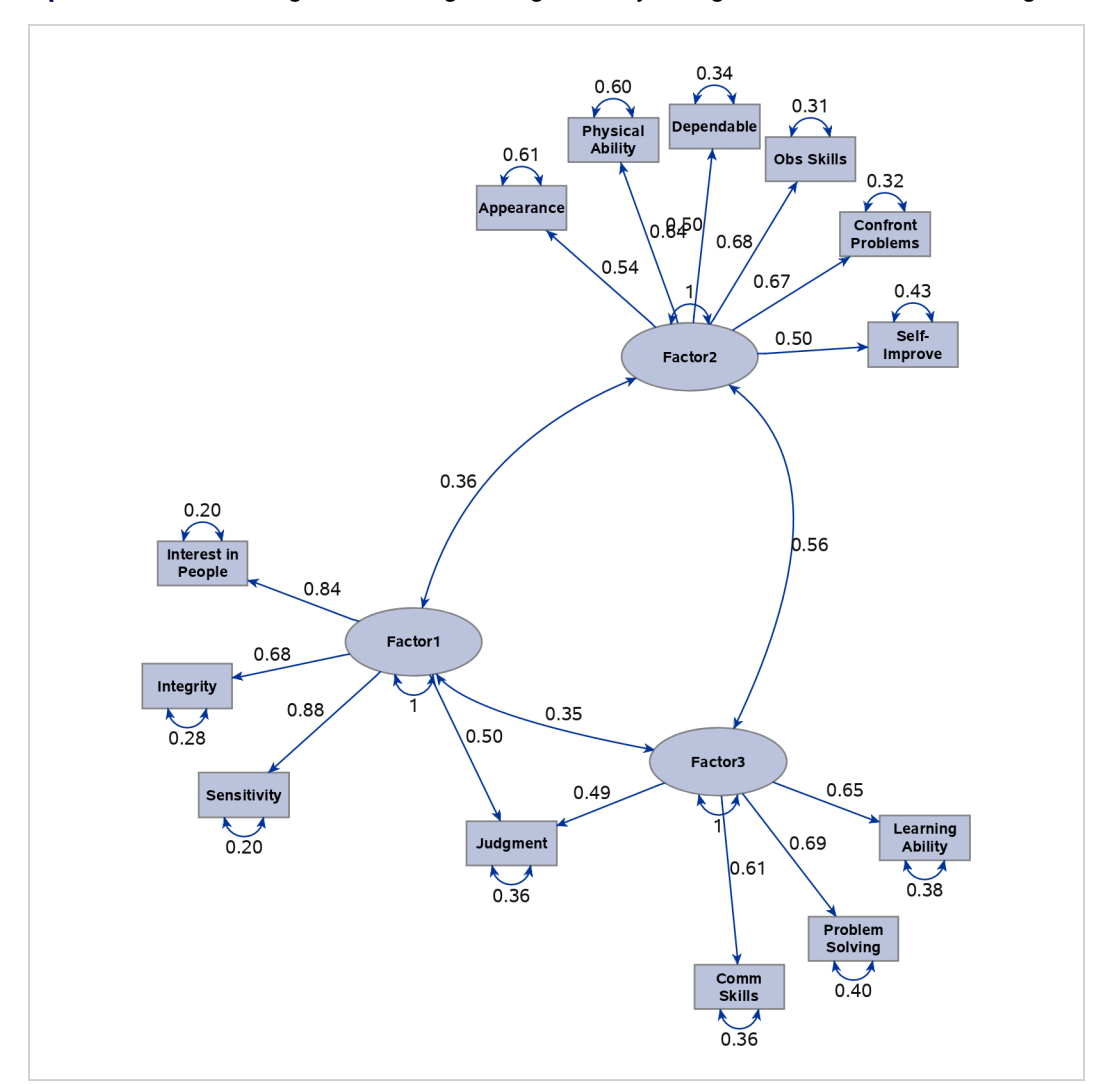

<span id="page-107-0"></span>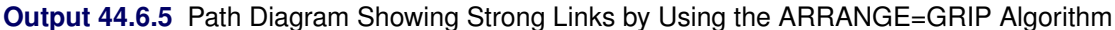
For more information about the options for customizing path diagrams, see the [PATHDIAGRAM](#page-36-0) statement.

## **References**

- Akaike, H. (1973). "Information Theory and an Extension of the Maximum Likelihood Principle." In *Proceedings of the Second International Symposium on Information Theory*, edited by B. N. Petrov and F. Csáki, 267–281. Budapest: Akademiai Kiado.
- Akaike, H. (1974). "A New Look at the Statistical Model Identification." *IEEE Transactions on Automatic Control* AC-19:716–723.
- Akaike, H. (1987). "Factor Analysis and AIC." *Psychometrika* 52:317–332.
- Archer, C. O., and Jennrich, R. I. (1973). "Standard Errors for Orthogonally Rotated Factor Loadings." *Psychometrika* 38:581–592.
- Bickel, P. J., and Doksum, K. A. (1977). *Mathematical Statistics*. San Francisco: Holden-Day.
- Browne, M. W. (1982). "Covariance Structures." In *Topics in Applied Multivariate Analysis*, edited by D. M. Hawkins, 72–141. Cambridge: Cambridge University Press.
- Browne, M. W., Cudeck, R., Tateneni, K., and Mels, G. (2010). "CEFA: Comprehensive Exploratory Factor Analysis, Version 3.04." <https://u.osu.edu/quantpsy/michael-brownes-software/>.
- Cattell, R. B. (1966). "The Scree Test for the Number of Factors." *Multivariate Behavioral Research* 1:245–276.
- Cattell, R. B. (1978). *The Scientific Use of Factor Analysis*. New York: Plenum.
- Cattell, R. B., and Vogelman, S. (1977). "A Comprehensive Trial of the Scree and KG Criteria for Determining the Number of Factors." *Multivariate Behavioral Research* 12:289–325.
- Cerny, B. A., and Kaiser, H. F. (1977). "A Study of a Measure of Sampling Adequacy for Factor-Analytic Correlation Matrices." *Multivariate Behavioral Research* 12:43–47.
- Crawford, C. B., and Ferguson, G. A. (1970). "A General Rotation Criterion and Its Use in Orthogonal Rotation." *Psychometrika* 35:321–332.
- Cureton, E. E. (1968). *A Factor Analysis of Project TALENT Tests and Four Other Test Batteries.* Interim Report 4 to the U.S. Office of Education, Cooperative Research Project No. 3051. Palo Alto, CA: Project TALENT Office, American Institutes for Research and University of Pittsburgh.
- Cureton, E. E., and Mulaik, S. A. (1975). "The Weighted Varimax Rotation and the Promax Rotation." *Psychometrika* 40:183–195.
- Dziuban, C. D., and Harris, C. W. (1973). "On the Extraction of Components and the Applicability of the Factor Model." *American Educational Research Journal* 10:93–99.
- Fuller, W. A. (1987). *Measurement Error Models*. New York: John Wiley & Sons.
- Geweke, J., and Singleton, K. J. (1980). "Interpreting the Likelihood Ratio Statistic in Factor Models When Sample Size Is Small." *Journal of the American Statistical Association* 75:133–137.
- Glorfeld, L. W. (1995). "An Improvement on Horn's Parallel Analysis Methodology for Selecting the Correct Number of Factors to Retain." *Educational and Psychological Measurement* 55:377–393.
- Gorsuch, R. L. (1974). *Factor Analysis*. Philadelphia: W. B. Saunders.
- Harman, H. H. (1976). *Modern Factor Analysis*. 3rd ed. Chicago: University of Chicago Press.
- Harris, C. W. (1962). "Some Rao-Guttman Relationships." *Psychometrika* 27:247–263.
- Hayashi, K., and Yung, Y.-F. (1999). "Standard Errors for the Class of Orthomax-Rotated Factor Loadings: Some Matrix Results." *Psychometrika* 64:451–460.
- Horn, J. L. (1965). "A Rationale and Test for the Number of Factors in Factor Analysis." *Psychometrika* 30:179–185.
- Horn, J. L., and Engstrom, R. (1979). "Cattell's Scree Test in Relation to Bartlett's Chi-Square Test and Other Observations on the Number of Factors Problem." *Multivariate Behavioral Research* 14:283–300.
- Jennrich, R. I. (1973). "Standard Errors for Obliquely Rotated Factor Loadings." *Psychometrika* 38:593–604.
- Jennrich, R. I. (1974). "Simplified Formulae for Standard Errors in Maximum-Likelihood Factor Analysis." *British Journal of Mathematical and Statistical Psychology* 27:122–131.
- Jöreskog, K. G. (1977). "Factor Analysis by Least-Squares and Maximum Likelihood Methods." In *Statistical Methods for Digital Computers*, edited by K. Enslein, A. Ralston, and H. Wilf, 125–165. New York: John Wiley & Sons.
- Kaiser, H. F. (1963). "Image Analysis." In *Problems in Measuring Change*, edited by C. W. Harris, 156–166. Madison: University of Wisconsin Press.
- Kaiser, H. F. (1970). "A Second Generation Little Jiffy." *Psychometrika* 35:401–415.
- Kaiser, H. F., and Rice, J. (1974). "Little Jiffy, Mark IV." *Educational and Psychological Measurement* 34:111–117.
- Kerlinger, F. N., and Pedhazur, E. J. (1973). *Multiple Regression in Behavioral Research*. New York: Holt, Rinehart & Winston.
- Kim, J. O., and Mueller, C. W. (1978a). *Factor Analysis: Statistical Methods and Practical Issues.* Vol. 07-014 of Sage University Paper Series on Quantitative Applications in the Social Sciences. Beverly Hills, CA: Sage Publications.
- Kim, J. O., and Mueller, C. W. (1978b). *Introduction to Factor Analysis: What It Is and How to Do It.* Vol. 07-013 of Sage University Paper Series on Quantitative Applications in the Social Sciences. Beverly Hills, CA: Sage Publications.
- Lawley, D. N., and Maxwell, A. E. (1971). *Factor Analysis as a Statistical Method*. New York: Macmillan.
- Lee, H. B., and Comrey, A. L. (1979). "Distortions in a Commonly Used Factor Analytic Procedure." *Multivariate Behavioral Research* 14:301–321.

Mardia, K. V., Kent, J. T., and Bibby, J. M. (1979). *Multivariate Analysis*. London: Academic Press.

Morrison, D. F. (1976). *Multivariate Statistical Methods*. 2nd ed. New York: McGraw-Hill.

Mulaik, S. A. (1972). *The Foundations of Factor Analysis*. New York: McGraw-Hill.

- Rao, C. R. (1955). "Estimation and Tests of Significance in Factor Analysis." *Psychometrika* 20:93–111.
- Schwarz, G. (1978). "Estimating the Dimension of a Model." *Annals of Statistics* 6:461–464.
- Spearman, C. (1904). "General Intelligence Objectively Determined and Measured." *American Journal of Psychology* 15:201–293.
- Stewart, D. W. (1981). "The Application and Misapplication of Factor Analysis in Marketing Research." *Journal of Marketing Research* 18:51–62.
- Tucker, L. R., and Lewis, C. (1973). "A Reliability Coefficient for Maximum Likelihood Factor Analysis." *Psychometrika* 38:1–10.
- Velicer, W. F. (1976). "Determining the Number of Components from the Matrix of Partial Correlations." *Psychometrika* 41:321–327.
- Velicer, W. F., Eaton, C. A., and Fava, J. L. (2000). "Construct Explication through Factor or Component Analysis: A Review and Evaluation of Alternative Procedures for Determining the Number of Factors or Components." In *Problems and Solutions in Human Assessment: Honoring Douglas N. Jackson at Seventy*, edited by R. D. Goffin and E. Helmes, 41–71. Boston: Kluwer.
- Yung, Y.-F., and Hayashi, K. (2001). "A Computationally Efficient Method for Obtaining Standard Error Estimates for the Promax and Related Solutions." *British Journal of Mathematical and Statistical Psychology* 54:125–138.